<span id="page-0-0"></span>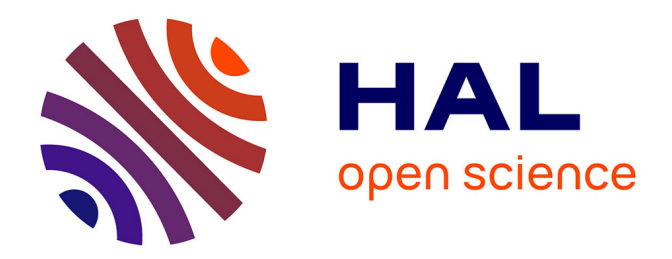

## **Métrologie industrielle par relevé photogrammétrique terrestre**

Maya Kouamé

#### **To cite this version:**

Maya Kouamé. Métrologie industrielle par relevé photogrammétrique terrestre. Sciences de l'ingénieur [physics]. 2023. dumas-04411826

## **HAL Id: dumas-04411826 <https://dumas.ccsd.cnrs.fr/dumas-04411826>**

Submitted on 23 Jan 2024

**HAL** is a multi-disciplinary open access archive for the deposit and dissemination of scientific research documents, whether they are published or not. The documents may come from teaching and research institutions in France or abroad, or from public or private research centers.

L'archive ouverte pluridisciplinaire **HAL**, est destinée au dépôt et à la diffusion de documents scientifiques de niveau recherche, publiés ou non, émanant des établissements d'enseignement et de recherche français ou étrangers, des laboratoires publics ou privés.

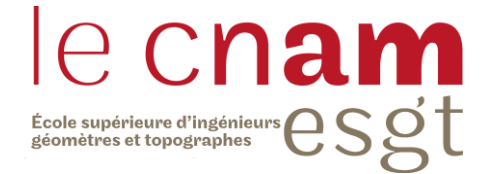

#### **CONSERVATOIRE NATIONAL DES ARTS ET METIERS**

#### **ECOLE SUPERIEURE DES GEOMETRES ET TOPOGRAPHES**

**\_\_\_\_\_\_\_\_\_\_\_\_\_\_\_\_\_\_\_**

#### **MEMOIRE**

**présenté en vue d'obtenir**

**le DIPLOME D'INGENIEUR CNAM**

**SPECIALITE : Géomètre et Topographe**

**par**

**Maya KOUAMÉ**

**\_\_\_\_\_\_\_\_\_\_\_\_\_\_\_\_\_\_\_**

**Métrologie industrielle par relevé photogrammétrique terrestre**

**Soutenu le 01 septembre 2023**

#### **JURY**

**\_\_\_\_\_\_\_\_\_\_\_\_\_\_\_\_\_**

Monsieur Mathieu BONNEFOND Président du jury Monsieur Damien DESPLATS Maître de stage Monsieur Christophe CHARLET Enseignant référent

## Remerciements

La réalisation de ce mémoire a été possible grâce au concours de plusieurs personnes à qui je me dois de témoigner toute ma gratitude.

J'adresse mes remerciements à la société Richard SETP et à Desplats Damien pour m'avoir offert cette opportunité de réaliser ce TFE.

Je remercie particulièrement Pollet Jean Jacques, ancien étudiant de l'ESGT et actuellement ingénieur métrologue à Richard SETP pour ses idées et ses interventions éclairées et originales sur mes travaux.

Un grand merci à Kanmegne Julien, ancien étudiant de l'ESGT et actuellement ingénieur métrologue à SETP pour ses formations sur les logiciels internes, ses idées et conseils sur le fond et la forme de ce mémoire.

Je remercie également Maille Pierre André, cadre à SETP et tuteur en entreprise pour le suivi, la participation et ses conseils tout le long de ce travail.

Je tiens à remercier l'équipe SETP et Gomez Téo, technicien métrologue au sein de l'entreprise pour ses interventions, ses idées sur le fond de mon travail et sa bonne humeur.

Je souhaite également remercier mes professeurs de l'ESGT et particulièrement Mr Cali, M. Verdun, Mme Simonetto, M. Stéphane Durant et M. Morel Laurent pour leurs enseignements.

Merci à mon enseignant référent M. CHARLET Christophe, pour sa disponibilité, son attention, ses idées et son enseignement.

Merci à Dembele Tilotan et Kpolo Joseph pour leur soutien.

Je tiens à remercier Wokam Isabella pour son soutien émotionnel, son écoute attentive. Tu as su mettre ton temps, ton sens de l'observation et du détail au profit de mes travaux.

Un grand merci à mes frères et soeurs pour avoir fait de moi qui je suis en tant que personne mais aussi en tant qu'ingénieur.

Enfin, je remercie tout particulièrement ma mère sans qui cette aventure n'aurait été ni possible ni facile à traverser.

## Liste des abréviations

- APN : Appareil Photo Numérique
- API : Application Programming Interface
- CERN : European Organization for Nuclear Research
- COMET : Compensation de Mesure Topographique
- EMQ : Erreur Moyenne Quadratique
- ESGT : École Supérieure des Géomètres et Topographes
- GCP : Ground Control Point (Point de contrôle)
- GSD : Ground Sample Distance (taille pixel au sol/ taille pixel objet)
- ISO : International Standards Organization
- MVS : Multi View Stereo
- SETP : Société d'Étude et de Travaux Photogrammétriques
- SIFT : Scale Invariant Feature Transform
- SFM : Structure From Motion

## Glossaire

API : Interface logicielle qui permet de « connecter » un logiciel ou un service à un autre logiciel ou service afin d'échanger des données et des fonctionnalités.

Mesurage : Ensemble d'opérations ayant pour but de déterminer la valeur d'une grandeur.

Mesurande : Grandeur particulière soumise à mesurage.

Point d'appui : Point caractéristique sur le terrain, dont les coordonnées sont connues et utilisées dans le calcul de géoréférencement du nuage de points

Point de liaison : Pixel identifié sur au moins deux images et composant le nuage de points épars.

Point de vérification : Point caractéristique sur le terrain, dont les coordonnées sont connues mais ne sont pas prises en compte dans le calcul de géoréférencement du nuage de points.

Points homologues : Deux points qui correspondent à un même détail sur deux images différentes.

Pose d'une caméra : Position et orientation de la caméra au moment de la prise de vue, dans un repère 3D (si ce repère est le repère du terrain, la pose correspond aux paramètres externes).

Repère image : Repère 2D correspondant à la position des pixels dans l'image.

Repère terrain : Repère correspondant au système de référence dans lequel sont connues les coordonnées des points d'appui et de vérification.

### Introduction

À l'intersection de la technologie moderne et de la métrologie industrielle se trouve une approche révolutionnaire pour la capture de données dimensionnelles : le relevé photogrammétrique terrestre. Dans le contexte de la quête perpétuelle d'optimisation de précision et de la simplification des processus de mesure, cette technique apparaît comme un outil prometteur pour garantir des résultats d'une qualité submillimétrique.

La métrologie, en tant que science de la mesure, joue un rôle fondamental dans la vérification de la conformité aux normes dans la production industrielle. Cependant, les méthodes traditionnelles de métrologie fondées sur des instruments mécaniques et optiques ont des limites non négligeables notamment lorsqu'elles sont utilisées en milieu industriel. Dans le cadre de leurs relevés en industrie, les équipes de métrologie de l'entreprise SETP sont souvent confrontées à des conditions de levés qui permettent difficilement d'utiliser le matériel classique type laser tracker et station totale car trop encombrant et inadapté aux relevés en milieu exigu. Face à cette difficulté, l'entreprise s'est tournée vers la photogrammétrie terrestre afin de profiter de la souplesse d'acquisition de cette méthode tout en maintenant la qualité des résultats.

La photogrammétrique terrestre apparaît donc comme une alternative innovante et prometteuse aux appareils volumineux et peu pratiques utilisés habituellement pour les levés de précision. En exploitant cet outil, il serait possible d'arriver à des reconstructions précises de modèles tridimensionnels avec une précision atteignant le dixième de millimètre. Toutefois, aucune méthode normée ne permet de garantir la qualité submillimétrique du travail photogrammétrique. En effet, même si la photogrammétrie terrestre permettrait de faciliter certains relevés des géomètres industriels, son processus de mesure reste difficile à maîtriser car il intègre plusieurs outils (systèmes de traitement et d'acquisition) avec leurs propres incertitudes, ce qui multiplie les variables à prendre en compte pour garantir la qualité de ses résultats.

Ainsi, l'objectif de cette étude repose sur la proposition et la validation d'une méthode de relevé photogrammétrique terrestre novatrice, visant à garantir la qualité des résultats obtenus lorsque les mesures industrielles sont effectuées en milieu exigus. La chaîne proposée devra, en plus de permettre de rester dans les tolérances fixées par les clients et atteintes par les moyens de mesures classiques être adaptée à la diversité de relevés effectués par de l'entreprise. Pour ce faire, nous allons explorer en profondeur les principes sous-jacents de la photogrammétrie, les étapes de la capture de données, ainsi que les processus de reconstruction tridimensionnelle. Notre attention sera particulièrement portée vers les sources potentielles d'erreur et les stratégies pour minimiser leur impact. Le protocole que nous proposerons sera donc une optimisation du processus général utilisé photogrammétrie qui tiendra compte des différentes sources d'imprécisions propres à la mesure par photogrammétrie.

Ces objectifs nous ont permis de structurer ce mémoire autour de trois axes majeurs. Tout d'abord, l'état de l'art nous permettra de présenter les domaines concernés et les différents principes qui les régissent. Cette partie servira de base aux deux autres. À travers elle, nous présenterons par exemple les solutions logicielles qui s'offrent à nous pour réaliser le traitement des données photogrammétriques.

Dans la deuxième partie, nous réalisons des analyses afin de dégager les principales sources d'erreurs qui existent dans le protocole d'acquisition et de traitement par photogrammétrie. Elle sera donc subdivisée en deux sous-parties dont la première sera centrée sur l'analyse de la chaîne d'acquisition et la deuxième sur la chaîne de traitement.

La troisième partie aura pour principal objectif de mettre en place notre protocole par optimisation. Dans cette partie, nous confronterons aussi notre protocole aux réalités du terrain à travers une application à un cas pratique en industrie afin de le valider.

## Table des matières

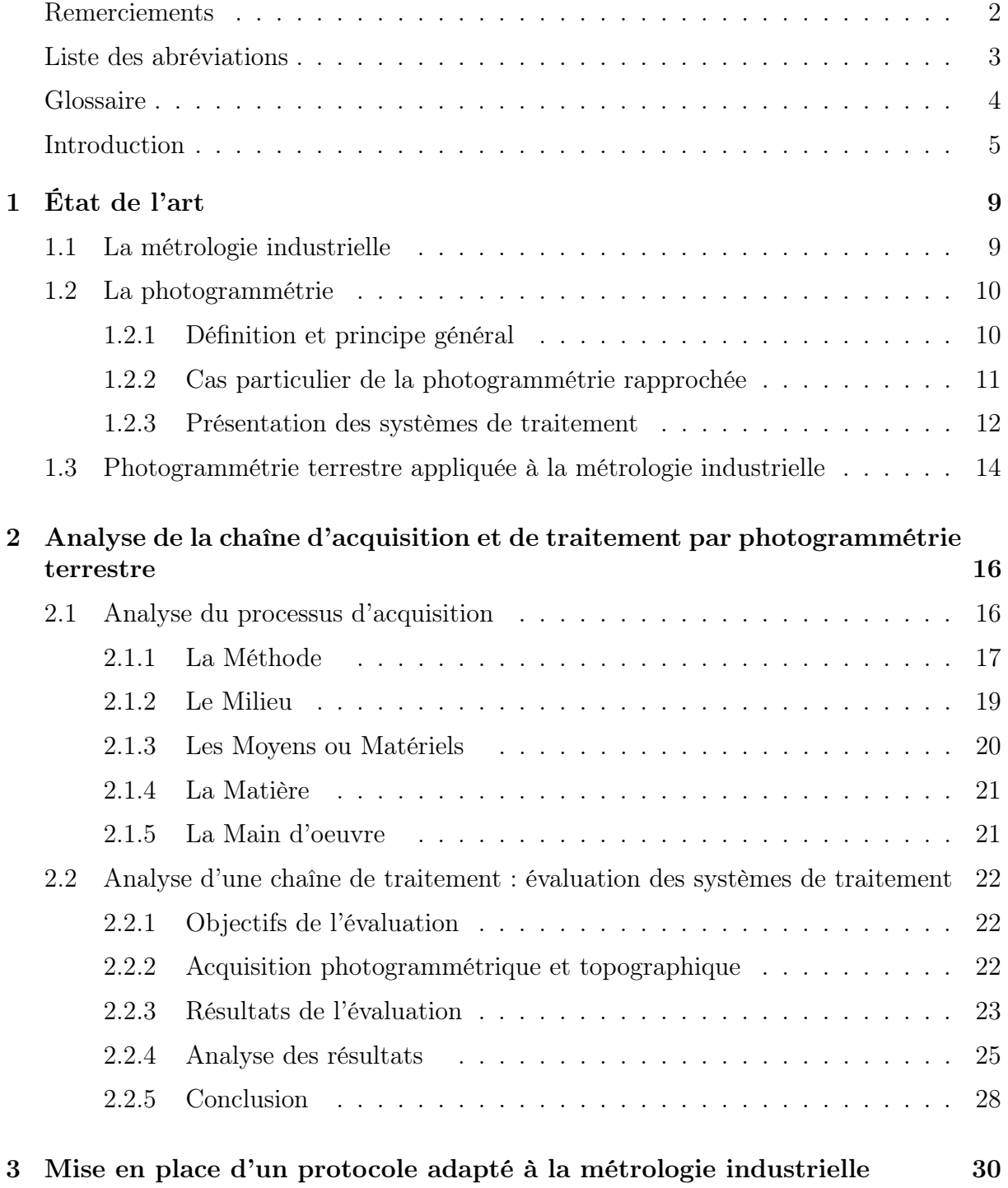

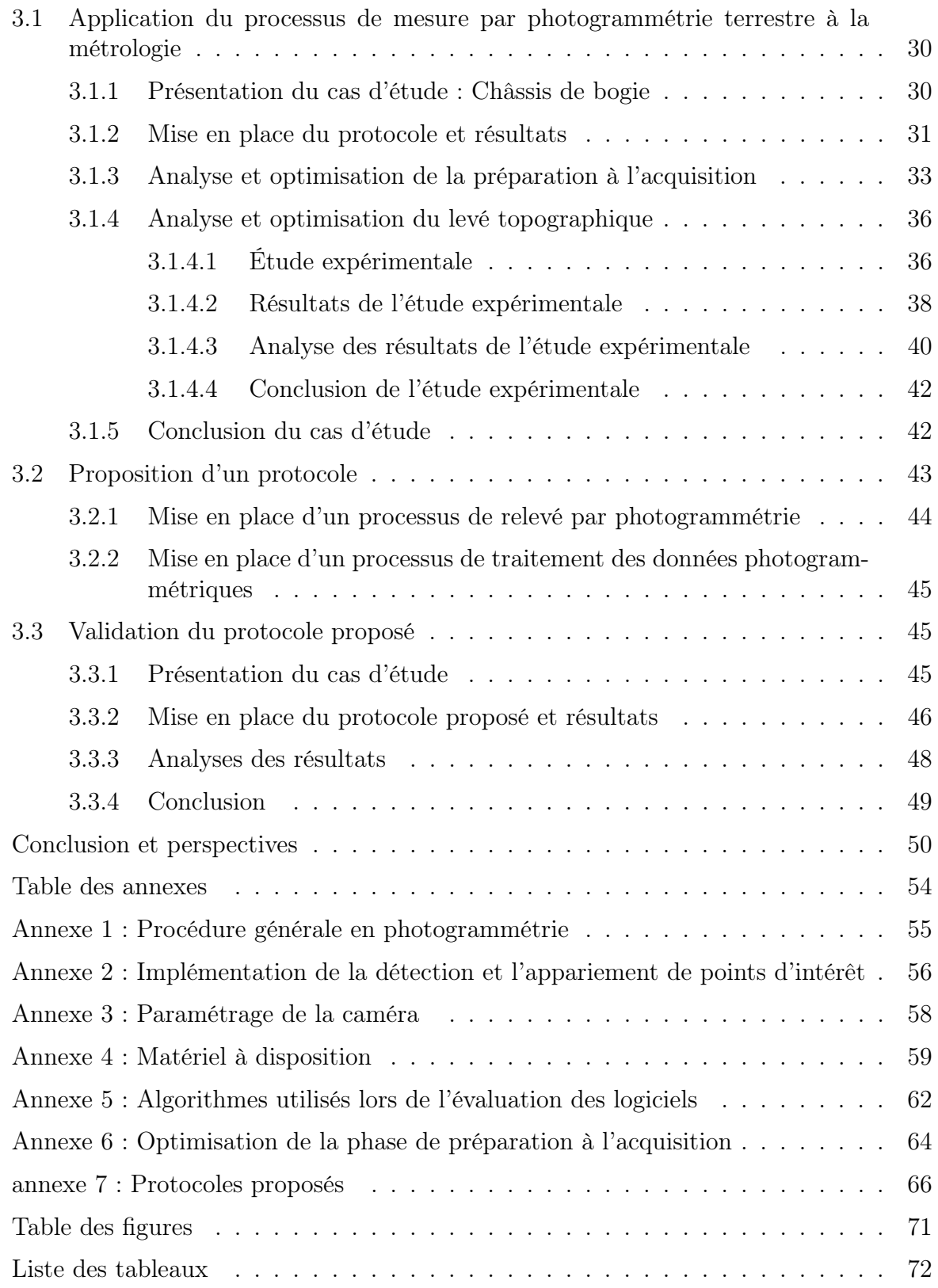

# Chapitre 1 État de l'art

### 1.1 La métrologie industrielle

La multiplication des échanges commerciaux a précipité l'établissement de systèmes de mesure universelle et fiable. C'est dans cette optique qu'a eu lieu la convention du Mètre de 1875 qui, en établissant les premières règles d'harmonisation des unités de mesure a dans le même temps posé les premières bases de la métrologie industrielle. Toutefois, selon certains dires, la métrologie industrielle existait déjà depuis la Mésopotamie dès que les hommes se sont mis à faire des troques et des achats au poids. Depuis cette époque, ce domaine a su évoluer et s'intégrer dans plusieurs domaines partant de l'automobile à la mécanique quantique en passant par les nanosciences.

De par sa définition étymologique, la métrologie signifie science de la mesure. Elle vise à quantifier et à évaluer les dimensions, les formes, les propriétés physiques et les caractéristiques de divers objets, pièces et systèmes. Elle englobe les aspects théoriques ou pratiques du mesurage en trois grandes catégories que sont :

- la métrologie légale lorsque les mesures sont soumises à des exigences définies par une réglementation (règlement imposé par l'État pour des transactions commerciales)
- la métrologie fondamentale (ou de laboratoire) lorsque la métrologie est orientée vers la recherche
- la métrologie industrielle lorsque la métrologie va permettre de garantir les mesures d'un processus de fabrication.

Dans la pratique, les métrologues vont définir des qualités minimales associées à chaque méthode de mesure à étudier. Parmi elles, on peut citer la justesse, la fidélité, la répétabilité et la traçabilité. Ces qualités vont permettre de caractériser chaque processus de mesure et faciliter leur étude qualitative. Dans le cadre de notre étude, nous allons porter notre attention sur deux d'entre elles : la justesse et la fidélité.

Pour une population de n valeurs mesurées x1, x2, ..., xn de moyenne  $\bar{x}$ . Soit  $\mu$ la valeur de référence attribuée à la grandeur mesurée . La justesse B se définit comme l'étroitesse de l'accord entre la moyenne d'un nombre infini de valeurs mesurées répétées et une valeur de référence [DAO15] :

$$
\overline{B} = \overline{x} - \mu
$$

Quant à elle, la fidélité se définit comme l'aptitude d'une méthode de mesure à

fournir les mêmes valeurs lors de la mesure d'une même grandeur [Eri] . Elle va permettre de caractériser la dispersion des valeurs attribuées à un mesurande. Elle peut être un  $\acute{e}$ cart-type ou une incertitude type, de formule de variance  $S<sup>2</sup>$  tel que :

$$
S^{2}(x_{i}) = \frac{\sum (x_{i} - \overline{x})^{2}}{n-1}
$$

Plus S tend vers zéro, plus le processus de mesure est dit fidèle (ou précis). De même, plus B est petit et plus le processus est juste.

Les fondements mathématiques de la métrologie font aussi intervenir les notions d'erreur systématique et d'incertitude de mesure.

L'erreur systématique introduit des constantes de biais inhérentes à tout processus de mesure. Si elle est non corrigée, elle peut conduire à des conclusions erronées et potentiellement à des pertes financières énormes pour les industries. Elle est généralement déterminée par la formule :

$$
Error\_Systematique = Valueur\_Message - Valueur\_Vraie
$$

L'incertitude de mesure (Étendue de confiance) est une caractéristique clé en métrologie car elle exprime la plage dans laquelle la valeur vraie d'une grandeur est supposée se situer. Les erreurs aléatoires et systématiques contribuent à cette incertitude, et il est crucial de l'estimer avec précision pour prendre des décisions éclairées. Elle se calcule en tenant compte des diverses sources d'erreur. Dans un environnement de production industrielle, la connaissance de l'incertitude permet aux fabricants de définir des tolérances appropriées aux pièces mécaniques.

### 1.2 La photogrammétrie

#### 1.2.1 Définition et principe général

En 1893, Meydenbauer introduit le terme photogrammétrie comme un assemblage des mots grecs « photos », « gramma » et « metron » qui signifient respectivement la lumière, quelque chose d'écrit ( ou dessiné ) et mesure. Mais, de manière globale, « la photogrammétrie est la science ou la technique permettant d'obtenir des informations fiables sur l'espace naturel ou sur des objets physiques par l'enregistrement, la mesure et l'interprétation d'images photographiques ou produites par rayonnements électromagnétiques ou autres phénomènes » [STH<sup>+</sup>80].

Cette discipline est basée sur le principe physiologique permettant au cerveau humain de produire une image en relief à partir de deux images non superposables acquises avec chacun de nos yeux. En effet, en observant un objet O avec nos yeux, une image O1 se forme sur la rétine de l'œil gauche et une autre image O2 sur la rétine de l'œil droit. Cependant, le cerveau ne nous fournit pas deux images différentes du même objet O mais, une image avec une valeur ajoutée : la sensation de relief dans l'image résultante.

Indépendamment des capteurs utilisés (argentiques ou numériques), la restitution en trois dimensions par photogrammétrie d'un point P d'une scène 3D se fait par triangulation. Pour ce faire, il faut que le point soit visible sur au moins deux images acquises depuis deux positions différentes ce qui va permettre d'avoir deux images non superposables. Ensuite la triangulation se fait par intersection des faisceaux lumineux et les centres optiques des images (cf. figure 1).

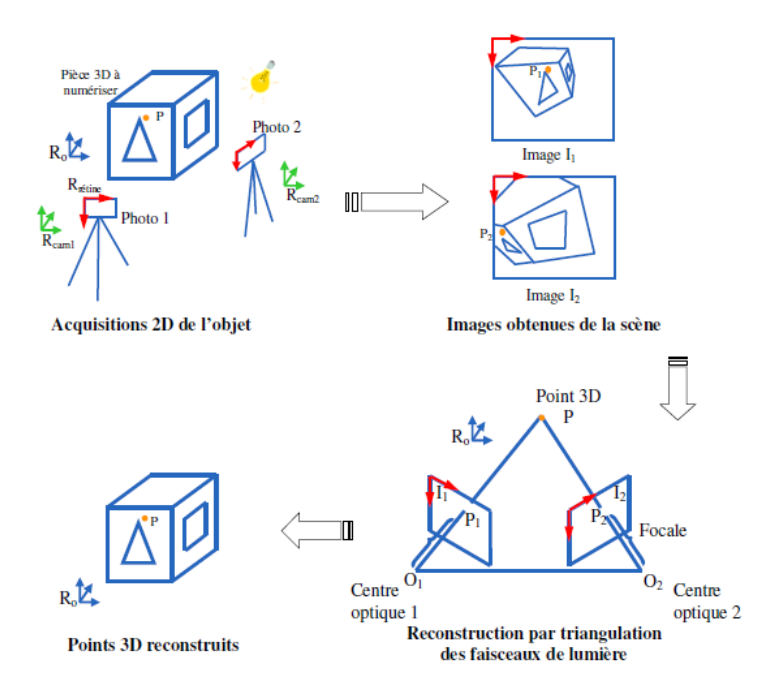

Figure 1 – Principe général de la photogrammétrie [DAO15]

#### 1.2.2 Cas particulier de la photogrammétrie rapprochée

La photogrammétrie rapprochée (close range photogrammetry) est une sous-catégorie de la photogrammétrie qui s'applique lorsque les images sont acquises à moins de 300 m de l'objet. Dans cette sous-catégorie, on distingue différents systèmes de mesures sans contact. Dans le cas de la photogrammétrie terrestre, ces systèmes peuvent être classés en deux grandes catégories que sont les systèmes de mesure ponctuelle (APN) et les systèmes d'inspection surfacique (scanner 3D et laser scanner 3D). [AUB22] définit le premier système comme un ensemble de solutions permettant des mesures ponctuelles sur un objet. Cette première solution suggère donc l'utilisation de cibles et d'un posttraitement des coordonnées estimées par photogrammétrie.

Dans ce cas, la procédure générale de mesure photogrammétrique commence par l'acquisition des images. Cette acquisition se fait par le système multi-image, un système permettant l'acquisition de  $N \geq 2$  images stéréoscopiques ou non, avec des caméras étalonnées ou non, avec ou sans points d'appui dans lequel les axes de visés peuvent être parallèles ou convergents.

Après l'acquisition vient l'étape de traitement. Dans le cas de la photogrammétrie multi-vues, le calcul est effectué par l'approche SFM. [Sim20] définit cette approche comme « l'estimation des poses des caméras, calibrées ou non calibrées, et la reconstruction d'une scène en 3D à partir des images acquises dans un ordre quelconque ». L'algorithme SFM comprend les étapes d'orientation, d'ajustement des faisceaux et éventuellement d'autocalibration. L'implémentation de l'algorithme SFM comprend une phase de détection et d'appariement de points d'intérêt généralement réalisée par la méthode SIFT implémentée sous python en annexe 2 et appliquée à un couple d'images à la figure 2.

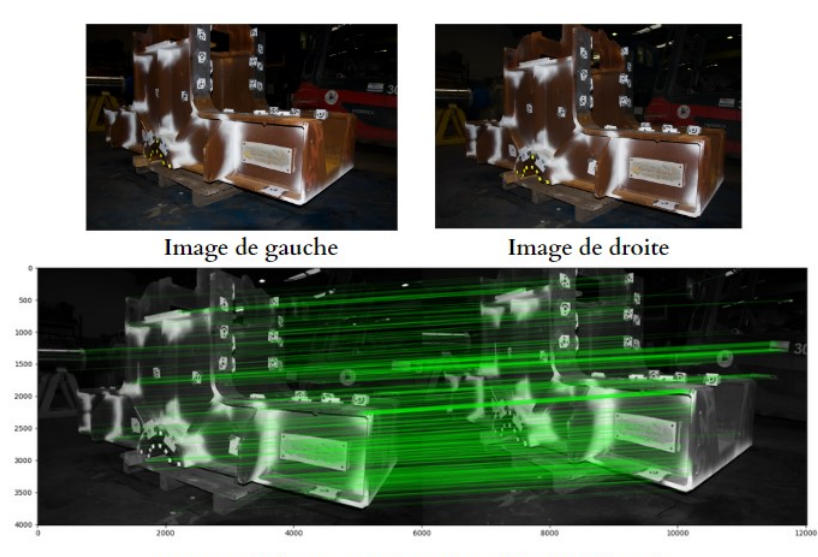

Image résultante avec les points d'intérêt détectés

Figure 2 – Détection et appariement des points d'intérêts d'un couple d'image de châssis de bogie par méthode SIFT

À la suite de l'algorithme SFM, des contrôles de précisions peuvent être éventuellement effectués. La cartographie de ces contrôles effectuée par [DAO15] permet de distinguer 3 moyens d'estimation des incertitudes sur les données tridimensionnelles : méthode expérimentale, analytique et numérique. Dans notre étude, nous allons principalement utiliser la méthode analytique basée sur le calcul des variances des paramètres du modèle à partir de celles des paramètres des variables d'entrées (variance sur les coordonnées des cibles ou sur les distances étalonnées).

Après ces éventuelles vérifications, l'algorithme MVS défini par [Sim20] comme « une méthode qui génère un nuage de points 3D dense et colorisé à partir d'un ensemble d'images et des poses des caméras » va permettre de passer d'un nuage épars obtenu après SFM à un nuage de points dense.

Ce nuage dense va être utilisé pour réaliser un maillage par triangulation de Delaunay. Cette méthode est définie par [LC14] comme « une triangulation produisant un ensemble de triangles les plus réguliers possibles ». Ce maillage permettra ensuite de réaliser le calcul des différents modèles (colorés et texturés).

#### 1.2.3 Présentation des systèmes de traitement

De nos jours, toutes les étapes de calcul photogrammétrique présentées précédemment sont réalisées automatiquement dans les logiciels dits de photogrammétrie. La diversité des modèles mathématiques permettant de réaliser ces calculs va entraîner la multiplication des logiciels de calcul qui seront plus ou moins adaptés au domaine d'utilisation (photogrammétrie terrestre, aérienne ou satellitaire). D'après [Sam16], ces logiciels peuvent être classés en trois grandes catégories que sont : les logiciels gratuits (open source ou non), les logiciels commerciaux (payants) et enfin les logiciels Web. Une liste non exhaustive des logiciels de photogrammétrie présentée par la figure suivante permet de mettre en évidence la diversité de solutions existantes.

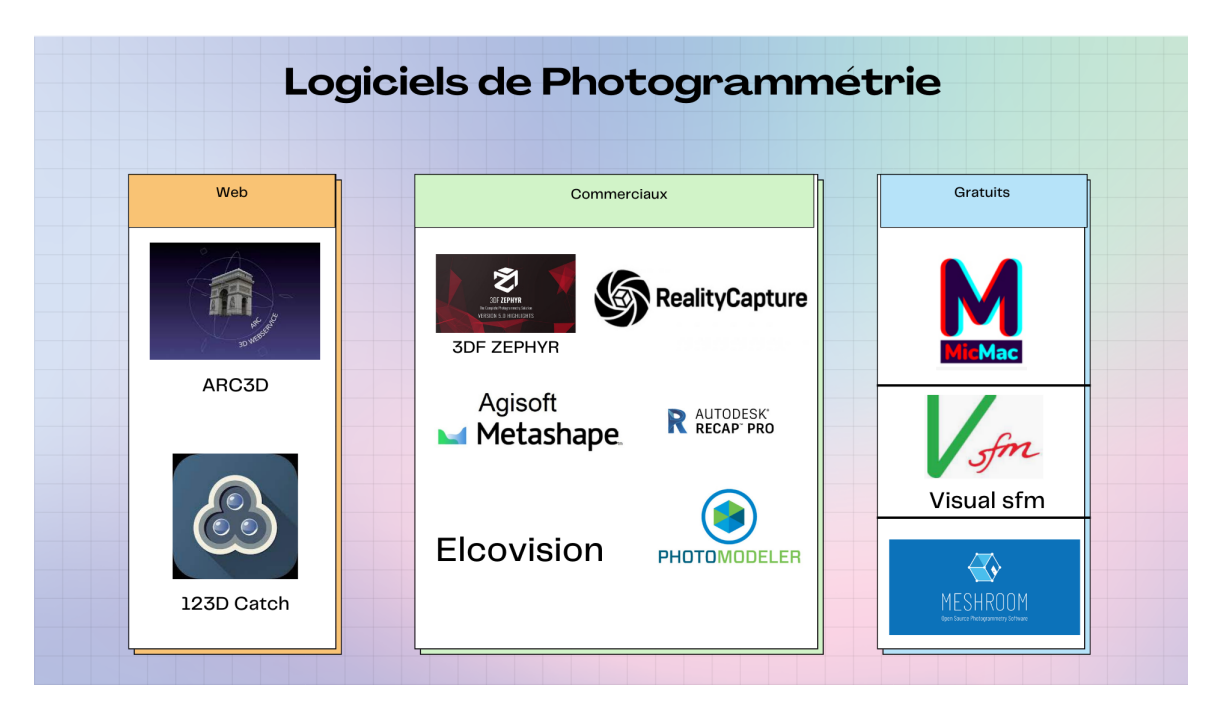

Figure 3 – Présentation des systèmes de traitement en photogrammétrie

Les solutions web fonctionnent grâce à un serveur qui accueille les images envoyées par l'utilisateur puis effectue les calculs et la reconstitution 3D. En sortie, l'utilisateur reçoit un nuage dense. Elles ne permettent pas d'effectuer un contrôle donc sont généralement destinées aux utilisateurs non professionnels.

Les solutions commerciales ont des fonctionnalités avancées et des interfaces graphiques ergonomiques. Ces logiciels proposent souvent une détection et mise en correspondance automatique des cibles ce qui rend plus précis le modèle restitué. Toutefois, le voile qui règne sur la méconnaissance de leur code source ne permet pas aux utilisateurs de personnaliser la chaîne de traitement et ainsi de l'adapter à leurs besoins.

Les logiciels gratuits et open source permettent des modifications du code source afin de pouvoir adapter la chaîne de traitement à des usages particuliers autrement dit le processus de traitement peut être optimisé en fonction de nos besoins. Ils n'intègrent pas forcément toutes des fonctionnalités avancées présentes dans les logiciels commerciaux mais ils confèrent aux utilisateurs l'opportunité d'apporter toutes les modifications qu'ils souhaitent.

Les logiciels de photogrammétrie qui permettent d'effectuer des contrôles calculent deux types d'erreurs pour caractériser la précision finale. Tout d'abord, l'erreur de reprojection. Elle correspond à « la distance géométrique entre un point observé sur une image et le même point projeté dans la même image à partir du géoréférencement calculé par photogrammétrie »[Sim22]. Cette distance se mesure dans l'espace image et s'exprime en pixel. Elle permet donc de caractériser la précision (en pixel) de la restitution. De manière réciproque, on définit l'erreur de triangulation comme la distance géométrique (en mètre) dans l'espace objet entre un point mesuré et le même point estimé par triangulation après l'avoir pointé ou détecté sur plusieurs images.

## 1.3 Photogrammétrie terrestre appliquée à la métrologie industrielle

« Théoriquement, il n'y a pas de limite de dimensions d'utilisation de la photogrammétrie »[DAO15]. Comme le montre la figure 4, elle couvre toutes les tailles d'objet en partant des objets de 1m en métrologie jusqu'aux surfaces de plusieurs dizaines de milliers de mètres en télédétection. Le classement suggéré par cette figure montre que la photogrammétrie et la métrologie industrielle se rencontrent lorsqu'on cherche des incertitudes submillimétriques sur des objets de taille métrique.

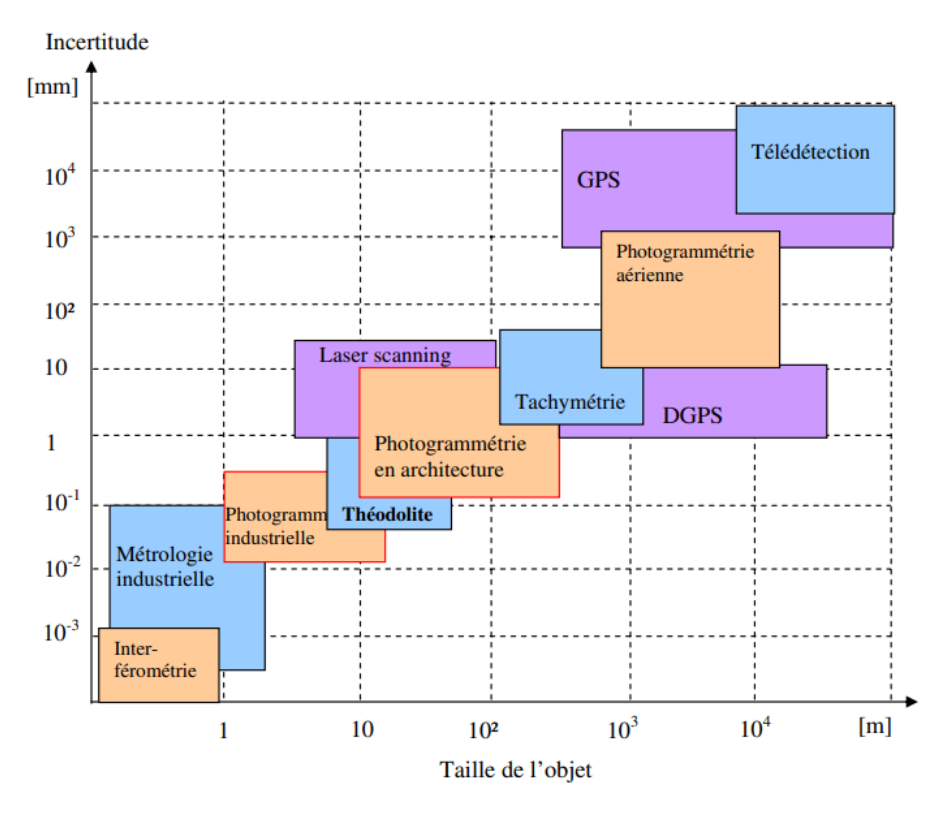

Figure 4 – Classement général des moyens de numérisation par triangulation [DAO15]

Bien que les étapes d'installation et de rangement des cibles peuvent être longues et fastidieuses, la photogrammétrie s'est imposée par sa souplesse d'utilisation, sa mobilité, sa précision et la rapidité de traitement en fonction des dimensions, du nombre de points, de l'espace disponible et du temps d'immobilisation alloué de l'objet à mesurer [FGL<sup>+</sup>08].

Cette souplesse d'utilisation est pleinement exploitée dans certains domaines comme la mécanique, l'aéronautique et le nucléaire. En mécanique, la photogrammétrie terrestre est utilisée pour réaliser des contrôles de qualité des pièces mécaniques à travers des mesures de planéité, de circularité et de cylindricité des pièces mécaniques.

Dans les industries d'aéronautique la photogrammétrie permet de produire des maquettes numériques qui servent à réaliser des simulations et des tests virtuels. Elle est aussi utilisée pour réaliser des contrôles de fuselage comme chez AIRBUS.

Dans le secteur de l'automobile, la photogrammétrie est souvent utilisée pour caractériser le champ de déformations des portières dans les chambres thermiques pour différents types de climats.

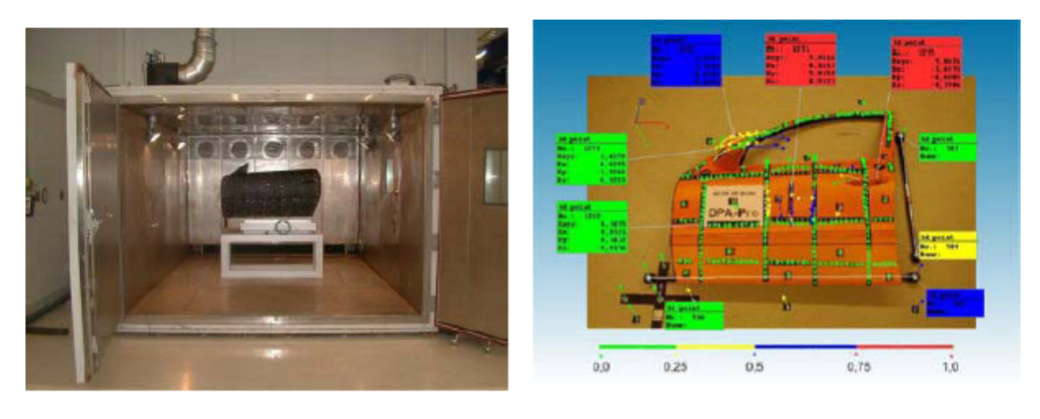

a : Porte de voiture dans une chambre thermique

b : Déformations thermomécaniques en différents points

Figure 5 – Mesure de la déformation d'une porte sous chargement thermique [DAO15]

Dans les centres de recherche comme le CERN la photogrammétrie permet d'automatiser au maximum certains relevés tout en maintenant une précision submillimétrique. Dans l'accélérateur de particules par exemple, la photogrammétrie permet de déterminer avec précision la position des sous détecteurs ainsi que leur alignement dans le système de coordonnées de l'accélérateur.

En nous basant sur les deux définitions précédentes (celles de la photogrammétrie et de la métrologie industrielle) on peut conclure que la métrologie industrielle appliquée aux relevés photogrammétriques terrestres va consister à interpréter les résultats du travail photogrammétrique afin de parvenir à garantir des résultats submillimétriques. Comme nous l'avons mentionné précédemment, la difficulté de cette tâche vient du fait que la photogrammétrie intègre dans son processus de mesure plusieurs outils qui ont eux aussi leurs propres incertitudes, ce qui multiplie de manière considérable les sources d'erreur. Nous allons donc dans un premier temps analyser les procédures de mesures et calculs en photogrammétrie terrestre afin d'en déceler les principaux facteurs d'imprécision.

## Chapitre 2

## Analyse de la chaîne d'acquisition et de traitement par photogrammétrie terrestre

Pour paraphraser [Lan09], « un modèle 3D est par définition une reproduction numérique imparfaite d'un objet réel ». De manière synthétique, la création d'un modèle 3D se fait en passant de l'information 3D du monde réel à une information en 2D sur une image. Puis, par un passage des images à une restitution de la scène 3D virtuelle. Chacun de ces passages va entraîner des incertitudes et des imprécisions. Dans ce chapitre, nous partons d'un postulat connu dans le domaine de la science de la mesure : toutes les mesures expérimentales sont affectées par des erreurs provenant des qualités du mesurande (le moyen de mesure, la méthode de mesure, milieu de travail et l'opérateur) autrement dit, « il est impossible d'obtenir des mesures rigoureusement justes » [Lan09]. L'objectif sera donc d'identifier les sources d'erreurs auxquelles est soumise le processus de mesure photogrammétrique.

Une première analyse nous permettra de déceler les sources d'erreurs dans le protocole d'acquisition par photogrammétrie terrestre à travers le diagramme des 5M souvent utilisé pour certains les problèmes scientifiques.

La deuxième analyse quant à elle sera orientée sur la chaîne de traitement. À travers elle, nous étudierions l'efficacité des logiciels de calculs, l'impact des différents processus de traitement et des algorithmes de calcul sur la qualité des résultats.

À la suite de ce chapitre nous serons à mesure d'identifier les plus grandes sources d'imprécision tant au niveau de l'acquisition que du traitement. Nous adapterons donc notre protocole en fonction d'elles.

### 2.1 Analyse du processus d'acquisition

Le diagramme d'Ishikawa aussi connu sous le nom de diagramme de causes/effets ou diagramme des 5M (figure 6) permet de lister les facteurs qui ont une influence sur un processus donné. Dans notre cas, nous allons l'utiliser pour dégager les différentes sources d'erreurs qui minent le processus de mesure par photogrammétrie présenté en annexe 1.

Notre analyse va concerner chacune des branches du diagramme. Ainsi, pour chacune

d'elles, nous allons tenter de dégager quels composants (physique, environnemental ou même humain) sont concernés et leurs impacts sur le résultat.

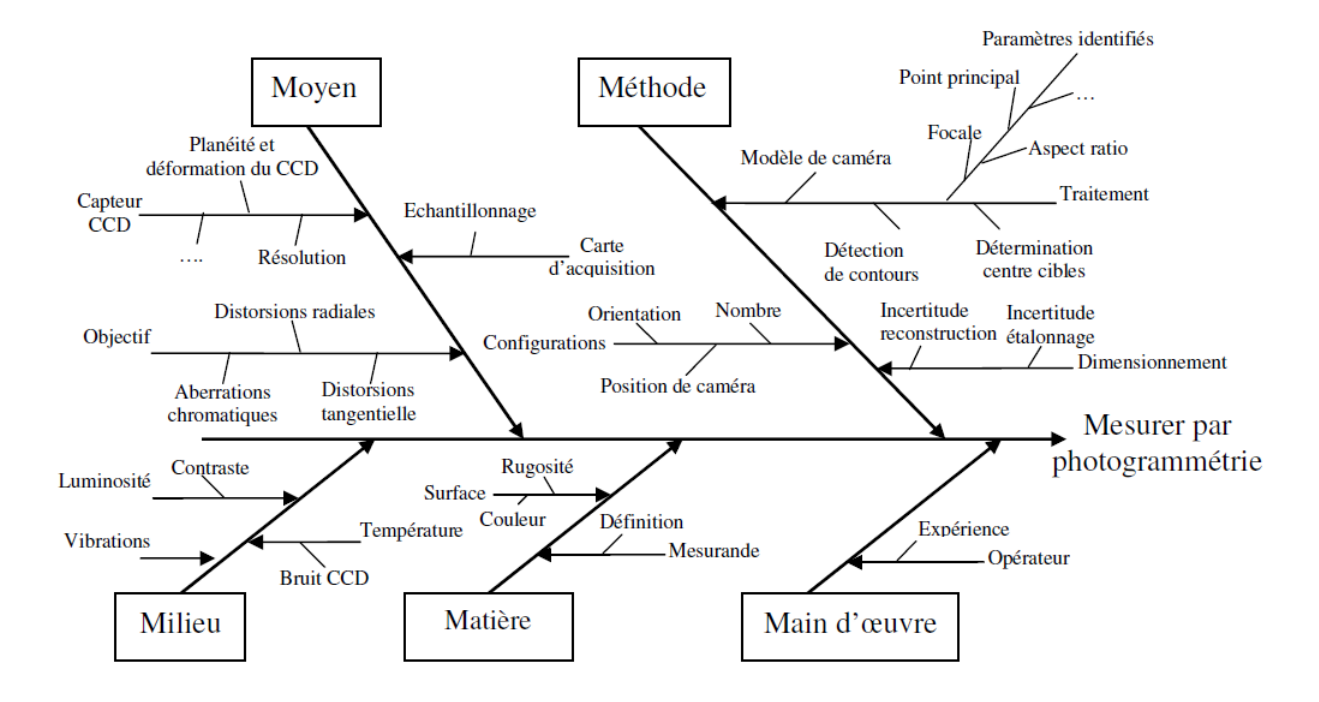

Figure 6 – Diagramme des 5M appliqué au processus de mesurer par photogrammétrie [DAO15]

#### 2.1.1 La Méthode

Les nombreuses études et expériences menées dans [Tin14], [GEN22] et [Tou15] ont permis de mettre à l'épreuve la méthode de relevé par photogrammétrie afin d'en dégager différentes sources d'incertitudes. Ici, les facteurs cités seront ceux qui influencent le plus la qualité des résultats. On entend par méthode la position, l'orientation et l'éloignement de la caméra calculés à partir de la taille de pixel au sol et le taux et les taux de recouvrement. La méthode doit donc permettre de respecter ces deux paramètres qui font partie des éléments les plus importants du relevé photogrammétrique.

Premièrement, l'éloignement (la distance à l'objet ou distance de prise de vue) permet de calculer la taille du pixel au sol (GSD) et la densité de cibles de la scène. Selon [ECK01], « la précision finale dépendra énormément de la taille du pixel au sol ». En ce qui concerne les cibles, la norme établie que, plus le nombre de GCP est élevé, plus le géoréférencement du modèle est précis, à condition que les GCP soient eux-mêmes qualitatifs et que leur répartition soit homogène dans la scène [Ben20]. Cette homogénéité fait partie des conditions qui vont déterminer si la mise en place des images est de bonne qualité d'après [Sam16]. Cependant, diminuer la taille du pixel au sol n'est pas sans conséquence car plus le pixel terrain est petit, plus le champ couvert par les photos est réduit et plus le nombre de clichés est élevé. Un bon compromis est de fixer le GSD à 1 mm au plus car la redondance d'information va améliorer la précision finale. Étant donné que nos travaux sont axés sur les mesures en milieu exigu, nous allons fixer le GSD à un maximum de 0.5mm.

Dans l'optique de quantifier la corrélation entre l'éloignement et l'erreur de triangulation, nous avons réalisé une expérience au cours de laquelle nous avons fait varier l'éloignement entre 1,5 m et 7,5 m par pas de 1m (figure 7). À chaque position, nous avons effectué une série de 15 photos.

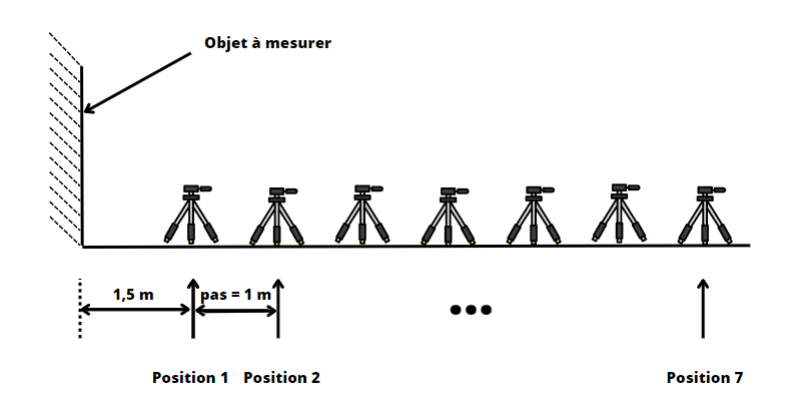

Figure 7 – Processus de levé

Lors du traitement sur Agisoft Metashape, nous avons utilisé les dix cibles des zones vertes comme points d'appui et les deux cibles de la zone rouge comme points de contrôle (figure 8). Pour chaque position de l'appareil photo, nous avons calculé la distance entre les deux cibles dans la zone rouge.

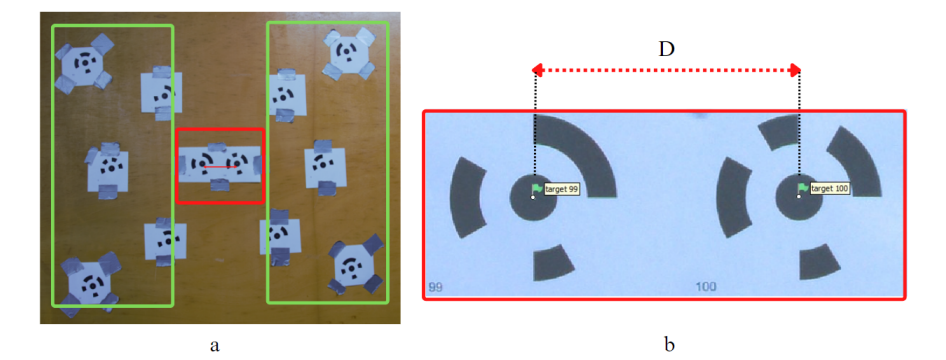

Figure 8 – Objet levé et Zoom sur la distance D évaluée

L'erreur sur la distance entre les deux cibles de la zone rouge est calculée de la manière suivante :

$$
Error = |\ distance\_de\_reference| - \ distance\_calculate_i \ |
$$

où distance calculee<sub>i</sub> est la distance calculée à partir des coordonnées estimées par Agisoft Metashape à la position i et *distance* de reference est la distance calculée à partir des coordonnées issues du levé topographique. Les résultats de l'expérience sont représentés à la figure 9. On constate que l'erreur sur la distance évolue à mesure qu'on s'éloigne de l'objet à mesurer. Autrement dit, plus on augmente la taille du pixel au sol et plus on dégrade nos résultats.

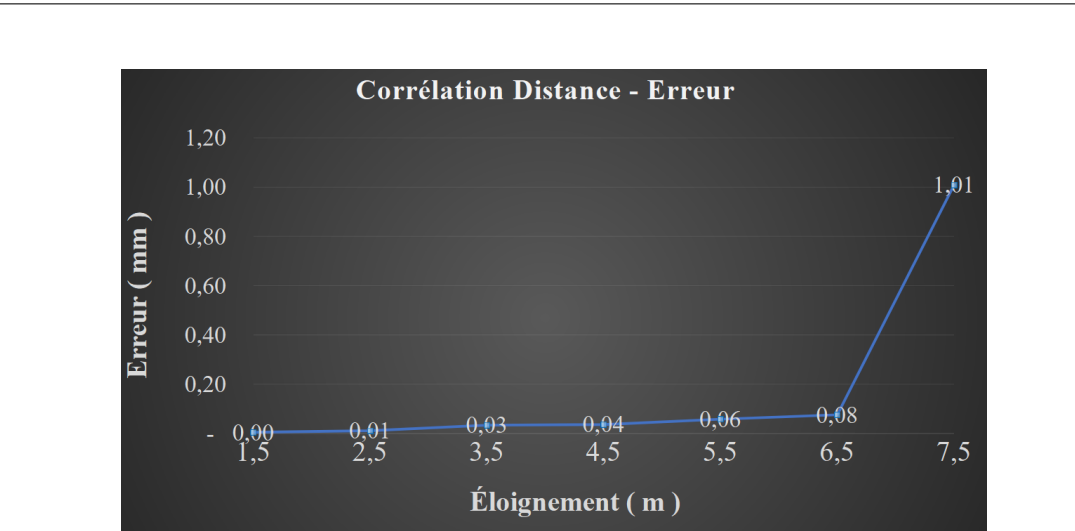

Chapitre 2. Analyse de la chaîne d'acquisition et de traitement par photogrammétrie terrestre

Figure 9 – Corrélation distance - erreur de triangulation

Erreur sur la distance (mm)

Deuxièmement, le recouvrement des images les unes par rapport aux autres peut permettre d'arriver à des résultats qualitatifs dans le cas où l'on dispose de peu de cibles à condition que l'on respecte un taux de recouvrement entre images plus important. Cependant, plus le recouvrement est important, plus on augmente le nombre de clichés. Bien que le taux de recouvrement recommandé par les conditions stéréoscopiques soit situé entre 60% et 80%, nous allons en fonction de la taille de l'objet, du nombre de GCP et de la précision attendue, utiliser un recouvrement souvent plus important .

#### 2.1.2 Le Milieu

Le milieu correspond à l'environnement de travail, dans notre cas les éléments environnementaux pouvant perturber nos mesures sont principalement la température, la luminosité et les vibrations. Le milieu va influencer le paramétrage de la caméra. Pour obtenir des images exploitables par les logiciels, il est indispensable de prendre en compte les facteurs extérieurs. Ainsi, nous allons adapter la configuration de la caméra à notre milieu afin de maintenir un contraste suffisant et obtenir une réponse radiométrique proche de 256 sans toutefois saturer le pixel [ECK01]. Le compromis sur les paramètres de la caméra est présenté par le triangle d'exposition (cf. annexe 3).

Une série de trois photos acquises en fixant la vitesse à 1/10 seconde, la sensibilité à 100 ISO et en faisant varier l'ouverture permet de mettre en évidence l'importance du paramétrage de la caméra (cf. figure 10) sur les images obtenues.

Comme le montrent les résultats de l'expérience, un mauvais paramétrage constitue un défaut d'acquisition qui va potentiellement entraîner une impossibilité de reconstitution du modèle en 3D. Le paramétrage inclut aussi la gestion de la luminosité, lorsque l'objet à modéliser n'est pas suffisamment éclairé par la lumière naturelle, il faut, dans la mesure du possible apporter un éclairage artificiel et homogène sur la scène photographiée afin d'éviter les zones sombres et un manque d'informations sur certaines parties de l'image. Bien que la solution la plus répandue (le flash) permet qu'un maximum de photons revienne vers l'objectif, le flash a l'inconvénient d'apporter un éclairage non homogène pour des objets de grande taille.

Chapitre 2. Analyse de la chaîne d'acquisition et de traitement par photogrammétrie terrestre

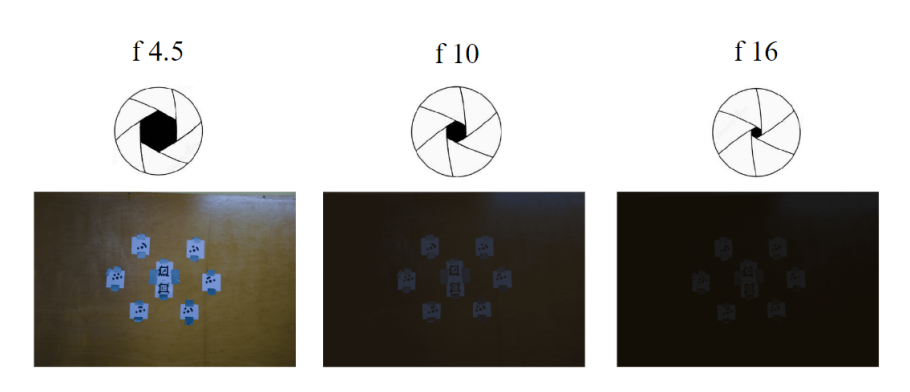

Figure 10 – Paramétrage de la caméra

#### 2.1.3 Les Moyens ou Matériels

Le troisième M du diagramme des 5M correspond aux moyens utilisés pour la réalisation de la mesure tridimensionnelle par photogrammétrie. Sont donc concernés la résolution de l'appareil photo, la focale, les cibles, la canne etc. On analysera les moyens sous trois angles.

Premièrement, les cibles. « Une cible est une entité dans la scène qui peut être facilement identifiée et marquée dans les images » [DAO15]. Les cibles peuvent être codées (reconnues automatiquement par un logiciel) ou non codées, rétroréfléchissantes ou non, artificielles ou naturelles. Les cibles rétroréfléchissantes ont l'avantage de réfléchir les rayons dans la direction d'incidence mais elles peuvent contenir un masque qui va provoquer une erreur de décentrement. Les cibles codées quant à elles ont l'avantage d'automatiser le calcul de mise en correspondance et de le rendre plus robuste. Elles sont donc à privilégier par rapport aux cibles non codées. Elles peuvent être de différentes formes, de différentes tailles et codées de différentes manières (cf. annexe 4).

L'analyse de l'ajustement des faisceaux d'images effectuée dans [LRKB] a permis de montrer qu'un facteur important pour la détermination des précisions des points dans l'image est le diamètre des cibles. Il existe plusieurs méthodes de détection du centre des cibles dans les logiciels de restitution photogrammétrique qui, en fonction du diamètre des cibles seront plus ou moins efficaces. Bien que [LRKB] montre qu'en pratique le diamètre des cibles doit être compris entre 5 et 15 pixels pour permettre de minimiser les incertitudes de détection des cibles, [DAO15] donne la formule permettant de calculer le diamètre minimum des cibles à utiliser lors du relevé afin qu'elles couvrent au moins 8 pixels dans l'image (cf. équation 2.1). Ainsi, pour des diamètres hors de cet intervalle, il y a un manque d'information ou des incertitudes qui peuvent entraîner des erreurs dans l'orientation des contours et dans la mise en correspondance des cibles. Cette incertitude s'explique par le fait que le nombre d'arêtes significatives utilisées pour la détermination du centre évolue de manière linéaire alors que le nombre de pixel dans la scène évolue de manière quadratique. Donc, le centre de l'ellipse s'éloigne plus rapidement du centre réel du cercle cible à mesure que la taille de l'ellipse (de la cible) augmente.

$$
D_{min}(mm) = \frac{8 \times Dist_{max}}{W}
$$
\n(2.1)

Avec  $Dist_{max}$ : la plus grande distance dans la scène vue dans la largeur de l'image  $\pmod{W}$ : la largeur de l'image (pixel).

Deuxièmement, le moyen de dimensionnement du nuage de points. Les deux moyens de dimensionnement les plus répandus sont le géoréférencement des cibles et l'utilisation de barres étalons. Si votre choix est orienté sur les barres étalons, il est préférable d'utiliser des barres avec des distances connues à des précisions au moins égales à celle recherchée afin de ne pas dégrader le résultat avec l'incertitude de la barre. Pour être plus précis, il faut utiliser au moins deux barres étalons avec préférablement des coefficients de dilatation faibles et disposées si possible au centre de l'objet et dans deux directions de l'espace différentes. Par contre, si votre choix est porté sur l'utilisation des coordonnées des cibles, ces coordonnées doivent être connues avec au moins la même précision que celle attendue. En résumé, étant donné qu'il existe des incertitudes associées au système de dimensionnement, il faut que ce système soit au moins de même qualité que la qualité attendue. Par ailleurs, il est tout à fait possible d'utiliser ces deux moyens de dimensionnement lors d'un même levé.

Troisièmement, le moyen d'acquisition : la caméra. Il existe différents types de caméras caractérisées par plusieurs informations parmi lesquelles leur matrice de pixel. Cette matrice de pixel permet de caractériser le niveau de détail fourni par l'APN. Donc plus cette matrice est grande plus on voit de détails dans la scène. Avoir une bonne résolution nous permettra donc d'avoir plus de détails et d'éviter des imprécisions sur le modèle final.

#### 2.1.4 La Matière

La matière correspond à la texture du mesurande et aussi des moyens à disposition. En effet, comme le mentionne [AUB22] la photogrammétrie tout comme le scanner est tributaire du type de surface à mesurer. [Her15] montre que certains objets sont mal restitués par les algorithmes de restitution photogrammétrique. Il classe ensuite les principaux modes de défaillances des algorithmes en trois types d'objets. Premièrement, les objets faiblement texturés ou homogènes vont apporter beaucoup d'artefacts dus au fait que la MVS utilise le principe d' "Area based matching" ou encore correspondance basée sur les zones. Deuxièmement, les objets très fins qui sont aussi larges que quelques pixels de l'image. Ces objets vont être difficilement restituables par MVS car ils ne sont couverts que par très peu de pixels. Troisièmement, les surfaces lambertiennes, définies par [AUB22] comme « des surfaces qui réfléchissent la lumière dans toutes les directions et de manière homogène ». Bien que ces objets soient difficilement restituables il existe des parades telles que les lumières polarisantes, les lumières structurées et des sprays matifiants. Par ailleurs, il est important d'adapter la matière de notre moyen dimensionnement à notre environnement et au mesurande.

#### 2.1.5 La Main d'oeuvre

La main-d'œuvre fait référence aux opérateurs et leurs compétences, leurs expériences. Un moyen d'éviter les erreurs de main-d'œuvre est de préparer des abaques. Les abaques vont permettre à tout utilisateur, même débutant, de respecter les stratégies d'acquisition (GSD, recouvrements etc). Par ailleurs, étant donné que des incertitudes peuvent naître si jamais l'opérateur change d'appareil ou les conditions de prise de vue, [Tou15] conseille une prise de vue à paramètre constant afin de réduire le nombre d'inconnus à déterminer et d'optimiser le processus de détection des points homologues. La constance des paramètres évoquée ici concerne aussi les zooms. Si l'opérateur réalise des zooms lors de l'acquisition, cela risque de modifier les paramètres d'orientations ce qui aura pour conséquence de dégrader les résultats. Pour [Sam16], le zoom est déconseillé en photogrammétrie car il ne permet pas une modélisation rigoureuse de la physique d'acquisition et conduit à une sur-paramétrisation des modèles.

## 2.2 Analyse d'une chaîne de traitement : évaluation des systèmes de traitement

Dans cette partie, le test réalisé nous permettra in fine de choisir avec plus de pertinence le ou les logiciels qui sont les plus adaptés à nos besoins qualitatifs parmi les logiciels à notre disposition. Nous réaliserons un seul test sur les logiciels pour éviter tout chevauchement avec des tests déjà réalisés et aussi, pour limiter de manière raisonnable le nombre de paramètres à étudier lors de ces travaux.

#### 2.2.1 Objectifs de l'évaluation

Cette évaluation a trois enjeux principaux, le premier est de nous permettre de confronter les moyens mis à notre disposition à la procédure de relevé par photogrammétrie terrestre. Cette confrontation va nous contraindre à élaborer des stratégies d'acquisition et de traitement (topographique et photogrammétrique) pour atteindre nos besoins qualitatifs. Le deuxième enjeu, c'est d'évaluer l'influence de la chaîne de traitement des données photogrammétrique sur les résultats. Le dernier enjeu, c'est d'avoir une première application d'un relevé respectant l'analyse précédemment effectuée. Ce relevé et ces résultats constitueront une base sur laquelle nous nous appuierons pour mieux préparer nos futures interventions.

Le test va consister à lever et traiter les images d'un étalon métrologique que nous appellerons la " Tour " (cf. figure 11a). Pour éviter de biaiser le test, nous avons réalisé un support de cibles codées (cf. figure 11b) contenant les cibles codées des logiciels à tester. Ce support nous permettra de réaliser une seule série d'images qui sera exploitée sur les trois logiciels. Le traitement consistera à utiliser pour chaque logiciel, quatre cibles codées du support de cibles codées comme points d'appui afin de déterminer les coordonnées des cibles artificielles placées sur les faces de la Tour. Les cibles sur les faces de la Tour seront des points de contrôle. Les 3 logiciels de reconstitution par photogrammétrie qui seront utilisés sont : Agisoft Metashape, 3Df Zephyr et Reality Capture. Le choix de ces logiciels est basé sur le fait qu'ils sont adaptés à la photogrammétrie rapprochée et possèdent suffisamment de fonctionnalités intelligentes pour faciliter le traitement et nous produire les meilleurs résultats possibles.

#### 2.2.2 Acquisition photogrammétrique et topographique

Le levé topographique a été réalisé avec un Leica TM50 dont les caractéristiques sont en annexe 4. Étant donné que la précision de notre appareil de mesure topographique est inférieure à la précision attendue, nous allons devoir adapter nos stratégies d'acquisition et de traitement topographique afin d'obtenir des résultats de meilleure qualité. Pour ce faire, nous avons réalisé deux types de levés. Dans le premier, nous avons levé chaque cible

Chapitre 2. Analyse de la chaîne d'acquisition et de traitement par photogrammétrie terrestre

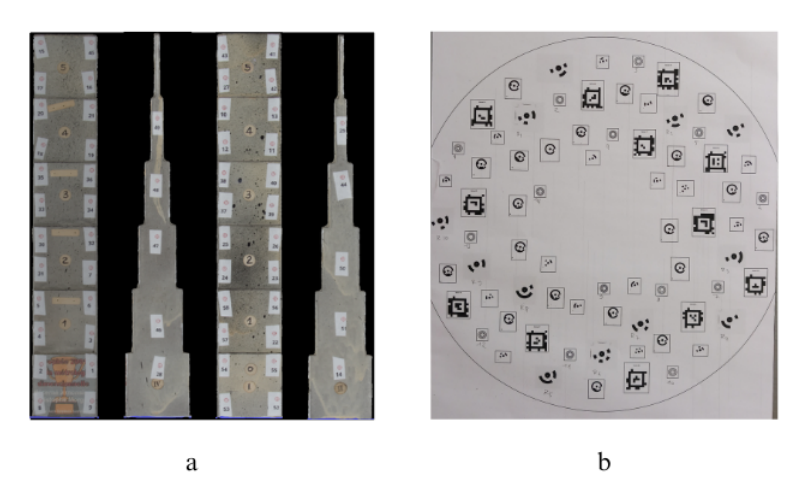

FIGURE  $11 - a$ : Faces de la tour ; b : Support de cibles codées

depuis 3 stations en faisant à chaque mesure des visées d'angle + distance. Le deuxième levé est similaire au premier à la différence que, pour celui ci, nous n'avons effectué qu'une seule mesure d'angle + distance pour l'une des stations, les deux mesures restantes étant uniquement angulaires.

Le levé photogrammétrique quant à lui a été réalisé dans les conditions décrites par le tableau 1.

| <sup>'</sup> APN              |  | Focale GSD Distance à l'objet Recouvrements |     |
|-------------------------------|--|---------------------------------------------|-----|
| Nikon D5300   18 mm   0,22 mm |  | 1 m                                         | 80% |

Tableau 1 – Conditions de levé photogrammétrique

Pour chaque position de la caméra, 3 bandes de 3 photos ont été réalisées. Pour chaque bande, une photo centrale, et deux photos avec une inclinaison d'environ 5° à gauche et à droite sont prises. Une fois cette bande terminée, on incline l'APN vers le haut puis vers le bas d'environ 5° pour réaliser les deux autres bandes de 3 photos.

#### 2.2.3 Résultats de l'évaluation

Les paramètres à évaluer lors de cette expérience concernent le défaut de parallélisme entre les faces de la Tour et les erreurs effectuées par chacun des logiciels sur les différentes distances (figure 12).

Les premiers résultats obtenus sont issus du traitement topographique. Suite au traitement des deux levés sur Metheor (logiciel interne), nous avons obtenu les résultats présentés dans le tableau 2.

| $EMQ$ par levé (mm)   EMQ sur X   EMQ sur Y   EMQ sur Z |      |      |      |
|---------------------------------------------------------|------|------|------|
| Levé 1                                                  | 0.42 | 0.23 | 0.06 |
| Levé 2                                                  | 0.03 | 0.03 | 0.04 |

Tableau 2 – Précisions sur les coordonnées du traitement topographique des deux levés

Chapitre 2. Analyse de la chaîne d'acquisition et de traitement par photogrammétrie terrestre

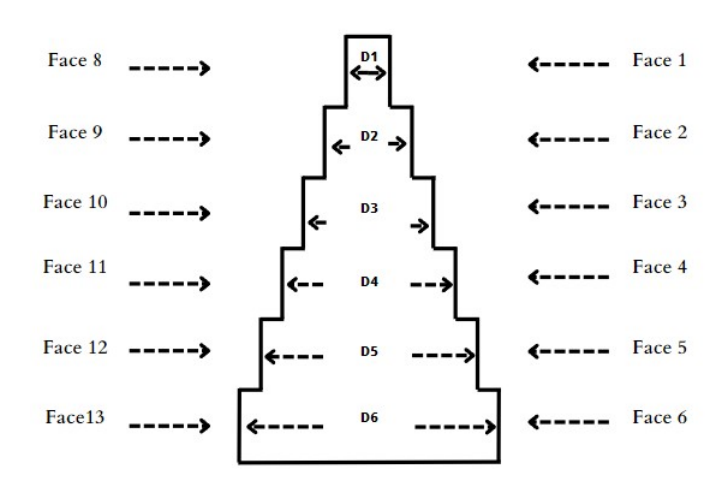

Figure 12 – Numérotation des faces de la tour

Deux traitements ont été envisagés pour le levé topographique. Dans le premier traitement, toutes les mesures de distances et d'angles de la géobase ont été traitées et ont permis d'obtenir les résultats du levé 1. Les résultats du levé 2 quant à eux, ont été obtenus en ne conservant que les deux plus grandes distances de notre géobase en plus de toutes les données angulaires. Le traitement s'est donc fait par intersection (avec deux distances et toutes les données angulaires) ou ajustement de faisceaux.

Nous nous sommes servis des coordonnées issues du traitement topographique du deuxième levé pour réaliser un géoréférencement des différents nuages de points obtenus lors de la phase d'alignement des images et ce, pour chacun des logiciels. Les écarts entre les coordonnées calculées par chaque logiciel et les coordonnées issues du traitement topographique ont permis de calculer les précisions du géoréférencement du nuage de points présentées dans le tableau 3. À la suite de l'alignement, nous avons exporté les coordonnées estimées par chaque logiciel afin d'évaluer les défauts sur le parallélisme et les distances entre plans sur python.

| RMSE par logiciel (mm)   3df Zephyr   Reality capture   Metashape |      |      |      |
|-------------------------------------------------------------------|------|------|------|
| Points d'appui                                                    | 0.17 | 0.03 | 0.67 |
| Points de contrôle                                                | 0,83 | 0.92 | 2.07 |

Tableau 3 – Précisions du géoréférencement par logiciel

Le défaut de parallélisme est caractérisé par un angle dont la valeur théorique est 0 degré. Un plan étant défini par une équation du type  $ax+by+cz+d=0$ , la détermination des paramètres par moindres carrés nécessite d'avoir un minimum trois points sur le plan. Dans notre cas, nous nous sommes servis des coordonnées des quatre cibles artificielles sur chaque plan pour déterminer les paramètres (a,b,c,d) propres au plan grâce au logiciel Metheor. Ces paramètres nous ont permis de déterminer le vecteur normal à chacun des plans calculés. L'angle entre les vecteurs normaux de deux plans constitue le défaut de parallélisme. Cet angle est calculé pour chaque logiciel et entre deux plans parallèles et face à face. La figure 13 représente la moyenne des erreurs de parallélisme sur l'ensemble des plans pour chacun des logiciels étudiés.

Le prochain résultat (cf. tableau 4), traite des erreurs sur les distances entre faces. Pour calculer les distances entre deux faces, nous avons commencé par déterminer le meilleur

| Logiciels                                              | Reality capture   3df Zephyr   Metashape |         |         |
|--------------------------------------------------------|------------------------------------------|---------|---------|
| Erreur moyenne sur les distances $\text{(mm)}$   -0,27 |                                          | $-0.11$ | $-0.28$ |

Tableau 4 – Erreur de distance entre faces pour chaque logiciel

plan passant par chaque ensemble de points par moindres carrés. Ensuite, nous avons fait le projeté orthogonal de chacun des points du premier plan sur le second et inversement. La distance finale que nous considérons comme la distance entre les deux faces (plans) est la moyenne de tous les projetés orthogonaux. Ce calcul de distance entre plans a été réalisé sur python grâce à l'algorithme en annexe 5.1 .

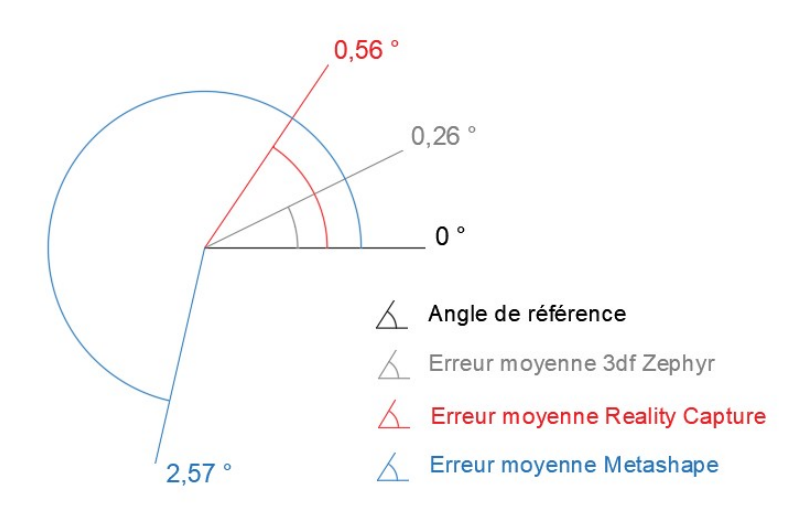

Figure 13 – Défaut de parallélisme entre les faces du trophée par logiciel

#### 2.2.4 Analyse des résultats

Le tableau 2 nous montre que le levé 2 est plus précis que le levé 1. Ce résultat s'explique par le fait que les appareils de mesure type station totale sont plus précis sur les visées angulaires que sur les visées de distances. Ne conserver que les deux distances les plus grandes de nos mesures sur les cibles rétroréfléchissantes va donc permettre de réduire au maximum les erreurs sur les distances et finalement d'améliorer la qualité du résultat.

Comme le montre le tableau 3, le logiciel Agisoft Metashape est moins précis que les deux autres. Ce résultat pourrait être dû au fait que lors du traitement des données photogrammétrique, nous avons été obligés de convertir les images du format NEF vers le format tiff non compressé grâce au logiciel RAW Therapee avant de les importer dans Agisoft Metashape. Cette obligation vient du fait que ce logiciel est le seul des logiciels testés à ne pas prendre en compte le format NEF. Par définition le format NEF est un format RAW propre à Nikon ce qui signifie que c'est un fichier natif contenant les informations brutes des capteurs des appareils Nikon. Bien que le conversion de .RAW à .tiff non compressée soit sans perte de qualité, il y a tout de même une perte d'informations due au fait que le format tiff est un format image. Passer d'un format natif vers un format image va forcément introduire des algorithmes de traitements d'image (retouche, le

recadrage, le redimensionnement ou l'application d'effets spéciaux) sur le fichier natif. On peut supposer que cette perte d'informations a provoqué les imprécisions qui ont dégradé la qualité des résultats de Agisoft Metashape. De plus, en convertissant les images en .tiff le logiciel perd sa capacité à lire les métadonnées de l'appareil contenues dans chaque image (marque, modèle, type d'objectif, réglages d'exposition, de vitesse et d'ouverture etc) contrairement aux deux autres logiciels.

La qualité de ce géoréférencement va permettre de comprendre les résultats sur les défauts de parallélisme et de distances. On constate que pour les deux caractéristiques étudiées, le logiciel Agisoft Metashape est toujours le moins précis des trois logiciels. Bien que les résultats prouvent que les logiciels 3DF Zephyr et Reality Capture sont les plus précis, il est tout de même important de mentionner que nous avons rencontré des difficultés lors de l'acquisition et du traitement des données de ces deux logiciels.

En ce qui concerne 3DF Zephyr, nous avons rencontré un problème lors de la détection du centre des cibles. En effet, le logiciel ne détectait pas exactement le centre de ses cibles codées lors de l'alignement. Nous avons du replacer manuellement le centre des cibles codées sur certaines images. Au vu de la forme (rectangulaire) et du codage des cibles de ce logiciel (cf. figure 34), nous avons fait l'hypothèse selon laquelle ce phénomène de détermination du centre des cibles de 3DF Zephyr pourrait être du au fait que la présence de flou dans nos images rend la détermination du centre de ces cibles rectangulaires moins précise. En effet, la configuration de l'environnement nous a obligé à réaliser le relevé photogrammétrique sans le trépied de l'APN. Pour vérifier cette hypothèse, nous nous sommes basés sur la théorie et les résultats présentés par [CGGG16] qui s'est intéressé à la détermination des centres des cibles dans des conditions de levé pénibles. La vérification consiste à réaliser une expérience avec deux cibles codées, l'une de 3DF Zephyr et l'autre de Reality Capture. Toutefois, étant donné que les résultats et la théorie énoncés dans cet article n'étaient pas généralisés à toutes les cibles circulaires et tous les algorithmes de détection, notre expérience permettra de mettre à l'épreuve la propriété de conservation du flux sur laquelle est basée l'étude.

Si I est une image supposée continue et G son gradient alors un contour va correspondre au maximum du gradient dans la direction  $\overrightarrow{q}$  avec

$$
\overrightarrow{G} = \overrightarrow{\nabla} I \begin{bmatrix} \frac{\partial I}{\partial x} \\ \frac{\partial I}{\partial y} \end{bmatrix} \quad et \quad \overrightarrow{g} = \overrightarrow{\nabla} I / |\overrightarrow{\nabla} I|
$$

Dans ces conditions, d'après la propriété de conservation du flux énoncée dans [CGGG16] la quantité entrante de gradients à travers un arc de l'ellipse la plus extérieure doit être égale à la quantité sortante de magnitudes de gradient à travers un arc de l'ellipse la plus intérieure. Le plus important étant que cette propriété s'applique aux cibles circulaires et, est également valable même en présence d'un flou de mouvement.

L'expérience consistera donc à acquérir une image contenant les deux cibles en y ajoutant volontairement du flou par mouvement lors de l'acquisition (cf. figure 14). Le traitement se réduira simplement à réaliser une détection de cible sur chacun des deux logiciels afin de vérifier si ce flou affecte seulement la détermination du centre de la cible 3DF Zephyr qui est non circulaire (dans ce cas ladite propriété est vérifiée) ou si la cible circulaire est aussi affectée (dans ce cas la propriété n'est pas vérifiée).

Comme le montrent les résultats de l'expérience (cf. figure 14), on constate que le centre de la cible circulaire (Reality Capture) a été détecté avec précision contrairement

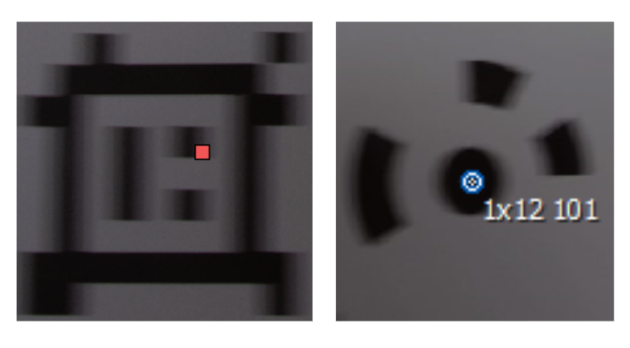

Cible 3DF Zephyr Cible Reality Capture

Figure 14 – Détection du centre des cibles codées de Reality Capture et 3DF Zephyr

à celui de la cible rectangulaire (3DF Zephyr). Ces résultats prouvent que la propriété de conservation sur laquelle s'est basée [CGGG16] est bien respectée bien qu'elle ait été un peu généralisée et appliquée à des cibles et des algorithmes différents. L'hypothèse selon laquelle les erreurs de décentrement viennent du flou peut donc être validée. Cette hypothèse explique pourquoi seules les cibles du logiciels 3DF Zephyr ont subi les effets du flou lors de la détection des cibles pour le même jeu d'image.

En ce qui concerne Reality Capture, nous avons rencontré un problème lors de l'acquisition topographique. Nous nous sommes rendus compte que les cibles du logiciel n'avaient pas de logos indiquant leurs centres. Il était donc impossible à priori d'être sûr de lever le centre de la cible lors du levé topographique vu que celui-ci n'est pas représenté. Nous avons donc jugé utile de réaliser un algorithme de détection du centre des cibles du logiciel concerné.

Notre approche est basée sur le fait que « les contours dans une image correspondent aux variations fortes de l'intensité lumineuse » [DAO15]. Dans notre cas, le gradient a été calculé par filtrage de prewitt et les points de contours des cibles circulaires ont été déterminés par Transformée de Hough. Cette méthode repose sur la représentation des contours dans l'espace de Hough . « La Transformée de Hough standard et ses variantes (TH généralisée, aléatoire, hiérarchique) sont des méthodes d'accumulation : chaque point vote dans un espace de paramètres, et l'on extrait des instances de modèle par détection des maxima d'accumulation de votes dans cet espace de paramètres » [ONT] . Dans le cas de la détermination d'un cercle, un accumulateur de Hough permet de détecter tous les cercles possibles pour un rayon r donné. Un triplet (i,j,r) est déterminé par la transformée et est ensuite représenté dans l'espace de Hough par un cône. Un cercle est déterminé lorsqu'un maximum de cônes s'intersectent dans l'espace de Hough, autrement dit, lorsque l'accumulateur est au maximum. Le triplet correspondant à ce point représente les paramètres de l'équation du cercle passant par ce point.

Étant donné que cette méthode est très sensible aux différents bruits, nous avons au préalable effectué un seuillage par hystérésis afin d'éliminer les contours issus du bruit. La recherche étant tributaire des rayons, nous nous sommes servis de la représentation des images pour restreindre la recherche sur les rayons dans un intervalle précis. Après son implémentation sous python (cf. annexe 5.2), nous avons évalué la précision de l'algorithme en comparant le centre déterminé par l'algorithme figure 16a et celui déterminé par le logiciel figure 16b. Comme le montre la figure ci-dessous, le logo du centre déterminé par le logiciel est situé sur le pixel du centre déterminé par l'algorithme. Donc nous pouvons

considérer que le centre déterminé par l'algorithme est précis à moins d'un pixel.

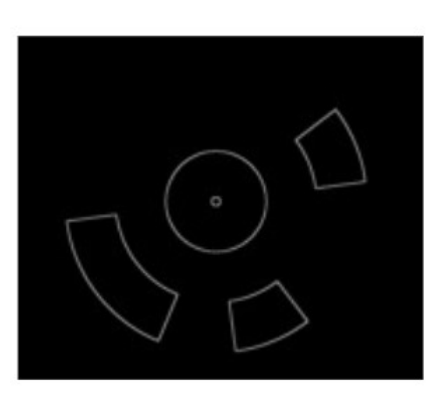

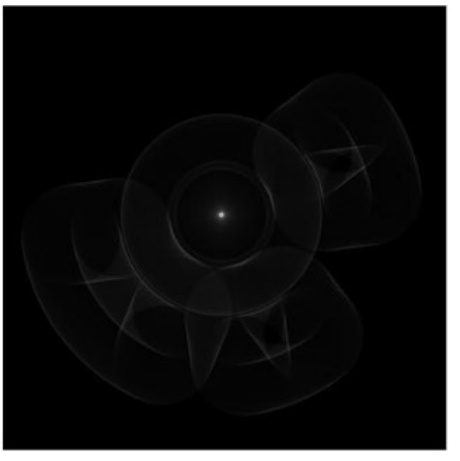

Points de contours Nappe d'accumulation 3D

Figure 15 – Détermination des points de contour et de la nappe d'accumulation

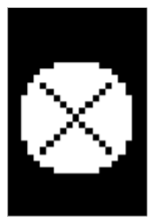

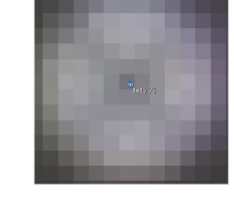

a: Détection du centre de la cible codée grâce à l'algorithme

b : Détection du centre de la cible codée sur Reality Capture

Figure 16 – Application de la transformée de Hough sur une cible Reality Capture

#### 2.2.5 Conclusion

Au terme de cette analyse, nous avons pu mettre en place un procédé de relevé et de calcul topographique basé sur nos moyens et permettant d'obtenir des coordonnées précises au dixième de millimètre. Ce procédé est la première base de la chaîne d'acquisition, il permettra d'obtenir des résultats qualitatifs lors des expériences suivantes.

Cette expérience nous a aussi permis de constater que la chaîne de traitement peut fortement influencer les résultats d'un traitement photogrammétrique. Cependant, bien que les résultats soient en faveur du logiciel 3DF Zephyr, nous n'allons pas l'utiliser dans la suite de cette étude afin éviter d'être confronté à des problèmes de détermination de centre des cibles. Bien que Reality Capture soit plus précis que Agisoft Metashape, il faut tout de même noter qu'il n'est pas aussi simple à utiliser que ce dernier. De plus, les rapports qu'il génère ne sont pas aussi complets que ceux de Agisoft Metashape ce qui rallonge considérablement la phase de traitement photogrammétrique. Nous allons pour la suite de cette étude travailler avec les logiciels Reality Capture et Agisoft Metashape respectivement pour la précision des calculs et l'ergonomie du logiciel. Le choix sera jugé au cas par cas en fonction des chantiers et la quantité de post-traitement à réaliser.

Grâce à ce test, nous avons réalisé un premier traitement complet (acquisitions et traitements photogrammétrique et topographique suivi d'un post-traitement) avec nos moyens ce qui nous a fait entrevoir les précisions auxquelles nous pouvons prétendre lors de l'application de la photogrammétrie terrestre à la métrologie industrielle.

Maintenant que nous savons qu'il est possible de parvenir à des résultats qualitatifs en respectant des analyses effectuées dans ce chapitre, il serait intéressant de confronter le protocole utilisé aux réalités du levé en industrie.

## Chapitre 3

## Mise en place d'un protocole adapté à la métrologie industrielle

Dans cette partie, l'objectif principal est de proposer et valider une chaîne d'acquisition et de traitement par photogrammétrie basées sur les analyses effectuées dans le chapitre précédent nous permettant de répondre aux exigences qualitatives fixées par notre cahier des charges. Nous avons donc jugé utile de la diviser en trois sous parties.

La première a pour but de tester un relevé par photogrammétrie terrestre respectant les analyses effectuées dans le chapitre précédent en milieu industriel afin d'en dégager les limites éventuelles. Ces limites nous permettront d'optimiser le processus et donc les résultats obtenus.

Dans la deuxième sous partie, nous présenterons notre protocole de levé photogrammétrique adapté à la métrologie industrielle mis en place à l'issue des analyses, des optimisations et des tests effectués.

La dernière sous partie nous permettra d'appliquer notre protocole à un cas d'étude en industrie afin de le valider.

## 3.1 Application du processus de mesure par photogrammétrie terrestre à la métrologie

3.1.1 Présentation du cas d'étude : Châssis de bogie

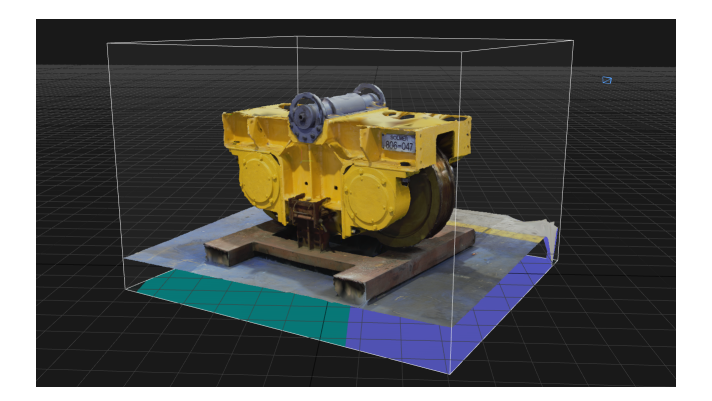

Figure 17 – Modèle 3D d'un bogie assemblé

Le présent cas d'étude concerne un châssis de bogie confectionné par l'entreprise Azur Industrie. Le châssis de bogie (cf. figure 18) est l'une des composantes d'un bogie (cf. figure 17). Le bogie permet de répartir les efforts lors des déplacements des véhicules ferroviaires afin de réduire les efforts roue-rail, d'assurer le confort vibratoire des passagers ou des marchandises et d'éliminer toute possibilité de déraillement [FON91].

Le but de ce levé est de déterminer la position et l'orientation des faces du châssis en fonction de l'axe passant par les centres des deux demi-cercles. Pour ce faire, nous étudierons les contraintes de distance, de parallélisme et de perpendicularité entre les différentes faces. Les paramètres étudiés sont :

— les rayons des deux demi-cercles

— les distances entre les faces :  $\{2, 4\}$ ,  $\{6, 8\}$ ,  $\{1, 3\}$ ,  $\{5, 7\}$ ,  $\{1, 7\}$ ,  $\{3, 5\}$  et  $\{\frac{1}{2} \text{ cercle } 1; \frac{1}{2} \text{ cercle } 2\}$ 

- les angles (pour la perpendicularité) entre les faces :  $\{1, 2\}$ ,  $\{3, 4\}$ ,  $\{5, 6\}$  et  $\{7,$ 8}
- les angles (pour le parallélisme) entre les faces :  $\{1, 7\}$ ,  $\{3 : 5\}$  et  $\{\frac{1}{2}$  cercle  $1; \frac{1}{2}$ cercle 2}

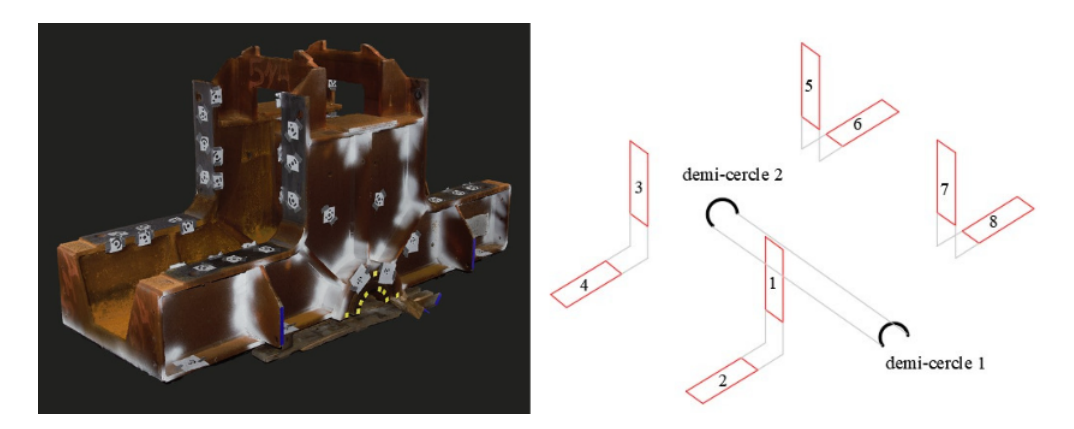

Figure 18 – Modèle 3D et annotation des faces du châssis de bogie

#### 3.1.2 Mise en place du protocole et résultats

La phase d'acquisition a débuté par le ciblage photogrammétrique. Ensuite, nous avons procédé à l'acquisition photogrammétrique pour finir par l'acquisition topographique. L'acquisition topographique a été réalisée selon les conditions du levé 2 énoncées lors de l'évaluation des solutions logicielles (systèmes de traitement). Les conditions de mise en place du protocole sont présentées dans le tableau suivant.

|                        | Nombre Durée |      |
|------------------------|--------------|------|
| Ciblage                | 72 cibles    | 1h19 |
| Levé photogrammétrique | $203$ photos | 1h01 |
| Levé topographique     | 250 mesures  | 1h43 |

Tableau 5 – Paramètres d'acquisition du châssis de bogie

Les premiers résultats obtenus sont ceux issus du traitement topographique. Le calcul a été effectué par intersection conformément aux conclusions tirées de l'évaluation des systèmes de traitement. Le tableau 6 présente les résultats de l'ajustement des faisceaux effectué sur les mesures brutes.

| $EMQ$ (mm) | $0,024$ $0,031$ $0,032$ |  |
|------------|-------------------------|--|

Tableau 6 – Qualité du traitement topographique du châssis de bogie

Nous avons réalisé le traitement photogrammétrique en choisissant les points des deux demi-cercles comme points de d'appui et les autres points comme points de contrôle. Les résultats de l'alignement réalisé avec Agisoft Metashape sont disponibles dans le tableau 7 .

|             |      | Points d'appui Points de contrôle |
|-------------|------|-----------------------------------|
| $RMSE$ (mm) | 0.58 | 0.95                              |

Tableau 7 – Qualité du géoréférencement du châssis de bogie

Suite à ces résultats, nous avons exporté les coordonnées estimées par le logiciel Agisoft Metashape pour réaliser le post-traitement qui a consisté à déterminer les composantes de chaque face (que nous assimilons à des plans) et des demi-cercles. La procédure classique de détermination de cercle par moindres carrés est basée sur l'équation suivante :

$$
(x - x_c)^2 + (y - y_c)^2 = r^2
$$

avec  $(x_c, y_c)$  les coordonnées 2D du centre du cercle;  $(x, y)$  les coordonnées 2D d'un point du cercle; r le rayon du cercle.

L'optimisation consiste dans ce cas à déterminer les coordonnées 2D du centre et le rayon du cercle. Cependant, dans cette approche une hypothèse implicite est faite car l'une des coordonnées de l'espace n'est pas utilisée. En effet, ne considérer que les coordonnées 2D des points suppose que les points sont sur le même plan ce qui n'est pas forcément le cas en réalité. L'approche utilisée dans cette étude est un peu plus réaliste, rigoureuse et juste. Elle consiste à faire une intersection entre la meilleure sphère et le meilleur plan passant par les points 3D. Le bloc nous fournira donc les coordonnées 3D du centre, le rayon du meilleur cercle et les caractéristiques du meilleur plan. Cette approche nous permet aussi de calculer des écarts entre les points et le meilleur cercle déterminé par moindres carrés. Le tableau 8 présente les résultats des optimisations des deux demi-cercles réalisées à partir des coordonnées issues de la photogrammétrie et du laser tracker. Les erreurs sont calculées en faisant la différence les rayons déterminés par les deux méthodes.

|                | Rayons (mm)   Photogrammétrie   Laser tracker   Erreur (en mm) |       |         |
|----------------|----------------------------------------------------------------|-------|---------|
| $1/2$ cercle 1 | 98,20                                                          | 99,67 | $-1.47$ |
| $1/2$ cercle 2 | 99,60                                                          | 99,50 | 0.10    |

Tableau 8 – Erreurs sur les rayons des demi-cercles du châssis de bogie

L'étude des angles entre les faces du châssis va permettre de caractériser les défauts angulaires (erreurs de parallélisme et de perpendicularité) entre les surfaces usinées. Le

calcul des angles entre les faces a été effectué suivant la même procédure que celle présentée lors de l'évaluation des solutions logicielles autrement dit, l'angle considéré est l'angle entre les deux vecteurs normaux des deux plans passant par chaque ensemble de points. Les résultats de l'étude des distances sont présentés dans les tableaux 9 et 10.

|                |  | Angles entre faces   {Face 1; Face 7}   {Face 3; Face 5}   { $1/2$ cercle 1; $1/2$ cercle 2} |
|----------------|--|----------------------------------------------------------------------------------------------|
| <b>E</b> rreur |  |                                                                                              |

Tableau 9 – Erreurs de parallélisme entre les faces du châssis de bogie

| Angles entre faces | Face $2 \}$ | $\{ \text{Face } 1; \mid \{ \text{Face } 3; \mid \{ \text{Face } 5; \mid \{ \text{Face } 7; \} \}$<br>Face 4 } | Face $6 \}$ | $ $ Face 8 $ $ |
|--------------------|-------------|----------------------------------------------------------------------------------------------------|-------------|----------------|
| Erreur $(^\circ)$  | 0.12        | $-0.07$                                                                                                    | $-3.27$     | $-0.05$        |

Tableau 10 – Erreurs de perpendicularité entre les faces du châssis de bogie

Les distances entre les faces vont permettre de caractériser les châssis. Ces distances sont fonction de la charge que devra supporter le véhicule ferroviaire. Le calcul des distances entre faces suit la même logique celle présentée lors de l'évaluation des solutions logicielles dont l'algorithme est présenté en annexe 5.1. Les écarts du tableau 11 ont été calculés par rapport aux résultats du laser tracker.

| Distances   Face 2;   Face 6;   Face 1;   Face 5;   $\frac{1}{2}$ cercle 1;   Face 1;   Face 3; |         |         |        |             |                                 |         |         |
|-------------------------------------------------------------------------------------------------|---------|---------|--------|-------------|---------------------------------|---------|---------|
| $\vert$ entre faces $\vert$ Face 4                                                              |         | Face 8  | Face 3 | $_1$ Face 7 | $\frac{1}{2}$ cercle 2   Face 7 |         | Face 5  |
| Écarts                                                                                          | $-1,36$ | $-0.40$ | 0.12   | 0.62        | $-2.84$                         | $-8.41$ | $-8,00$ |
| (mm)                                                                                            |         |         |        |             |                                 |         |         |

Tableau 11 – Erreurs sur les Distances entre les faces du châssis de bogie

#### 3.1.3 Analyse et optimisation de la préparation à l'acquisition

Contrairement au premier test effectué au bureau, l'acquisition en industrie nous a confrontés à des difficultés que nous n'avions pas anticipées. Étant donné que ces difficultés seront sûrement présentes lors de nos futures interventions en industrie, nous avons jugé utile d'envisager des solutions pour éviter d'être soumis à ces mêmes causes d'imprécision. Les optimisations suivantes concernent les deux difficultés n'ayant pas été anticipées et étant les plus grandes sources d'imprécision.

Premièrement, étant donné que les conditions de levés n'étaient pas connues en industrie, nous étions dans l'incapacité d'anticiper la réalisation des abaques. Or, ce sont ces abaques qui sont censés nous aider à respecter les conditions de levé photogrammétrique (GSD et les deux bases). Pour résoudre ce problème, nous avons réalisé une application mobile qui va semi-automatiser la phase préparation des abaques. L'application nous permettra donc en fonction des informations de caméra et des taux de recouvrements choisis de calculer les différentes données nécessaires à la phase d'acquisition. Ainsi, utiliser cette application mobile va nous dispenser de préparer des abaques, nous aurons juste à rentrer la distance à l'objet et les taux de recouvrement choisis pour avoir les informations

nécessaires au levé. De plus, semi-automatiser la phase de préparation des abaques nous donnera la possibilité de changer de stratégie d'acquisition à tout moment. L'application (cf. annexe 6.1) va donc nous permettre de gagner en souplesse lors de l'acquisition mais aussi en précision grâce à la maîtrise des paramètres les plus importants du relevé photogrammétrique. La plateforme de développement de l'application (MIT app inventor) permet de fournir un fichier .apk (une version utilisable de l'application), un QR code permettant de télécharger l'application et un fichier .aia (projet contenant les blocs et les interfaces utilisateurs) afin d'apporter d'éventuelles améliorations à l'application.

Deuxièmement, la confrontation des résultats de l'alignement (cf. tableau 7 ) et du post-traitement (cf. tableaux 8 à 11) a permis de déceler qu'il y avait des incohérences entre le traitement photogrammétrique et le post-traitement. Les contradictions venaient du fait q'un géoréférencement à moins d'1 mm de précision nous donne des écarts dans le post-traitement qui vont jusqu'à 8 mm pour les distances et 8° pour les angles. La première hypothèse émise nous est venue en analysant le calcul des précisions du géoréférencement effectué par les logiciels de photogrammétrie. Le RMSE calculé par ces logiciels est un écart entre les coordonnées issues du traitement topographique données en références et celles issues de l'estimation effectuée par le logiciel. Ce résultat dépend uniquement des levés topographique et photogrammétrique. Donc, si ces levés sont bien exécutés, il est tout à fait normal d'obtenir un géoréférencement de bonne qualité. Toutefois, avoir un géoréférencement de bonne qualité n'indique en rien que nous décrivons bien l'objet à restituer. En effet, comme le montre la figure 19, si le ciblage est mal effectué, les centres des cibles codées ne seront pas parfaitement collés au plan à modéliser. Dans cette configuration, le plan que nous obtiendrons lors de la phase de post-traitement sera incliné par rapport au vrai plan à restituer même si les coordonnées des cibles sont précises.

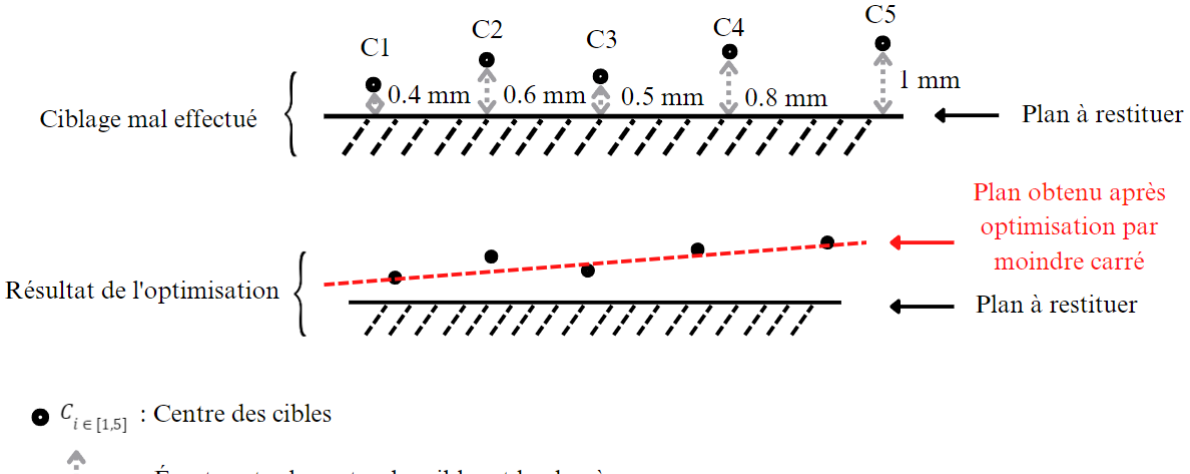

: Écarts entre le centre des cibles et le plan à restituer

Figure 19 – Conséquence d'un mauvais ciblage de l'objet

Cette hypothèse explique bien le fait que seul le défaut de parallélisme sur les deux demi-cercles soit dans les tolérances. Les cibles utilisées pour décrire ces cercles sont adhésives alors que les cibles utilisées pour décrire les autres plans ne le sont pas, elles ont été scotchées. Ainsi, les inclinaisons entre les différents plans restitués viennent du fait que le ciblage avec du scotch va dans la majorité des cas laisser de petits écarts entre le centre des cibles et le plan à restituer. Pour vérifier cette hypothèse, nous avons analysé le plan 5 car tous les résultats angulaires contenant ce plan sont hors tolérance. On peut donc considérer que c'est sur ce plan que nous avons le plus de chance de vérifier notre hypothèse. La vérification a consisté à réaliser un zoom sur les cibles de ce plan afin de vérifier visuellement si les cibles étaient bien collées au plan à restituer. Comme vous le voyez sur la figure 20, on constate un écart significatif entre le plan à restituer et l'une des cibles de ce plan.

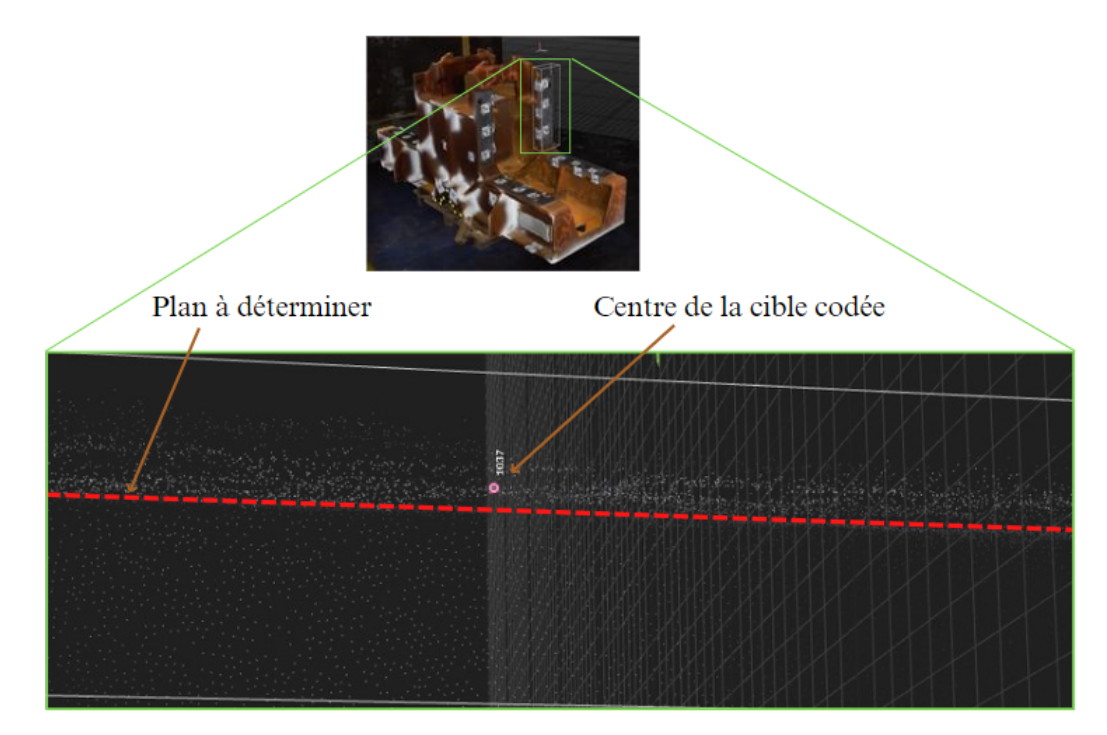

Figure 20 – Zoom sur le face 5 du châssis de bogie

Deux solutions s'offrent à nous pour éviter ces imprécisions. La première consiste à opter pour des cibles adhésives en lieu et place des cibles à scotcher. L'avantage d'utiliser des cibles codées imprimées sur du papier adhésif ou autocollant c'est que, de cette manière nous sommes sûrs du fait que le centre de la cible sera parfaitement collé à la surface à restituer. De plus, utiliser des cibles adhésives va rendre la phase de ciblage plus rapide ce qui revient à optimiser le temps de ciblage.

Cependant, cette première méthode a trois inconvénients majeurs. Le premier inconvénient d'utiliser des cibles adhésives est que celles-ci sont difficilement utilisables dans certains cas. Par exemple, sur un plan contenant des résidus d'huile de moteur ou de graisse. Deuxièmement, ces cibles ne sont pas réutilisables ce qui nous pousse à utiliser énormément de papier pour réaliser nos mesures. Le troisième inconvénient est un problème plus général rencontré en photogrammétrie, il est difficile de cibler (donc déterminer) de manière précise des arêtes ou les rayons par photogrammétrie avec ce ciblage. Comme le montre l'écart de 1,47 mm entre le rayon déterminé par photogrammétrie et celui déterminé par laser tracker dans le tableau 8, le ciblage photogrammétrique utilisé pour déterminer nos rayons est très approcimatif.

La deuxième solution envisagée permettra de pallier ces inconvénients tout en réduisant d'environ 90% le temps de ciblage. Elle nous permettra dans le même temps de gagner en précision. Cette solution suggère la fabrication d'un prototype de cible codée en partie magnétique ou adhésif (cf. annexe 6.2). Les cibles proposées ici sont réutilisables et magnétiques ce qui les rend faciles à poser et à retirer. Le principe d'utilisation présenté
à la figure 21 repose sur le même principe de levé utilisé lors des levés de précisions avec le laser tracker. Nous disposons les cibles de sorte que leurs centres soient à une distance connue du plan ou de l'arête à restituer. De cette manière, en connaissant l'épaisseur et la largeur du support de cible (par étalonnage du prototype) nous serons à mesure de trouver le point d'intersection entre le support de cible et le plan à restituer. En utilisant ce prototype, il serait possible de mesurer avec précision les rayons des demi-cercles et les arêtes des faces du châssis de bogie par photogrammétrie.

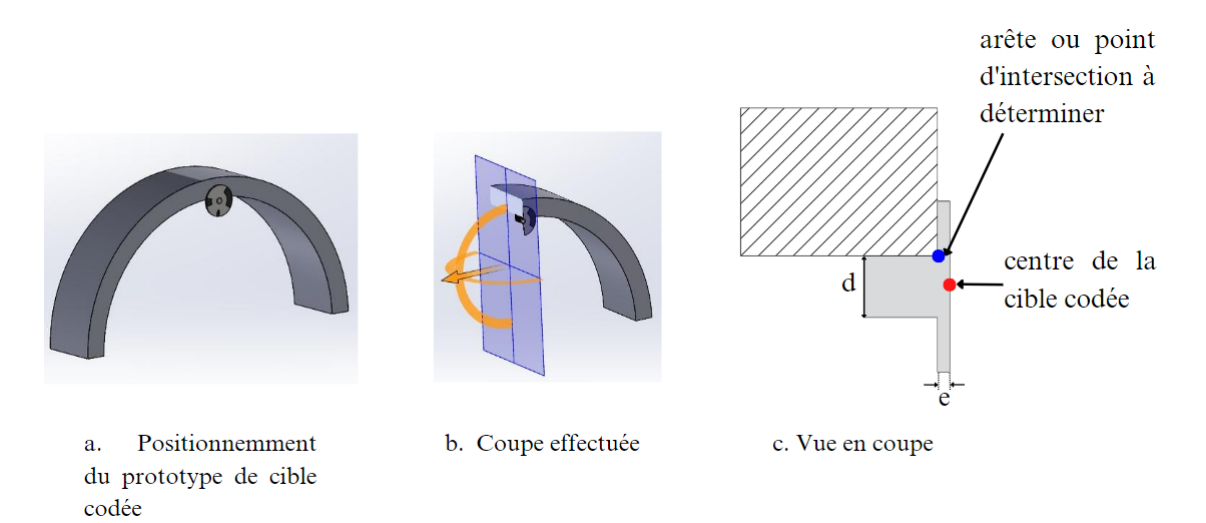

Figure 21 – Utilisation du prototype de cible codée magnétique

### 3.1.4 Analyse et optimisation du levé topographique

Le constat effectué en observant le tableau 5 est que le temps d'acquisition du châssis de bogie dépassait 4h. Ce temps étant majoritairement occupé par le levé topographique qui comprenait plus de 250 points dans la géobase. Étant donné que le but de l'étude est de remplacer l'utilisation du matériel classique par la photogrammétrie, il paraît illogique de réaliser un levé topographique de toutes les cibles. Car, si toutes les cibles peuvent être levées par relevé topographique, seul le levé topographique suffirait pour restituer l'objet. Une optimisation possible serait donc de réduire de manière significative ou de supprimer le levé topographique tout en conservant la qualité des résultats. Une telle optimisation nous permettrait de réduire considérablement le temps d'acquisition de la chaîne d'acquisition globale.

#### 3.1.4.1 Étude expérimentale

Lorsque la phase d'alignement des images est réalisée, les cibles présentes et détectées dans la scène sont connues dans le repère de l'image. En fournissant des points d'appui pour réaliser un géoréférencement, des paramètres de transformation sont calculés par moindres carrés. Les 7 paramètres de la transformation d'Helmert vont permettre de passer d'un repère à l'autre. D'après [Tou15] , « la transformation d'Helmert est une similitude spatiale adaptée aux cas imparfaits ». Le principe étant de minimiser l'EMQ entre les observations. Étant donné qu'il y a 7 inconnus à déterminer, il suffit d'avoir 3 points connus en 3D pour réaliser une telle transformation.

Dans cette partie, on étudiera le processus permettant de calculer les coordonnées des points de la scène à partir des points d'appui. Le but de cette étude expérimentale est d'évaluer la photogrammétrie sur sa capacité à utiliser peu de points d'appui pour déterminer les coordonnées des points présents dans la scène. Pour ce faire, nous allons réaliser trois traitements photogrammétrique différents d'un même objet (cf. figure 22).

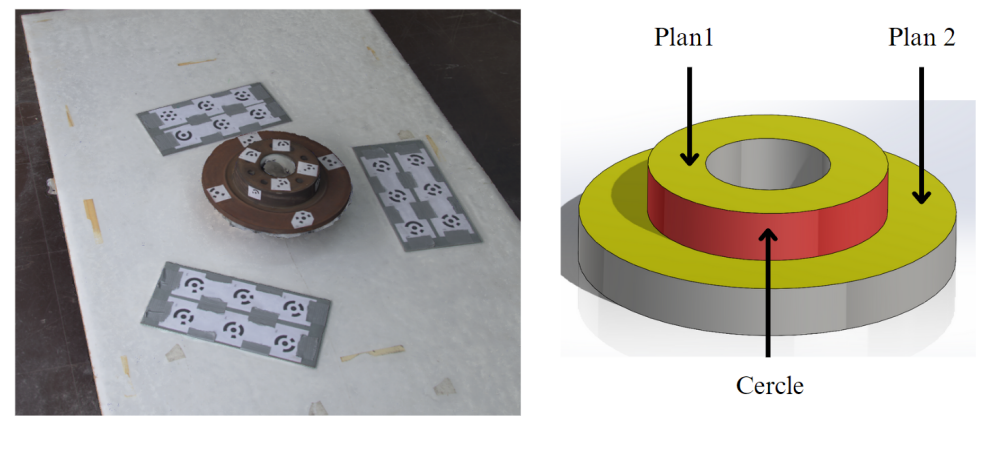

a : Modèle texturé b: Modèle CAO

Figure 22 – Objet levé lors de l'étude expérimentale

Dans le traitement 1, toutes les cibles codées présentes dans la scène ont été levées par topographie et classées soit comme des points d'appui soit comme des points de contrôle lors du traitement photogrammétrique.

Dans le traitement 2, seuls cinq points sont connus en coordonnées. Ces points permettront de déterminer les coordonnées du jeu de cibles codées présent dans la scène. Dans ce traitement, des barres étalons seront utilisées pour compenser le manque de cibles codées.

Le traitement 3 est similaire au deuxième dans la mesure où seul six points seront connus en coordonnées. Cependant, contrairement aux deux premiers traitements aucun levé topographique n'a été réalisé. Les coordonnées qui seront utilisées dans le troisième traitement sont celles issues du levé topographique qui a été réalisé lors de l'étalonnage des barres étalons (cf. figure 23). Le repère utilisé pour le troisième traitement ne sera donc pas le même que celui des deux autres étant donné que les coordonnées utilisées dans ce traitement ne proviennent pas du même levé topographique.

| (•         | <u>(၅</u> |
|------------|-----------|
| (G)        | (•)       |
| <u> બિ</u> | G)        |

Figure 23 – Barre étalon de longueur

Suite à ces trois traitements, trois jeux de coordonnées seront estimés pour les cibles de la scène. Nous évaluerons la pertinence du deuxième procédé de deux manières différentes. Premièrement, nous calculerons les écarts entre les coordonnées du premier traitement et celles du deuxième afin de quantifier l'influence de la réduction du nombre de points d'appui sur la détermination des coordonnées. Et deuxièmement, nous évaluerons la qualité du

post-traitement en calculant 2 paramètres : la distance entre les deux plans déterminés et la circularité (calcul de rayon). Les deux derniers traitements, contrairement au premier, utilisent des distances étalons pour mieux contraindre le réseau. Ces barres étalons pourraient améliorer la détermination des distances entre les plans {1 ;7} et {3 ;5} du châssis de bogie sur lesquelles nous avons des erreurs de 8 mm (cf. tableau 11).

Étant donné que le troisième traitement ne comprend pas de levé topographique, il sera évalué seulement sur la qualité du post-traitement en calculant les deux paramètres précédemment présentés (distance et circularité).

Le levé topographique effectué dans les deux premiers traitements a consisté à lever chacune des cibles par intersection depuis deux stations. Toutefois, quelques cibles ont été relevées depuis trois stations. Ensuite, nous avons procédé à l'acquisition photogrammétrique à 1m20 de l'objet à restituer en faisant trois bandes verticales de trois photos pour chaque position de la caméra.

#### 3.1.4.2 Résultats de l'étude expérimentale

Le processus de traitement s'est effectué en trois grandes étapes. Dans un premier temps, le traitement des données topographiques par intersection sur le logiciel Metheor. Ce traitement a été réalisé dans les mêmes conditions de calcul que celle du châssis c'està-dire en utilisant les données angulaires et en ne conservant que les deux plus grandes distances. Les résultats de l'ajustement des faisceaux réalisés sont présentés par le tableau 12 .

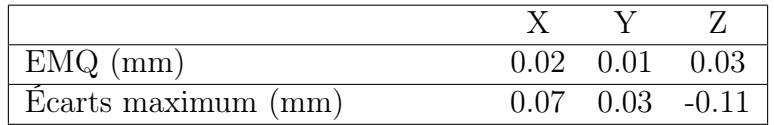

Tableau 12 – Résultat du traitement topographique de l'étude expérimentale

Suite à ce traitement, nous avons réalisé les trois traitements présentés ci-dessus. Pour le premier traitement, nous avons utilisés 12 des cibles comme points d'appui et autres comme points de contrôle. En ce qui concerne le deuxième traitement, nous avons utilisé 5 cibles au total. Dans ce traitement, seuls ces points étaient connus en coordonnées et parmi ceux-ci, 3 points ont été choisis comme points d'appui et les deux autres comme points de contrôle. Nous avons choisi comme points d'appui, un point sur chacun des deux plans et un point sur le cercle à estimer. Dans le troisième traitement, 4 cibles sur 6 sont choisies comme points de contrôle. Suite à l'alignement effectué dans chacun des traitements, nous avons obtenu les résultats présentés dans le tableau 13.

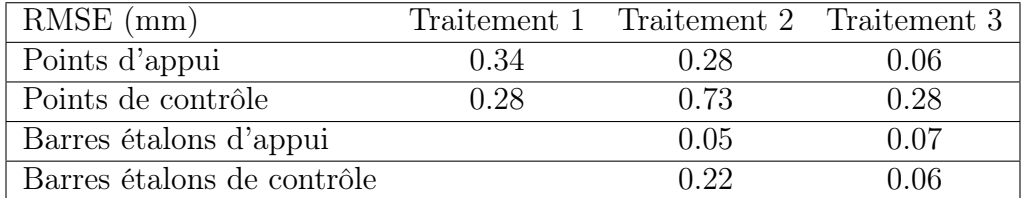

Tableau 13 – Résultats de l'alignement des trois traitements de l'étude expérimentale

Ces traitements nous ont permis d'obtenir des coordonnées estimées par photogrammétrie. La première évaluation du traitement 2 se fait en comparant les coordonnées obtenues par ce traitement par rapport au premier. Cette évaluation nous permettra de quantifier l'imprécision provoquée par la diminution du nombre de points d'appuis sur les coordonnées. La figure 24 représentent donc les écarts sur les coordonnées 3D estimées par les deux premiers traitements.

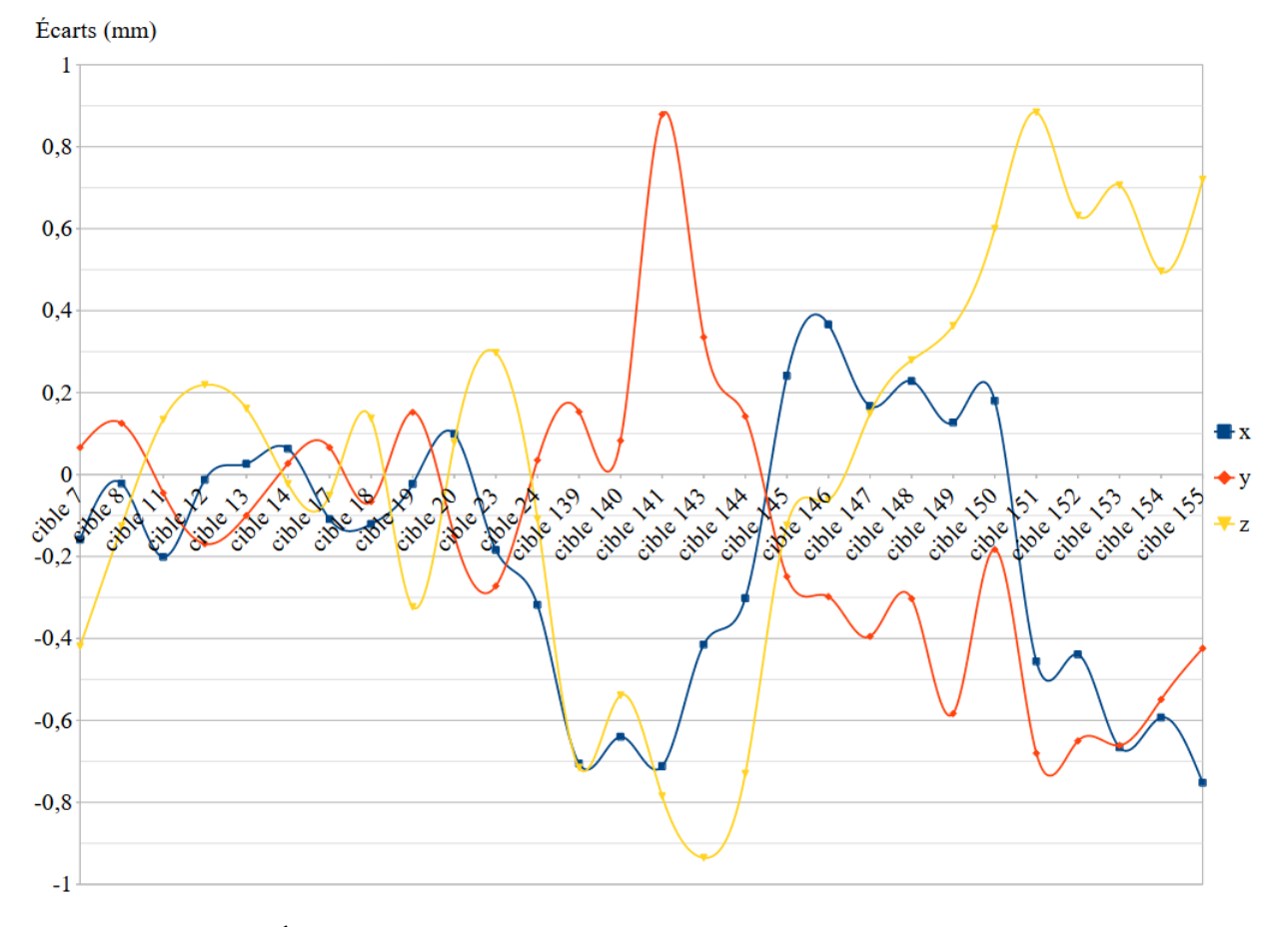

Figure 24 – Écarts sur les coordonnées 3D entre les deux premiers traitements

La deuxième évaluation du traitement 2 est basée sur le post-traitement. Pour la réaliser, nous avons d'abord utilisé les coordonnées issues du traitement topographique pour calculer les deux quantités que sont, la distance entre les plans et le rayon du cercle. Ces valeurs vont nous servir de référence pour le calcul des écarts dans le tableau 14. Ensuite, ces mêmes quantités ont été calculées avec les coordonnées issues des trois traitements photogrammétriques.

|                      | Référence | Traitement 1 |         | Traitement 2 |         | Traitement 3 |         |
|----------------------|-----------|--------------|---------|--------------|---------|--------------|---------|
| Unité : mm           | Résultats | Résultats    | Ecarts  | Résultats    | Ecarts  | Résultats    | Ecarts  |
| Distance entre plans | 30,88     | 30,87        | 0.01    | 30,92        | $-0.04$ | 30.93        | $-0.05$ |
| Circularité (rayon)  | 78.18     | 78,27        | $-0.09$ | 78,32        | $-0.14$ | 78,23        | $-0.05$ |

Tableau 14 – Résultats du post-traitement de l'étude expérimentale

#### 3.1.4.3 Analyse des résultats de l'étude expérimentale

Le premier constat effectué porte sur les résultats de l'alignement des trois traitements effectués. Comme nous l'attendions, la redondance d'informations apportées par l'utilisation de 12 points d'appui pour la réalisation de l'alignement 1 (alignement du traitement 1) le rend plus précis que l'alignement 2 (alignement du traitement 2). Mais on remarque aussi qu'indépendamment du premier alignement, l'alignement 2 est réalisé avec une précision qui est inférieure au millimètre. Bien que la diminution du nombre de points d'appui provoque une perte de précision, l'alignement reste tout de même submillimétrique. Toutefois, afin de garantir cette qualité de géoréférencement, nous avons respecté des résultats intermédiaires. Le premier résultat intermédiaire concerne la détection des cibles dans l'image. Lors du traitement photogrammétrique, nous nous sommes assurés que l'erreur de reprojection était proche de 0,5 pixel et inférieur à 1 pixel. Ce résultat étant tributaire de la qualité des images et de l'acquisition photogrammétrique, c'est le respect du taux de recouvrement et des bases calculés par l'application mobile qui nous ont permis de rentrer dans notre tolérance. Le deuxième résultat intermédiaire est celui des distances étalons, comme nous l'avons mentionné lors de l'analyse de la chaîne d'acquisition par photogrammétrie, il faut que les distances aient une précision au moins égale à celle recherchée pour éviter toute dégradation du résultat final. Dans notre cas, l'étalonnage nous a donné des résultats dans nos tolérances.

La figure 24 représentant les écarts sur les coordonnées entre les deux traitements présente une variation brusque de l'amplitude à partir de la cible 139 (target 139). En effet, on constate que pour les cibles dont les numéros sont entre 7 et 24, les écarts sont majoritairement compris entre  $-0.2$  mm et  $+0.2$  mm et tous compris dans l'intervalle  $[-0.4]$ ;  $+0.4$ ] alors que pour les cibles 139 à 155, les écarts sont majoritairement supérieurs à 0,4 mm . Cette variation d'amplitude est due au choix des points d'appui utilisés pour réaliser le géoréférencement. Pour ce traitement, les trois points d'appuis utilisés sont situés sur l'objet à lever tout comme toutes les cibles dont les écarts sont dans l'intervalle [-0,4 ; +0,4] mm. N'utiliser que des points d'appui situés sur l'objet a donc eu pour effet d'obtenir une meilleure détermination des cibles qui sont géographiquement proches d'eux. Bien que les autres cibles (cibles situées sur les barres étalons donc loin des points d'appui) aient été déterminées avec moins de précision, aucun écart n'atteint le millimètre. D'après notre hypothèse, en ajoutant au moins un point d'appui sur chaque barre étalon, cela devrait avoir pour effet d'améliorer le calcul des coordonnées des cibles situées sur les barres étalons. Cela permettrait au final d'avoir des écarts homogènes et moins importants sur l'ensemble des cibles. Dans le but de vérifier cette hypothèse, nous avons effectué un quatrième traitement qui a consisté à réaliser un alignement en utilisant en plus trois points d'appui du traitement 2, un point d'appui situé sur chaque barre étalon. Les résultats de ce traitement sont présentés par la figure 25.

Comme le montrent les résultats présentés par cette figure, l'ajout d'un point seulement sur chaque barre étalon a permis une amélioration de la détermination des coordonnées estimées. Les écarts sont maintenant homogènes et majoritairement compris entre [-0,2 ;  $+0.2$  mm avec un écart maximum à  $-0.6$  mm. Ces résultats valident l'hypothèse précédemment posée.

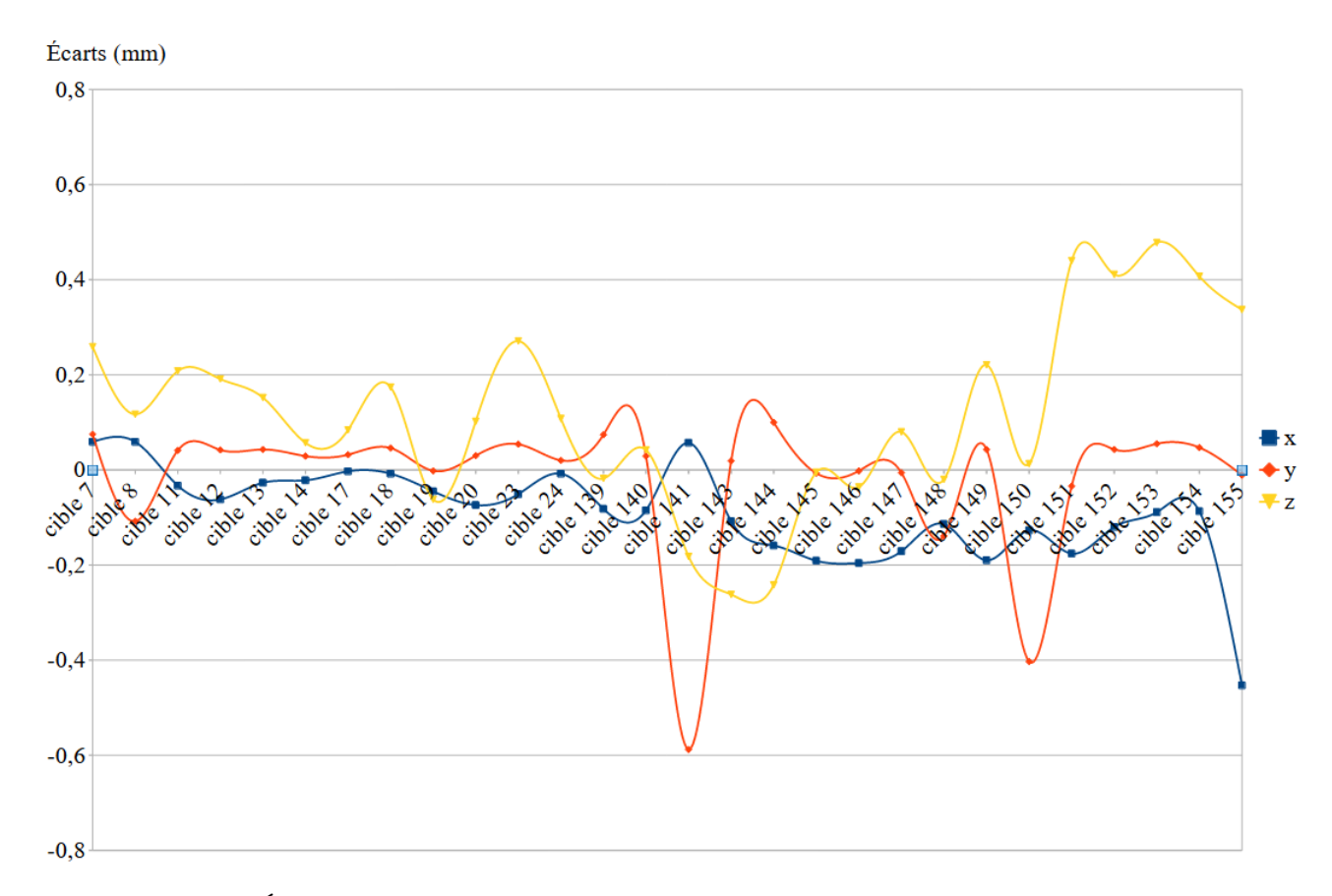

Chapitre 3. Mise en place d'un protocole adapté à la métrologie industrielle

Figure 25 – Écarts sur les coordonnées 3D entre le traitement 1 et le traitement 4

Les résultats du post-traitement (cf. tableau 14) sont en accord avec le principe de fonctionnement des moindres carrés c'est-à-dire que plus le degré de liberté est élevé, plus les résultats sont précis. Dans notre cas, on constate que les erreurs sur les distances et la circularité du traitement 1 sont inférieures à celles du traitement 2. Autrement dit, le traitement 1 nous donne des résultats plus proches de la réalité que le traitement 2.

Cependant, indépendamment du traitement 1, on constate qu'en ce qui concerne les deux paramètres étudiés, le traitement 2 nous fournit des résultats qui sont dans notre tolérance avec un maximum 0,14 mm d'erreur sur la détermination du rayon du cercle.

Concernant le traitement 3, on constate que l'alignement est de qualité submillimétrique tant au niveau des points d'appui et de contrôle qu'au niveau des barres étalons d'appui et de contrôle. Étant donné que ce traitement ne contient pas de levé topographique, ces précisions sont dues à la qualité de l'étalonnage des barres étalons et des images utilisées pour lors du traitement photogrammétrique.

Le tableau 14 nous permet de constater qu'en ce qui concerne le post-traitement, le traitement 3 est aussi précis que le traitement 1 bien qu'il ait été réalisé sans levé topographique. En apportant nos propres barres étalons étalonnées avec une précision conforme aux tolérances fixées par le cahier des charges, il est donc possible de se soustraire au levé topographique tout en maintenant la qualité des résultats. Cette assertion va nous permettre d'envisager un protocole de levé constitué uniquement de levé photogrammétrique ce qui serait un énorme gain de temps dans le processus d'acquisition (le processus serait donc plus rentable).

Toutefois, un tel procédé de mesure photogrammétrique serait beaucoup plus efficace

si le ciblage photogrammétrique est réalisé avec des supports ou prototypes de cibles photogrammétriques adaptés. En effet, en utilisant des supports appropriés, il serait possible de cibler (donc déterminer automatiquement) tous les points qui d'ordinaire sont levés par topographie. Cela permettrait aussi de réduire le nombre de personne nécessaire au levé tout en maintenant une certaine équivalence entre le temps de levé de notre processus et celui du levé avec le matériel classique.

#### 3.1.4.4 Conclusion de l'étude expérimentale

Suite à cette étude expérimentale, on peut conclure que bien qu'utiliser peu de cibles pour réaliser le géoréférencement du modèle mathématique estimé par photogrammétrie entraîne des imprécisions, ces imprécisions peuvent être négligeables en utilisant un protocole d'acquisition stricte et en respectant des résultats intermédiaires qualitatifs. D'après les résultats du traitement 2, l'utilisation de seulement trois points d'appui pour réaliser le géoréférencement peut permettre de rentrer dans les tolérances souhaitées bien que selon ceux du traitement 4, une bonne répartition de ces points peut aussi entraîner une réduction des imprécisions. Comme l'a prouvé le traitement 3, il est possible de se soustraire tout levé topographique en utilisant un géoréférencement basé sur les coordonnées de l'une de nos barres étalons.

Notre optimisation topographique va consister à considérer que la diminution ou la suppression du levé topographique peut se faire en maintenant la qualité de notre résultat à condition de respecter certaines règles :

- avoir des erreurs de reprojection inférieures à 1 pixel
- utiliser des barres étalons au moins aussi précises que la précision souhaitée
- une taille de pixel au sol de préférence inférieure à 0,5 mm ou au maximum à 1 mm
- avoir un recouvrement de 80% entre les images

Dans le cas où le levé topographique est conservé il faudra en plus respecter les conditions suivantes :

- un relevé topographique et un calcul par intersection en ne conservant que les deux plus grandes distances
- lever au minimum le tiers des points essentiels au post-traitement (ceux qui permettront de déterminer les optimisations par moindres carrés) répartis de manière homogène sur chaque élément à estimer et le tiers des autres cibles afin d'avoir un minimum de redondance et des points de remplacements s'il y a éventuellement des points mal déterminés ou mal relevés.

### 3.1.5 Conclusion du cas d'étude

L'application d'un premier processus de photogrammétrie respectant les analyses de la chaîne d'acquisition et de traitement effectuées dans le chapitre 2 de ce mémoire nous a permis d'obtenir, un relevé topographique et un alignement dans les tolérances et un post-traitement hors tolérance. Ces résultats sont la preuve qu'un tel processus doit être optimisé afin de pouvoir rentrer dans les normes qualitatives énoncées par le cahier des charges. Les différentes analyses effectuées pour chacun de ces résultats nous ont permis de dégager les principaux axes d'optimisation.

D'abord, une optimisation lors de la phase de pré acquisition afin de mieux respecter les paramètres de relevé photogrammétrique. Ensuite, une optimisation de ciblage pour éviter d'obtenir des primitives inclinées par rapport à la réalité et déterminer de manière précise les arêtes et rayons par photogrammétrie. Enfin, une optimisation topographique qui permettra de rendre tout le processus moins long en termes de durée et donc plus rentable pour l'entreprise et ce, sans perte de qualité. Ces trois optimisations vont vous permettre de façonner notre protocole avec plus de pertinence.

# 3.2 Proposition d'un protocole

Les protocoles de levé et de traitement présentés dans cette partie sont basés sur l' annexe 7. Cette annexe représente les différentes étapes que devront suivre les différentes équipes de l'entreprise SETP pour la réalisation du relevé photogrammétrique en milieu industriel. Toutefois, la version synthétique de notre protocole (cf. figure 26) résume les différentes étapes du protocole proposé.

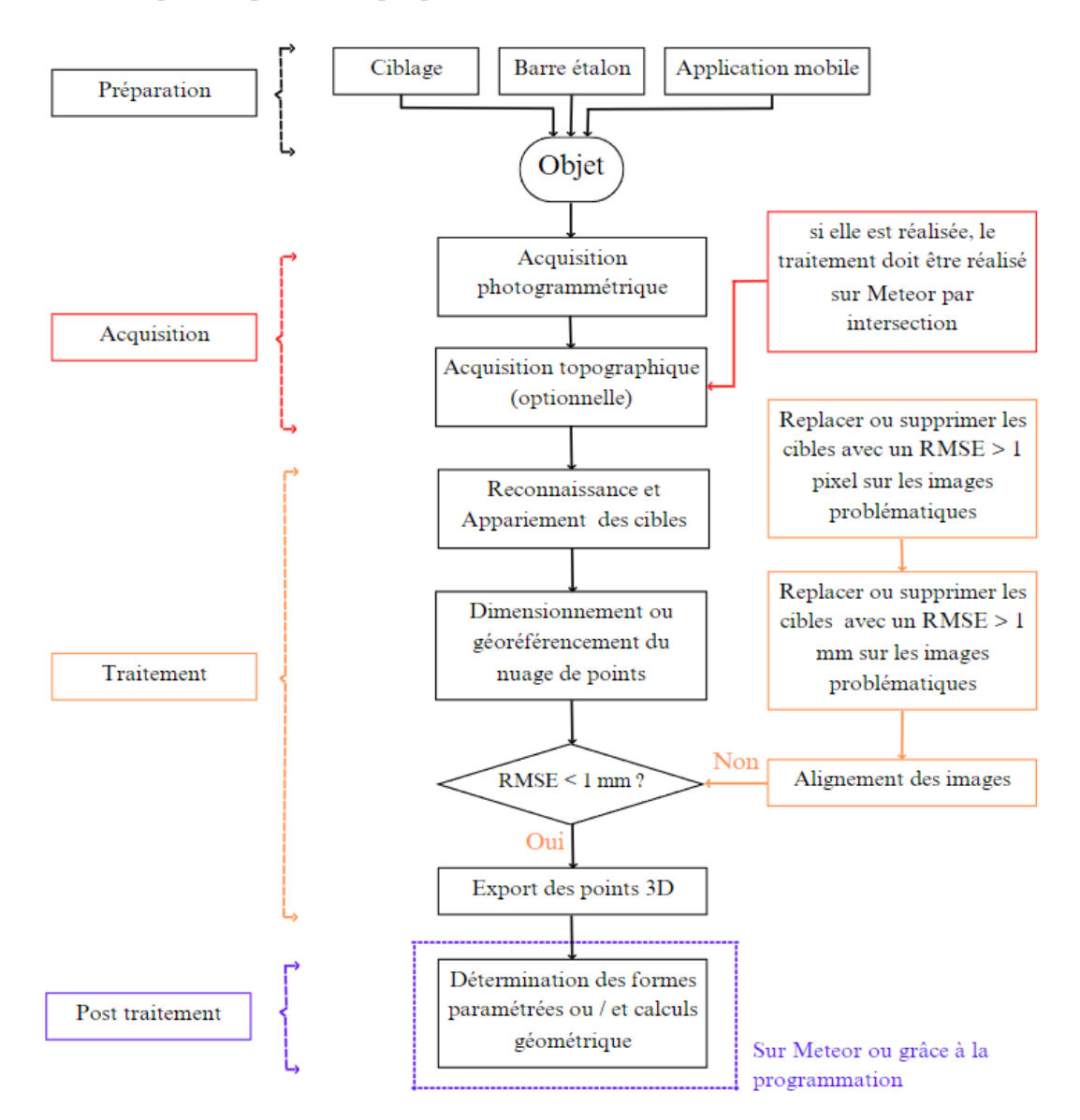

Figure 26 – Version synthétique du protocole proposé

### 3.2.1 Mise en place d'un processus de relevé par photogrammétrie

Le processus d'acquisition proposé comprend deux parties principales : une phase préparation et une phase acquisition.

La préparation commence par la préparation des abaques réalisée grâce à l'application mobile confectionnée pour les besoins de notre étude. Au vu des expériences réalisées, nous recommandons des recouvrements de 80% longitudinalement et transversalement pour avoir assez de redondance tout en limitant le nombre de clichés. Après cette étape viennent les étapes de ciblage photogrammétrique et topographique. Conformément aux optimisations du ciblage effectuées dans le chapitre 3, le ciblage photogrammétrique devra être effectué avec précaution pour éviter qu'il y ait des écarts entre les cibles et les surfaces à restituer. Si cette étape est bien réalisée, elle permet de remplacer le levé topographique et de faciliter le post-traitement. Les prototypes de cible codée proposés s'inscrivent dans cette logique dans la mesure où, les utiliser permettra de cibler les points qui normalement devraient être levé à la lunette (station totale). L'avantage qu'on en tire, c'est qu'un seul opérateur suffirait pour réaliser les levés qui sont normalement réalisés à deux avec le matériel classique. En outre le nombre minimal de cibles codées à placer dépend des caractéristiques des surfaces à contrôler. Ainsi, on disposera au minimum 3 cibles pour déterminer un plan, 2 cibles pour déterminer une arête etc. En plus de ces cibles, d'autres cibles seront à disposer pour permettre l'appariement des images. Pour ce faire, nous recommandons de disposer les autres cibles de sorte à avoir au minimum trois cibles visibles sur chaque cliché. En ce qui concerne le ciblage topographique, il est préférable d'avoir au moins 3 cibles en commun entre les stations de la polygonale. Ensuite vient l'étape de mise en place des barres étalons. Elles devront être placées soit au centre de l'objet soit dans les directions que nous souhaitons contraindre et de taille variable tout en étant visibles dans la scène.

L'acquisition comprend les deux types de relevés (photogrammétrique et topographique). En nous basant sur les expériences précédemment réalisées et leurs résultats, il est possible de réaliser uniquement le levé photogrammétrique. Dans ce cas de figure, utiliser des supports cibles photogrammétriques permettrait de rendre le protocole plus robuste et plus facile à traiter. Toutefois, si vous décidez de réaliser le levé topographique, l'acquisition devra être effectuée par intersection. Chaque cible devra être visée au moins depuis deux stations et seulement l'une des visées devra être une visée de distance + angle. Les autres visées, devront être des visées angulaires pour éviter d'ajouter plus d'imprécision avec des mesures de distances. De plus, dans un souci de productivité, il est possible (en nous basant sur les résultats de l'optimisation du levé topographique) de ne pas lever toutes les cibles. Dans ce cas, il faut au moins le tiers des cibles pour chaque surface à contrôler (plan, droite, cercle) et le tiers des autres cibles. Le levé photogrammétrique doit être effectué en respectant les paramètres calculés grâce à l'application et ceux énoncés lors d'analyse de la chaîne d'acquisition par photogrammétrie (appareil avec une grande matrice de pixel, paramétrage de l'APN, bases etc). Étant donné que ce levé est conditionné par le matériel utilisé, il est possible que nous soyons dans l'incapacité de nous soustraire à certaines sources d'incertitudes. Dans ce cas, nous allons au mieux essayer de réduire l'influence de ces imprécisions sur notre levé.

### 3.2.2 Mise en place d'un processus de traitement des données photogrammétriques

Le traitement commence par le traitement des données topographiques dans le cas où ce levé est réalisé. Dans notre cas, le traitement de nos données topographiques sera effectué sur Metheor, un logiciel d'ajustement par la méthode des moindres carrés interne à l'entreprise SETP. L'un des avantages qu'a Metheor sur les autres logiciels d'ajustements par moindres carré ou de calcul en bloc comme Covadis, c'est qu'il offre la possibilité de réaliser le post traitement (optimisations de certaines formes paramétrées).

À la suite du traitement des données topographiques, vient la phase de traitement des données photogrammétriques. La phase de traitement peut être précédée d'une phase de prétraitement dans laquelle on va convertir au besoin les images afin qu'elles soient dans des formats pris en compte par les logiciels. Il est aussi possible de supprimer certaines images si l'on estime qu'elles sont trop floues ou soumises à d'autres sources d'erreur. La phase de traitement va être effectuée suivant la chaîne de traitement propre au logiciel de restitution photogrammétrique utilisé. Dans le cas de Agisoft Metashape, il est possible d'automatiser cette chaîne à l'aide d'une API programmée en python (cf. annexe 7.3). Les différents modules d'alignement, de détection des cibles, de production de nuage de dense etc sont présentés dans [LLC21] . Lors du traitement, des résultats intermédiaires doivent être respectés afin de garantir la qualité des résultats finaux. En effet, les erreurs de reprojection doivent être de préférence inférieures à 0,5 pixel mais étant donné que certaines cibles peuvent être non codées on pourra tolérer ces erreurs jusqu'à 1 pixel.

Le post-traitement permet de décrire l'objet tout comme le nuage de points. Bien qu'un nuage géoréférencé permette de décrire la physique des objets, il ne constitue pas dans le cadre de notre étude un livrable adéquat aux besoins des clients. Nous allons donc utiliser les coordonnées en sortie du traitement photogrammétrique pour effectuer des livrables adaptés aux exigences de nos clients. Pour ce faire, nous serons dans la majorité des cas amenés à utiliser les coordonnées estimées par le logiciel de photogrammétrie pour en déduire localement des formes paramétrées (droites, plans, cercles) et définir de manière plus concrète les objets levés en fonction des résultats attendus. Cette phase de post-traitement sera majoritairement réalisée sur Metheor. Pour les calculs qui ne peuvent être réalisés par le logiciel, il sera possible d'utiliser la programmation (python ou autre) pour résoudre nos problèmes. Par ailleurs, cette étape de post-traitement peut aussi être réalisée par des logiciels de traitement de nuage de points tel que CloudCompare.

### 3.3 Validation du protocole proposé

### 3.3.1 Présentation du cas d'étude

Ce cas d'étude porte sur un autre châssis de bogie confectionné par Azur Industrie. Pour ce second châssis de bogie, nous n'avons pas pu cibler (donc déterminer) les rayons des deux demi-cercles internes tel qu'effectué dans le cas d'étude précédant. La configuration de ce châssis notamment la présence d'un chanfrein nous a obligés à effectuer le ciblage sur le demi-cercle externe (cf. figure 27). Ce demi-cercle ne faisant pas partie des éléments attendus par le client, nous n'allons donc pas pouvoir réaliser des comparaisons sur les rayons de ce châssis. Toutefois, le but de ce levé est resté le même c'est-à-dire déterminer la position et l'orientation des faces du châssis en fonction de l'axe qui passe

par les centres des deux demi-cercles. Pour ce faire, nous allons réduire les critères d'étude aux paramètres suivants :

- les distances entre les faces :  $\{1, 7\}$ ,  $\{3, 5\}$  et  $\{\frac{1}{2}$  cercle  $1, \frac{1}{2}$  cercle  $2\}$
- défaut de parallélisme entre les faces :  $\{1, 7\}$ ,  $\{3 : 5\}$  et  $\{\frac{1}{2}$  cercle  $1; \frac{1}{2}$  cercle  $2\}$
- défaut de perpendicularité entre faces :  $\{1, 2\}$ ,  $\{3, 4\}$ ,  $\{5, 6\}$  et  $\{7, 8\}$

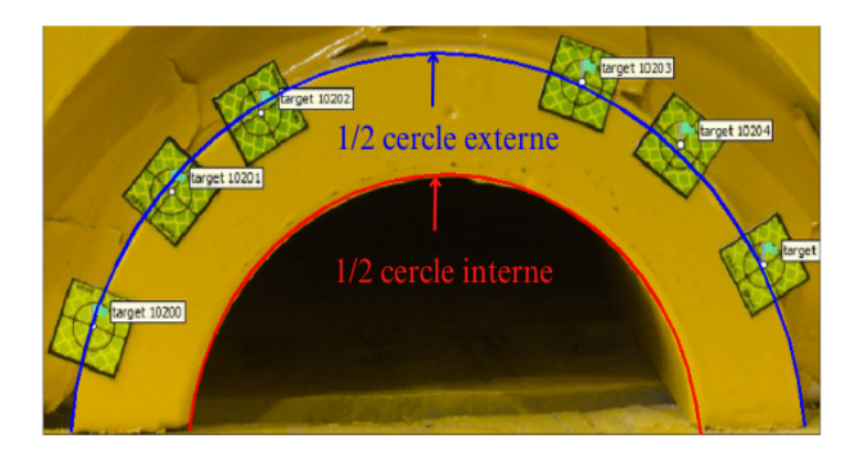

Figure 27 – Demi-cercle du châssis de bogie 2

La numérotation de ce deuxième châssis de bogie est la même que celle du premier châssis relevé ci-dessus (cf. figure 18).

#### 3.3.2 Mise en place du protocole proposé et résultats

Pour commencer à appliquer notre protocole, nous avons d'abord utilisé l'application pour déterminer les informations de levé (phase de préparation des abaques). Conformément au protocole, le recouvrement choisi était de 80% en longitudinalement et transversalement et la distance mesurée entre l'objet et l'appareil était de 0.9 m. Ces informations couplées avec les informations de notre APN ont permis à l'application de calculer le GSD et les deux bases. Pour ce levé, le GSD était de 0.2 mm pour des bases longitudinales et transversales de 16 cm et 24 cm. Étant donné que le GSD < 0.5 mm nous pouvons espérer avoir un alignement du même ordre (donc dans nos tolérances).

Ensuite, nous avons disposé les cibles adhésives sur le châssis et les barres étalons dans les zones pour lesquelles nous sommes susceptibles d'avoir le moins d'informations. Malheureusement, nous ne disposons pas de barres étalons de plus de 50 cm et donc nous ne serons pas à mesure de contraindre le réseau dans le sens de la longueur et de la largeur. Compte tenu des résultats et des optimisations envisagées, utiliser des barres étalons dont la taille varie entre 1 m et 1.5 m nous aurait permis de contraindre le châssis sur toute la longueur ou au moins sur la longueur de l'axe reliant les deux demi-cercles.

À la suite du ciblage, nous avons procédé aux différents levés (photogrammétrique et topographique). Le levé topographique a été réalisé en réalisant 5 stations depuis lesquelles nous avons levé 45 cibles.

Le levé photogrammétrique a été réalisé avec un trépied sauf dans les zones où l'utilisation d'un trépied était impossible. Pour chaque position de la caméra nous avons effectué une photo de face, une autre à gauche et une autre à droite puis nous avons réutilisé

#### Chapitre 3. Mise en place d'un protocole adapté à la métrologie industrielle

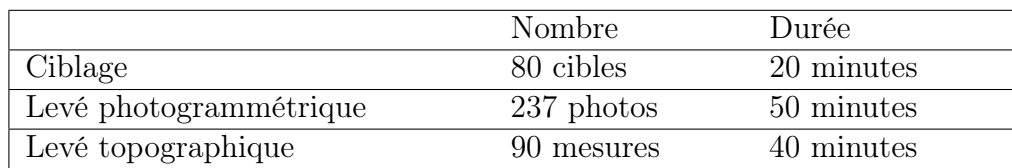

Tableau 15 – Mise en place du protocole proposé sur le châssis de bogie 2

ce même procédé sur un plan incliné d'environ 5° par rapport au premier plan. Cette méthode nous permet d'ajouter de la redondance.

En ce qui concerne les traitements, le traitement topographique a été effectué conformément aux recommandations du protocole. Une calibration basée sur les toutes les mesures de la géobase suivi d'un ajustement des faisceaux (calcul par intersection) basé sur les mesures d'angles et seulement les 2 mesures de distances les plus grandes venant d'une même station. Les cibles et barres étalons ont été scindés en deux groupes, un premier groupe de cibles et barres étalons d'appui et un deuxième groupe de contrôle. Les deux tableaux suivants présentent les résultats obtenus suite aux traitements effectués.

| <sup>t</sup> Coordonnées |       |                     |       |
|--------------------------|-------|---------------------|-------|
| $ $ EMQ (mm)             |       | $0.033 \quad 0.031$ | 0.072 |
| Ecarts maximum (mm)      | 0.128 | $-0.143$ $0.265$    |       |

Tableau 16 – Résultats du traitement topographique du châssis de bogie 2

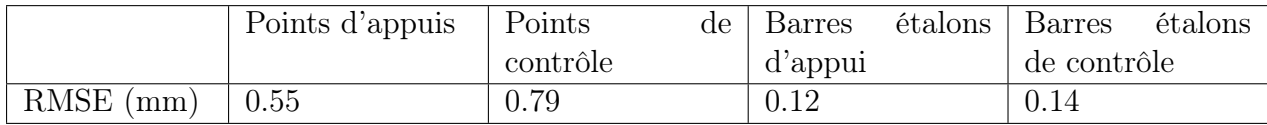

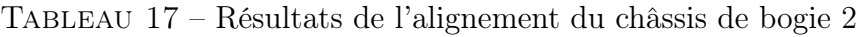

Suite à ces traitements, nous avons exporté des coordonnées estimées par le logiciel de photogrammétrie pour la réalisation du post-traitement. La première optimisation par moindres carrés consiste à caractériser les erreurs sur les distances. Le tableau suivant présente les premiers résultats du post-traitement effectué.

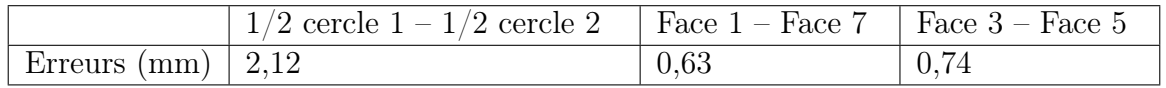

Tableau 18 – Erreurs sur les Distances entre plans du châssis de bogie 2

Pour arriver à ce résultat, nous avons commencé par déterminer les paramètres de chaque plan puis ceux des deux demi-cercles. Ensuite, les calculs géométriques de distances entre plans ont été réalisés par Metheor et sur python. Le tableau 18 présente les écarts entre les distances calculées à partir des coordonnées issues du traitement photogrammétrique et celles issues du Laser tracker.

#### Chapitre 3. Mise en place d'un protocole adapté à la métrologie industrielle

Bien que nous soyons dans l'incapacité de comparer les rayons déterminés par photogrammétrie et ceux déterminés par laser tracker, nous avons tout de même déterminé les rayons des deux demi-cercles afin d'analyser l'efficacité du ciblage effectué. Les résultats de ces optimisations sont présentées dans le tableaux suivant.

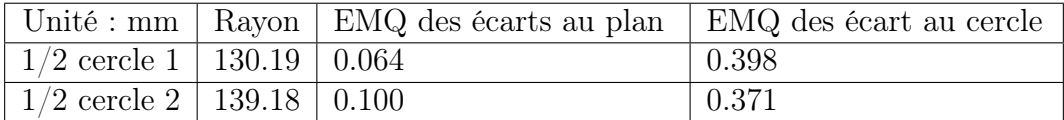

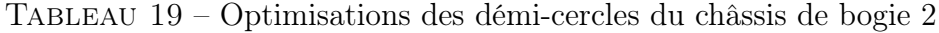

Nous avons ensuite procédé à la détermination des défauts de parallélisme et de perpendicularité. Ces défauts représentent les angles entre les vecteurs normaux des différentes formes paramétrées prises en compte. Les deux tableaux suivants présentent les écarts entre les optimisations effectuées grâces aux coordonnées issues de la photogrammétrie et celles issues du laser tracker.

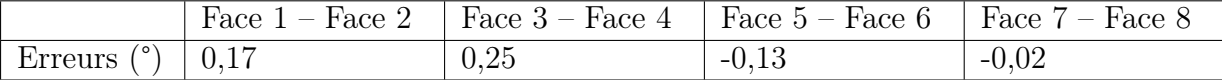

Tableau 20 – Erreurs de perpendicularité entre les plans du châssis de bogie 2

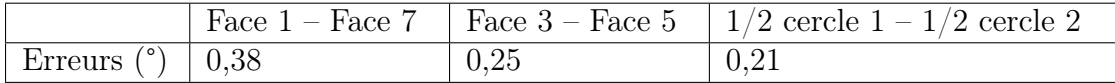

Tableau 21 – Erreurs de parallélisme entre les plans du châssis de bogie 2

### 3.3.3 Analyses des résultats

Le tableau 15 nous permet de constater que la durée totale du levé est de 2h contre 4h lors de l'acquisition du premier châssis. Le temps d'acquisition a donc été optimisé ce qui rend le processus plus rentable.

Les résultats du traitement topographique présentés dans le tableau 16 nous permettent d'avoir des références solides et très bien connues dans la mesure où ce traitement nous donne des résultats qui sont inférieurs au dixième de millimètre.

Le traitement photogrammétrique quant à lui est précis au dixième de millimètres (cf. le tableau 17) . Comparativement aux résultats du premier cas d'étude, on peut constater que bien qu'on ait relevé moins de cibles lors de ce levé topographique les résultats de l'alignement ont été optimisés. Cependant comme nous l'avons dit précédemment, l'alignement topographique ne garantit en rien le fait qu'on décrive bien l'objet à relever. Seuls le post-traitement et les comparaisons avec les résultats du tracker sont pertinents dans notre cas.

Les écarts sur les distances entre faces (cf. tableau 18) sont en majorité submillimétriques sauf celui sur la distance entre les deux demi-cercles. Cet écart hors tolérance est du même ordre que celui du premier châssis (cf. tableau 11) et donc pourrait être une

erreur systématique due à notre méthode de calcul des distances entre les faces utilisant des cibles non codées. Toutefois, en utilisant des barres étalons plus grandes, nous aurions pu mieux contraindre le châssis afin de rentrer dans nos tolérances. En effet, la littérature et les optimisations envisagées ont attiré notre attention sur la taille des barres étalons. Malheureusement, comme nous l'avons mentionné, nous ne disposons pas de barre étalon de plus grande taille. Toutes les barres étalons utilisées pour la réalisation du levé photogrammétrique ont toutes des longueurs inférieures à 50 cm.

L'analyse du tableau 19, nous a permis de constater que l'EMQ sur les écarts au plan est dans le cas des deux demi-cercles inférieur au millimètre. Ces résultats démontrent que le ciblage adhésif a permis de bien coller le centre des cibles aux plans à restituer. De même, l'EMQ des écarts aux cercles est de l'ordre de 0,3 mm ce qui signifie qu'indépendamment l'un de l'autre les deux demi-cercles sont à cette valeur près ressemblant à des cercles. Toutefois, l'analyse des rayons dévoile autre chose. En effet, les rayons des deux demicercles sont différents de 9 mm. Cette différence est due au ciblage approximatif effectué sur ces parties du châssis de bogie. Comme le montre la figure 27, les cibles des demicercles ont été placées manuellement et visuellement de sorte que leur centre soit tangent au cercle extérieur et comme le montre les résultats, ce ciblage induit trop d'incertitude dans les résultats. Les EMQ sur les écarts au plan et au cercle permettent de décrire que, d'une part les points utilisés pour l'optimisation sont sur un même plan et d'autre part que, si ces points sont sur un cercle de rayon r donné, elles ne permettent pas de garantir qu'une série de cercles soit cibler de la bonne et de la même manière. Le ciblage étant visuel, il est presqu'impossible de réaliser le même sur les deux demi-cercles. Pour avoir une cohérence sur la détermination des deux cercles, il aurait fallu les cibler avec le prototype de cible proposé.

Les erreurs de perpendicularité et de parallélisme obtenus à la suite du post-traitement (cf. tableau 21 et 20) sont tous inférieurs à 0.5°. Ces écarts sont donc dans les tolérances fixées par le client. Le fait que toutes les erreurs de parallélisme et de perpendicularité soient dans les tolérances nous confirme que les optimisations du ciblage envisagées précédemment étaient pertinentes et exactes. En effet, comme nous l'avions supposé, l'utilisation des cibles adhésives nous a effectivement permis d'améliorer ces erreurs. Nous sommes passés d'un écart de 8° (erreur maximale) pour le premier châssis de bogie à un écart de 0.38° (erreur maximale) pour le deuxième.

### 3.3.4 Conclusion

Cette expérience avait pour but d'appliquer notre processus à un levé en industrie afin de le valider. Suite à cette application, il en ressort que le protocole permet effectivement d'obtenir des résultats submillimétriques. Toutefois, le levé étant conditionné par le matériel à disposition, il est souvent impossible de se soustraire à certaines imprécisions. Dans notre cas, le manque de barres étalons de taille > 1m nous a empêchés de contraindre l'objet tel que présenté et proposé dans notre protocole. Hors mis cet écart hors tolérance sur la distance entre les démi-cercles, tous les autres résultats (du traitement topographique au post-traitement) issus du protocole de levé et de traitement proposé sont inférieures au millimètre, donc conformes aux tolérances fixées par le client.

# Conclusion et perspectives

La métrologie est un domaine qui est en constante évolution. Au vu des conditions particulières qui régissent les levés en industrie, les géomètres de ce secteur se retrouvent contraints d'utiliser des méthodes de mesures de plus en plus variées. L'objectif premier de ce mémoire était de se servir de la souplesse du protocole d'acquisition photogrammétrique pour permettre aux équipes de métrologie de SETP de mesurer les pièces industrielles en milieu exigu. Ce protocole devait pouvoir s'adapter à la diversité de chantier tout en garantissant le maintien de la qualité des résultats.

Nous sommes partis du protocole de mesure général utilisé en photogrammétrie auquel nous avons intégré des contraintes afin de prendre en compte les différentes analyses effectuées dans le chapitre 2. L'application de ce protocole à la métrologie industrielle nous a permis lors des deux premières expériences (corrélation distance - erreur de triangulation et l'évaluation des systèmes de traitement) d'atteindre des résultats qualitatifs. Toutefois, le processus ne tenait pas compte des conditions industrielles donc nous l'avons optimisé après sa première application en industrie. Les trois optimisations envisagées ont complété notre protocole afin de le rendre plus simple à mettre en place que le processus classique (car le levé topographique est optionnel) et plus rentable pour l'entreprise. L'expérience menée lors de l'optimisation du levé topographique nous a permis de valider notre protocole sur des pièces de petite taille. Cependant, le traitement des deux Châssis de bogie nous a permis de comprendre que pour parvenir à valider notre protocole sur des pièces mécaniques plus grandes, il faudrait investir dans du matériel (barres étalons et prototype de cibles codées). Le fait qu'on ait 2 mm sur la même distance lors des deux levés de châssis indique qu'il s'agit sûrement d'une erreur systématique qui viendrait soit du système de traitement soit de notre méthode de calcul et donc en la corrigeant ou en rajoutant des contraintes nous serons à mesure de rentrer dans nos tolérances même pour des pièces mécaniques plus grandes.

Notre approche basée sur la multiplication des supports de cibles codées et la suppression du levé topographique pourrait faciliter de nombreux levés en industrie. Dans les centrales soufflantes par exemple, la détermination de l'altimétrie des tuyaux se fait avec le matériel classique sachant que le risque de brûlure y est élevé à cause de la présence de tuyaux à haute température et un manque d'espace pour stationner. Ce système expose donc les deux géomètres qui réalisent le levé aux dangers dus à la proximité des tuyaux et ce, pendant toute la durée du levé. Pourtant, en utilisant la photogrammétrie, on pourrait poser le prototype de cible 2 en annexe 6 sur le tuyaux et appliquer notre protocole sans être obligé de réaliser un levé topographique sachant qu'un tel levé nous imposerait d'avoir un certain nombre de points en commun entre les stations dans un environnement où on a du mal à réaliser une simple mesure. Avec la photogrammétrie, un seul opérateur suffirait à réaliser un tel levé dans le même temps imparti et en prenant moins de risque.

L'utilisation de la photogrammétrie comme un moyen de compléter des levés réalisés avec le matériel classique est aussi à envisager. En effet, notre protocole pourrait être utilisé pour compléter d'autres types de mesures dans le cas où ces dernières sont impossibles à réaliser à certains endroits (trop exigus par exemple). L'objectif serait le même que celui de notre étude à la différence que, plutôt que d'utiliser la photogrammétrie en lieu et place de la topographie, on fusionnerait les deux types de levés.

# Bibliographie

- [AUB22] Tristan AUBOEUF. Mise en oeuvre d'une méthodologie d'acquisition 3D par photogrammétrie en milieu industriel. ESGT, Disponible sur :[https://](https://dumas.ccsd.cnrs.fr/dumas-03978796/document) [dumas.ccsd.cnrs.fr/dumas-03978796/document](https://dumas.ccsd.cnrs.fr/dumas-03978796/document) , 2022.
- [Ben20] BRIZARD Benoît. Mise en place d'un système d'auscultation par photogrammétrie aérienne et comparaison avec un scanner laser 3D. ESGT, Disponible sur : <https://dumas.ccsd.cnrs.fr/dumas-03113461/document> , 2020.
- [BOU21] Hamza BOUCH. Mise en place d'un système qualité encadrant l'ensemble des méthodes de levés 3D de la démarche commerciale jusqu'au produit fini. ESGT, 2021.
- [CAL07] Gilles CALCHERA. La métrologie : « maîtrise des processus de mesure ». PhD thesis, Centre International en Recherche Agronomique pour le Développement, 2007.
- [CGGG16] Lilian Calvet, Pierre Gurdjos, Carsten Griwodz, and Simone Gasparini. Detection and accurate localization of circular fiducials under highly challenging conditions. 2016. .
- [Cha02] Thomas Chaperon. SEGMENTATION DE NUAGE DE POINTS 3D POUR LA MODELISATION AUTOMATIQUE D'ENVIRONNEMENTS INDUS-TRIELS NUMERISES. PhD thesis, École des Mines de Paris, 2002. Disponible sur : [https://pastel.archives-ouvertes.fr/tel-00009385/](https://pastel.archives-ouvertes.fr/tel-00009385/document) [document](https://pastel.archives-ouvertes.fr/tel-00009385/document) .
- [DAO15] Labib DAOUD. ETUDE DE LA CAPABILITÉ DE LA PHOTOGRAM-MÉTRIE SANS CIBLES POUR LA MESURE DE TUYAUTERIES .Génie mécanique. PhD thesis, ECOLE NORMALE SUPÉRIEURE DE CACHAN, 2015. Disponible sur : [https://theses.hal.science/tel-01199603/]( https://theses.hal.science/tel-01199603/document) [document]( https://theses.hal.science/tel-01199603/document) .
- [dM] Collège Français de Métrologie. La métrologie en 50 questions.
- [ECK01] Stéphane ECKERT. LA PHOTOGRAMMETRIE NUMERIQUE APPLI-QUEE A LA METROLOGIE TRIDIMENSIONNELLE EN MILIEU INDUS-TRIEL. ESGT, 2001.
- [Eri] Sanchez Erick. Fidélité et Justesse Essais inter-laboratoires. Disponible sur : [https://sites.ensfea.fr/physique-chimie/wp-content/uploads/](https://sites.ensfea.fr/physique-chimie/wp-content/uploads/sites/10/2016/10/94-justesse-fid%C3%A9lit%C3%A9.pdf ) [sites/10/2016/10/94-justesse-fid%C3%A9lit%C3%A9.pdf](https://sites.ensfea.fr/physique-chimie/wp-content/uploads/sites/10/2016/10/94-justesse-fid%C3%A9lit%C3%A9.pdf ) .
- [FGL<sup>+</sup>08] Jean-Frédéric FUCHS, Raphaël GOUDARD, Christian LASSEUR, Jean-David MAILLEFAUD, and Aurélie MAURISSET. Métrologie appliquée à

l'expérience cms au cern années de photogrammétrie numérique. Revue XYZ N° 116, pages 29–42, 2008. .

- [FON91] ANDRÉ G. FONTAINE. BOGIE MÉCANO-SOUDÉ DESTINÉ AU TRANS-PORT INTERURBAIN RAPPORT FINAL PHASE II. PhD thesis, 1991. Disponible sur : [http://www.bv.transports.gouv.qc.ca/mono/1135700/](http://www.bv.transports.gouv.qc.ca/mono/1135700/02_Volume_2.pdf) [02\\_Volume\\_2.pdf](http://www.bv.transports.gouv.qc.ca/mono/1135700/02_Volume_2.pdf) .
- [GEN22] Adrien GENIES. Analyse et amélioration de la chaine de contrôle dimensionnel par photogrammétrie. ESGT, Disponible sur : [https://dumas.ccsd.](https://dumas.ccsd.cnrs.fr/dumas-04053375v1) [cnrs.fr/dumas-04053375v1](https://dumas.ccsd.cnrs.fr/dumas-04053375v1) , 2022.
- [Gu0] Clément Guérin. COMPARAISON DE LOGICIELS D'AJUSTEMENT DE MESURES TOPOGRAPHIQUES. ESGT, 2010.
- [Her15] Carlos Hernández. Multi-View Stereo : A Tutorial. Disponible sur : [https:](https://carlos-hernandez.org/papers/fnt_mvs_2015.pdf) [//carlos-hernandez.org/papers/fnt\\_mvs\\_2015.pdf](https://carlos-hernandez.org/papers/fnt_mvs_2015.pdf) , 2015.
- [Lan09] Lorenzo Lanzi. La photogrammétrie numérique combinée avec la modélisation 3D : applications aux sciences forensiques. PhD thesis, l'Université de Lausanne, 2009. Disponible sur : [https://serval.unil.ch/resource/serval:](https://serval.unil.ch/resource/serval:BIB_7CA99759BFE5.P001/REF.pdf) [BIB\\_7CA99759BFE5.P001/REF.pdf](https://serval.unil.ch/resource/serval:BIB_7CA99759BFE5.P001/REF.pdf) .
- [LC14] Léo Noël-Baron Louis Cohen. Triangulation de Delaunay. École Normale Supérieure de Rennes, 2014. Disponible sur : [https://perso.eleves.](https://perso.eleves.ens-rennes.fr/~lcohe170/work/dossiers/dossier_triangulation.pdf) [ens-rennes.fr/~lcohe170/work/dossiers/dossier\\_triangulation.pdf](https://perso.eleves.ens-rennes.fr/~lcohe170/work/dossiers/dossier_triangulation.pdf).
- [LLC21] Agisoft LLC. Metashape Python Reference Release 1.8.0. Disponible sur : [https://www.agisoft.com/pdf/metashape\\_python\\_api\\_1\\_8\\_0.pdf](https://www.agisoft.com/pdf/metashape_python_api_1_8_0.pdf) , 2021.
- [LRKB] Thomas Luhmann, Stuart Robson, Stephen Kyle, and Jan Boehm. Close-Range Photogrammetry and 3D Imaging. École Normale Supérieure de Rennes.
- [MAK] Fateh MAKHLOUFI. Métrologie 01.
- [MUR15] Arnadi MURTIYOSO. Protocoles d'acquisition d'images et de traitement des données par drone : Modélisation 3D de bâtiments remarquables par photogrammétrie. INSA, Disponible sur : [https:](https://www.cipaheritagedocumentation.org/wp-content/uploads/2017/02/Murtiyoso-Master_thesis_French.pdf) [//www.cipaheritagedocumentation.org/wp-content/uploads/2017/02/](https://www.cipaheritagedocumentation.org/wp-content/uploads/2017/02/Murtiyoso-Master_thesis_French.pdf) [Murtiyoso-Master\\_thesis\\_French.pdf](https://www.cipaheritagedocumentation.org/wp-content/uploads/2017/02/Murtiyoso-Master_thesis_French.pdf) , 2015.
- [ONT] Damary Olivier, Drapeau Nicolas, and Gallico Terry. Détection de droites et de cercles par la transformée de Hough. Disponible sur : [http://www.n.](http://www.n.drapeau.free.fr/projets/master/transformee_de_hough/rapport.pdf) [drapeau.free.fr/projets/master/transformee\\_de\\_hough/rapport.pdf](http://www.n.drapeau.free.fr/projets/master/transformee_de_hough/rapport.pdf) .
- [OVBS] Onur Ozyesil, Vladislav Voroninski, Ronen Basri, and Amit Singer.
- [PL15] Jean-Michel Pou and Laurent Leblond. La Smart Metrology. 2015.
- [Sam16] Mariam Samaan. LA PHOTOGRAMMÉTRIE RAPPROCHÉE AU SER-VICE DE L'ARCHÉOLOGIE PRÉVENTIVE. PhD thesis, ECOLE NOR-MALE SUPÉRIEURE DE CACHAN, 2016. Disponible sur : [https://core.](https://core.ac.uk/download/pdf/87889537.pdf) [ac.uk/download/pdf/87889537.pdf](https://core.ac.uk/download/pdf/87889537.pdf) .

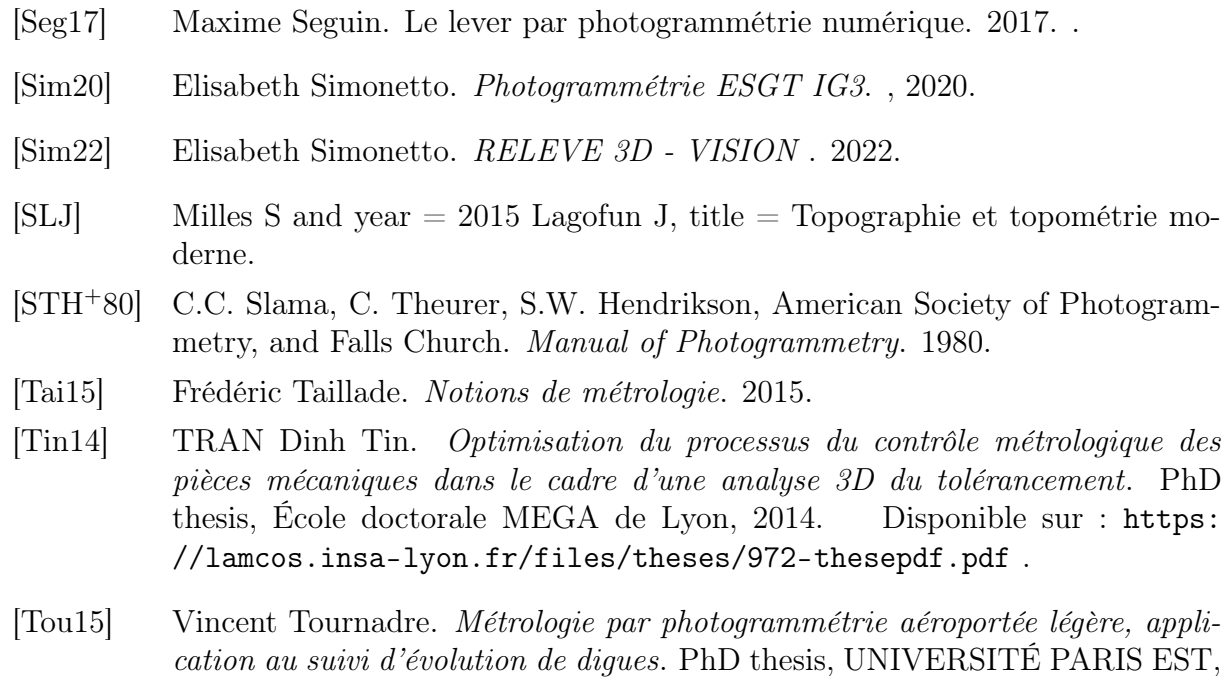

# Sites web

Laboratoire National de Métrologie et d'Éssais, LNE, [en ligne]. Disponible sur : <https://www.lne.fr/fr>. (consulté le 21 Novembre 2022)

[file/TH2015PESC1131\\_convertie.pdf](https://theses.hal.science/tel-01373128v1/file/TH2015PESC1131_convertie.pdf) .

2015. Disponible sur : [https://theses.hal.science/tel-01373128v1/](https://theses.hal.science/tel-01373128v1/file/TH2015PESC1131_convertie.pdf)

Nikon,[en ligne]. Disponible sur : <https://www.nikon.fr/>. (consulté le 01 Septembre 2022)

ARCHEO, archeo3D, [en ligne]. Disponible sur : [http://www.archeo3d.net/?page\\_](http://www.archeo3d.net/?page_id=3810) [id=3810](http://www.archeo3d.net/?page_id=3810). (consulté le 17 Février 2023)

# Table des annexes

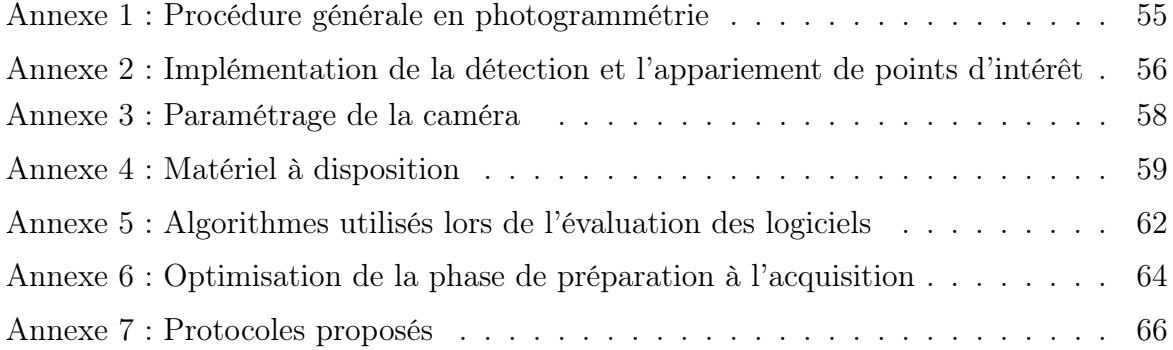

# Annexe 1 : Procédure générale en photogrammétrie

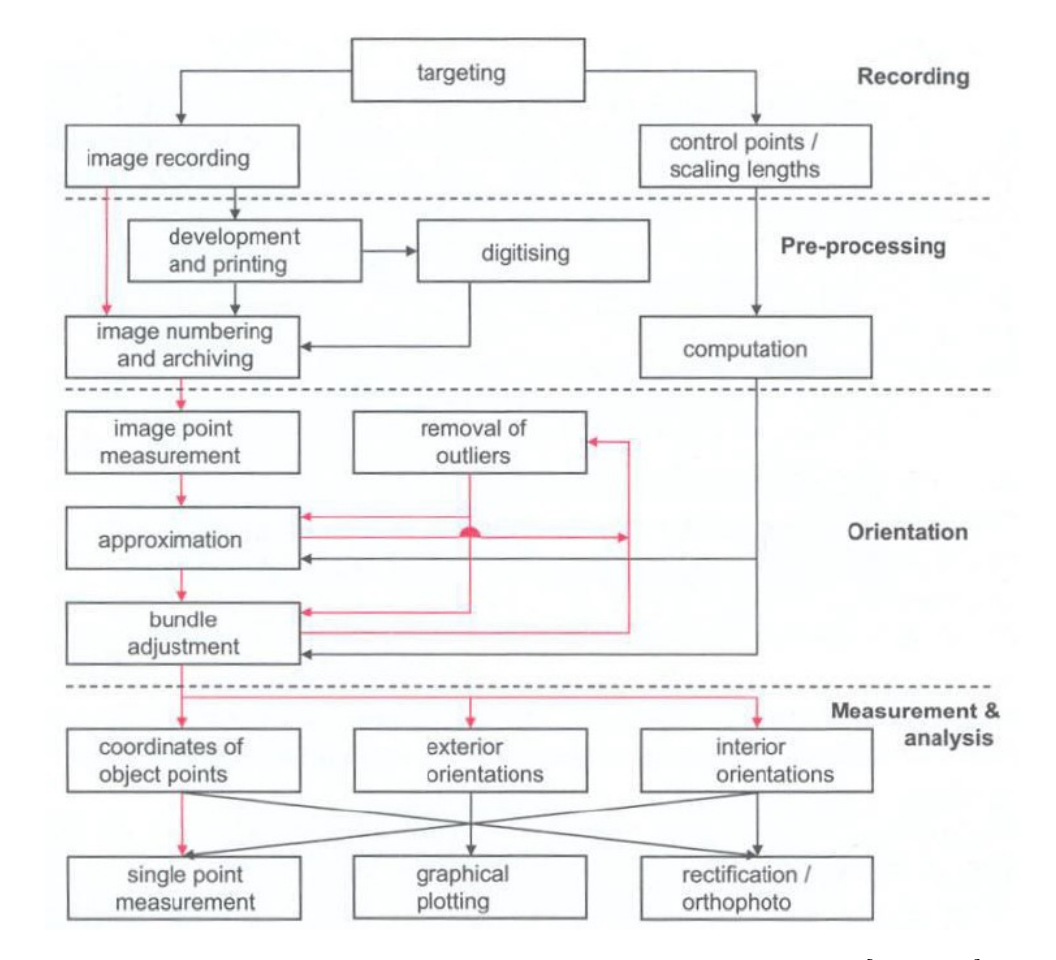

La procédure générale en photogrammétrie peut être résumée par la figure suivante.

Figure 28 – Procédure générale de la photogrammétrie [DAO15]

L'enregistrement (Recording) consiste à préparer la scène et à la prise de vue. Lors de cette étape on identifie les objets à mesurer on procède au ciblage et on réalise les photos. On veille à ce que les cibles réparties de manière homogène sur l'ensemble de la structure à mesurer.

Le prétraitement (Pre-processing), étape pendant laquelle on organise les données afin de rendre plus adéquate les logiciels de traitement. Dans cette étape peut par exemple intervenir un changement de format des images car certains logiciels supportent des formats qui ne sont pas supportés par d'autres.

La phase d'orientation va permettre de faire un appariement des cibles qui va donner lieu à des estimations des coordonnées 3D des points des images. Elle va aussi fournir les différents paramètres d'orientations internes et externes.

La mesure et l'analyse (Measurement & analysis), consiste à exploiter les résultats obtenus. Cette exploitation va fortement dépendre du type de résultats que l'on souhaite obtenir (plan de façade, plan d'intérieur etc).

# Annexe 2 : Implémentation de la détection et l'appariement de points d'intérêt

Ce code est une implémentation python d'un algorithme de détection et appariement de points d'intérêt par la méthode SIFT applicable sur deux images.

```
import cv2
   import skimage
   import skimage.io as io
   import numpy as np
   import matplotlib.pyplot as plt
   import skimage.transform as transform
   """ 1. Lire les deux images """
   image1 = io.imread("DSS5.jpg")image2 = io.imread("DS36.jpg")""" 2.Convertir en niveau de gris """
   image<sub>ng1</sub> = skimage-color.rgb2gray(image1)image \text{ng2} = skimage.color.rgb2gray(image2)
   """ 4.Convertir en entiers non signés entre 0 et 225"""
   image ng1 = np.uint8(255*image ng1)image \text{ng2} = \text{np.uint8}(255*image \text{ ng2})""" 5.Affichez les images obtenues dans une même fenêtre graphique."""
   plt.figure()
   Ax1 = plt.subplot(1,2,1) sous-fenêtre 1 en haut en première position en partant de
la gauche
   Ax1.imshow(image_ng1,cmap='gray')
   Ax1.set title('image 1')
   Ax2 = plt.subplot(1,2,2) sous-fenêtre 2 en haut en seconde position en partant de la
gauche
   Ax2.imshow(image_ng2,cmap='gray')
   Ax2.set title('image 2')
   """ 6. Détectez, pour chaque image, les points d'intérêt et calculez pour chaque point
son vecteur descriptif"""
   sift = cv2.SIFT\_create()kpl, des1 = sift.detectAndCompute(image_ng1,None)
   kp2, des2 = sift-detedAndCompute(image<sub>1</sub>ng2,None)""" 7.Créez une image dans laquelle les points détectés sont dessinés """
```

```
imgs1 = image ng1.copy()
```

```
imgs1 = cv2.drawKeypoints(image ng1,kp1,imgs1,None,flags=0)
```

```
\text{imgs2} = \text{image} \text{ng2.copy}()
```

```
imgs2 = cv2.drawKeywords(image ng2,kp2,imgs2,flags = cv2.DRAW MATCHES FLAGS DRAW RICH KEYPOINTS)
   plt.figure()
   Ax1 = plt.subplot(1,2,1)Ax1.imshow(imgs1,cmap=plt.cm.gray)
   Ax1.set title('SIFT sur image 1')
   Ax2 = plt.subplot(1,2,2)Ax2.imshow(imgs2,cmap=plt.cm.gray)
   Ax2.set title('SIFT sur image 2')
   plt.show()
   """8.initialiser un opérateur d'appariement"""
   bf = cv2.BFMatcher()"""9.Mise en correspondance"""
   matches = bf.knnMatch(ds1, des2, k=2)"""10. Test de rapport de distance"""
   good = [] liste des couples validés
   for m,n in matches :
   if m.distance < 0.5<sup>*</sup>n.distance :
   good.append([m])
   """11.affichons les appariements"""
   img4 = cv2.drawMatchesKnn(image_ng1,kp1,image_ng2,kp2,good,None,flags=2,
matchColor=[0,255,0])plt.imshow(img4)
   plt.show()
```
### Annexe 3 : Paramétrage de la caméra

La prise de vue en photogrammétrie est le processus conduisant à former l'image d'une scène photosensible d'un appareil de photographie.

En photogrammétrie terrestre, les capteurs utilisés sont des capteurs numériques. Les caméras grands publics utilisant ces capteurs sont de deux sortes : les appareils dits compact (exemple : Ricoh GR ) et les appareils reflex (exemple : Canon EOS 60D).

Le triangle d'exposition est un concept en photographie qui définit la relation entre ouverture, vitesse d'obturation et sensibilité ISO. Il permet de contrôler la quantité de lumière capturée par l'APN pour obtenir une image correctement exposée. En pratique, il nous permet de paramétrer notre APN de manière optimale pour avoir les images les plus nettes et les mieux exposées.

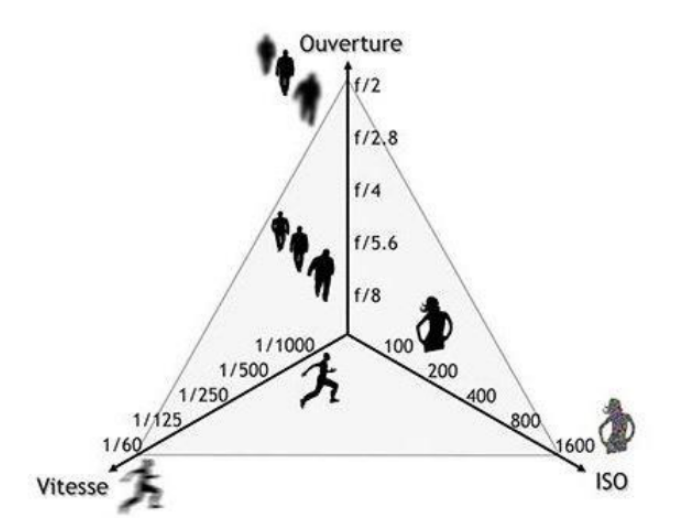

Figure 29 – Triangle d'exposition [DAO15]

Le premier paramètre du triangle des expositions est l'ouverture du diaphragme. Chaque objectif photo intègre un diaphragme composé de plusieurs lamelles métalliques qui vont plus ou moins s'ouvrir en fonction des valeurs renseignées, contrôlant ainsi la quantité de lumière que l'objectif laisse entrer sur le capteur photo. Il influe sur la profondeur de champs permettant ainsi de flouter une partie de la scène ou d'avoir l'ensemble totalement net.

La sensibilité dans un appareil numérique est l'amplification du signal électrique en sortie du capteur, elle définit la sensibilité du capteur numérique de l'APN à la lumière. Plus valeur de ISO est élevée plus on amplifie le signal en sortie et plus l'APN est sensible à la lumière. Cette augmentation va entraîner le bruit dans l'image (effet de grains) et vu que cette opération est souvent accompagnée d'un filtrage cela entraîne parfois un flou dans l'image.

Troisième paramètre du triangle d'exposition, la vitesse d'obturation (Vo) aussi appelé temps de pose définit la durée d'exposition lors de la prise de vue. Elle est exprimée en fraction de seconde ou en seconde. Plus cette vitesse est courte, plus la quantité de lumière captée est faible. Pour un objet immobile, on peut allonger le temps de pose. Cependant, au-delà de 1/f[mm] s, du fait du bougé de la caméra, l'image serait floue

# Annexe 4 : Matériel à disposition

L'appareil photo numérique Nikon D5300 de type reflex doté de gps et wifi permet à l'aide de ses 24 millions de pixels nous permettant d'avoir des images avec beaucoup de détails. Il contient un capteur de type cmos de dimension 23.5 x 15.6 mm qui peut délivrer trois tailles d'image. Les images larges de dimension 6000 x 4000 pixels , les images de taille moyenne avec 4496 x 3000 pixels et les images de petite taille avec 2992 x 2000 pixels. De plus, il supporte les images format .NEF (.RAW) recommandées pour éviter la perte d'informations dans l'image.

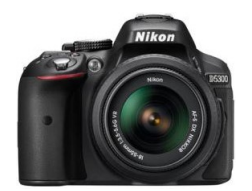

Figure 30 – APN à disposition

Objectif au format DX qui nous permet de bénéficier d'un zoom 7,8x. Cet objectif a l'avantage d'être doté de la technologie réduction de vibration qui sert à minimiser les effets de bougé de l'appareil et donc à rendre nos photos plus nettes. Il nous permet aussi d'avoir des focales allant de 18 à 105 mm.

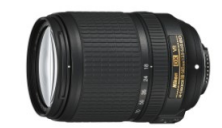

Figure 31 – Objectif d'APN

Nos mesures topographiques ont été réalisées grâce à la station totale Leica TM50 dont les caractéristiques sont décrites comme suit.

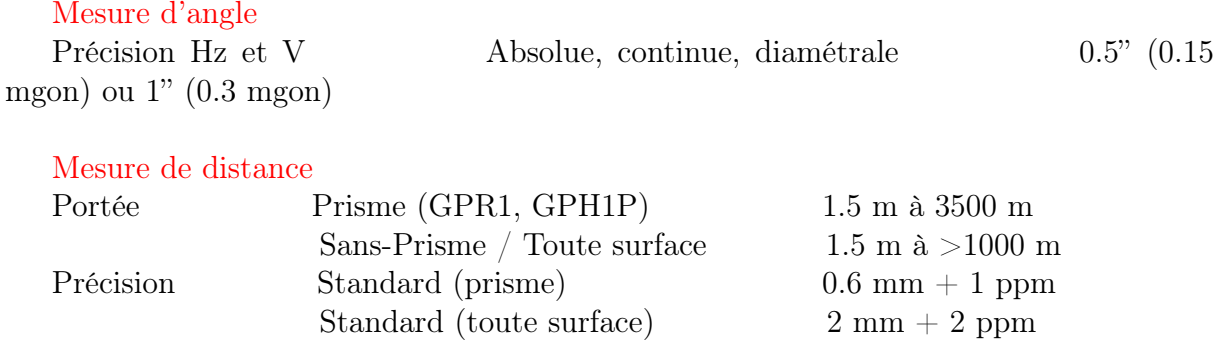

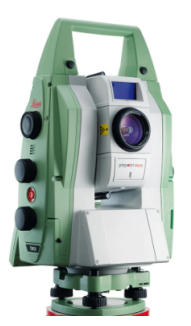

FIGURE  $32 - TM50$ 

Les calculs photogrammétriques ont été réalisés grâce à un ordinateur portable Lenovo Ryzen 5 de type gamer avec 8 Go de ram et 3.3 ghz de vitesse du processeur nous permettant de traiter nos données rapidement.

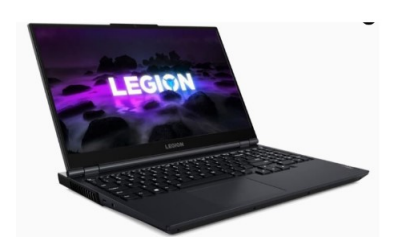

Figure 33 – Ordinateur à disposition

Nous disposons des cibles codées de différents logiciels de photogrammétrie.

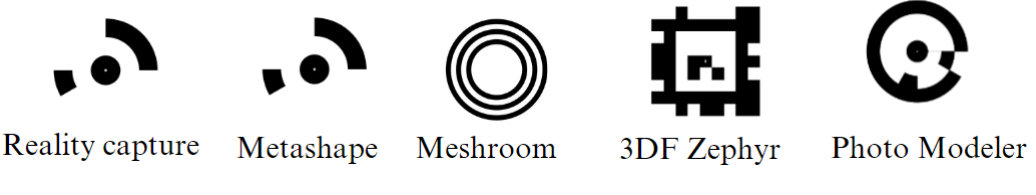

Figure 34 – Cibles codées à disposition

Nous avons à notre disposition des cibles artificielles réfléchissantes et non réfléchissantes. Sur la figure suivante, la cible de gauche est non codée et réfléchissante tandis que celle de droite est non codée et non réfléchissante (en papier)

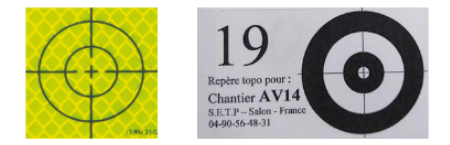

Figure 35 – Cibles artificielles à disposition

Les acquisitions photogrammétriques et topographiques ont été possibles grâce au trépied de l'APN et celui de la station totale.

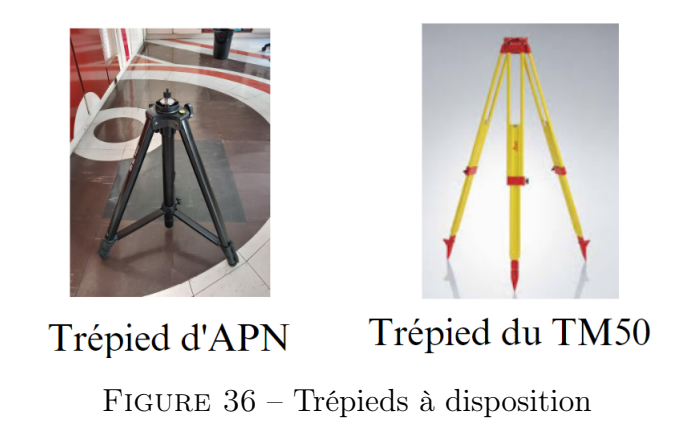

Pour les besoins de nos travaux, nous avons confectionné des barres étalon à l'aide de cibles Metashape. Les distances entre cibles ont été étalonnées en faisant des visées par intersection à l'aide d'une station totale Leica TM50. Les distances sont connues au dixième de millimètre.

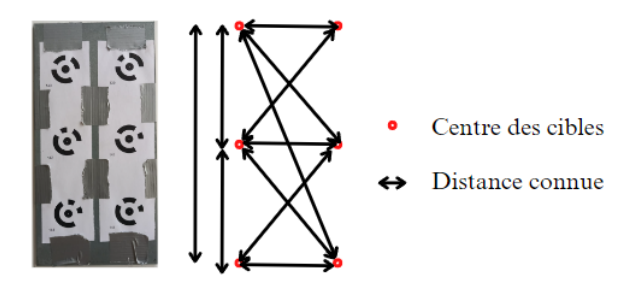

Figure 37 – Barre étalon confectionnée

# Annexe 5 : Algorithmes utilisés lors de l'évaluation des logiciels

### 1. Algorithme de calcul des distances entre deux plans

### Entrée :

- un fichier 1 (format txt) contenant les coordonnées 3D des points du premier plan et à la dernière ligne les paramètres a1,b1,c1 et d1 du plan 1 obtenu après optimisation par moindres carrés
- un fichier 2 (format txt) contenant les coordonnées 3D des points du deuxième plan et à la dernière ligne les paramètres a2,b2,c2 et d2 du plan 2 obtenus après optimisation par moindres carrés

### Corps de l'algorithme :

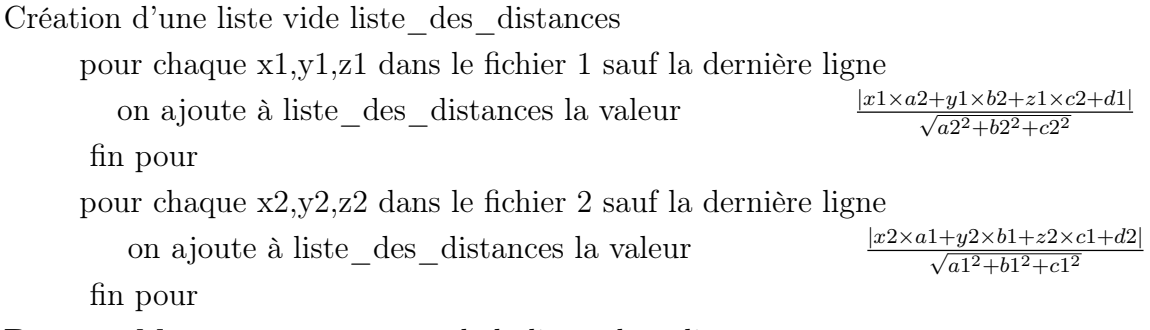

Retour Moyenne et écart type de la liste\_des\_distances

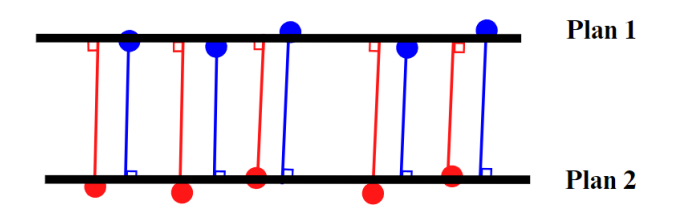

Figure 38 – Projections orthogonales réalisées

# 2. Algorithme de détection du centre des cibles codées Reality Capture

### Entrée :

— Une image contenant les cibles Reality Capture

### Corps de l'algorithme :

- Lecture puis conversion de l'image en niveau de gris image  $NG =$  skimage.io.imread ( "cibles reality.png", as gray = True )
- Calcul du gradient de Prewitt gradient  $prewitt = filters.prewitt(image<sub>NG</sub>, mask = None)$
- Détection des points de contours par seuillage par hystérésis points de contours = hys.hystThresh(gradient prewitt, $0.13,0.42$ )
- Fixation arbitraire d'un intervalle pour les rayons des cercles à déterminer  $rayons = np.linalg 90,150)$
- Calcul de la nappe d'accumulation 3D par transformée de Hough nappe d accumulation = skimage.transform.hough circle(points de contours,rayons)
- Extraction des quatre maxima locaux (un maximum pour chaque cible de l'image)

 $max =$ skimage.feature.peak local max(nappe d accumulation,num peaks=4)

- Dessin d'un logo en forme de croix passant par chaque maximum dessin du centre de l'une des cibles  $[r1,i1,j1] = max[0]$ cv2.line(image\_couleur, (i1-5, j1-5), (i1+5, j1+5),  $(0,0,0)$ , 1) cv2.line(image\_couleur,  $(i1+5, j1-5)$ ,  $(i1-5, j1+5)$ ,  $(0,0,0)$ , 1) cv2.imshow('image', image\_couleur)  $cv2.waitKey(0)$ cv2.destroyAllWindows() — Enregistrement de l'image avec les centres dessinés
- cv2.imwrite('cibles\_avec\_centre.png', image\_couleur) plt.show()

Retour : Une image contenant les cibles codées ainsi que leurs centres

# Annexe 6 : Optimisation de la phase de préparation à l'acquisition

### 1. Application mobile

L'application mobile proposée dans la chaîne d'acquisition a été réalisée sur la plateforme MIT app inventor. Cet outil utilise la programmation graphique (emboîtement de blocs) et une interface intuitive pour réaliser des applications mobiles compatibles avec Android.

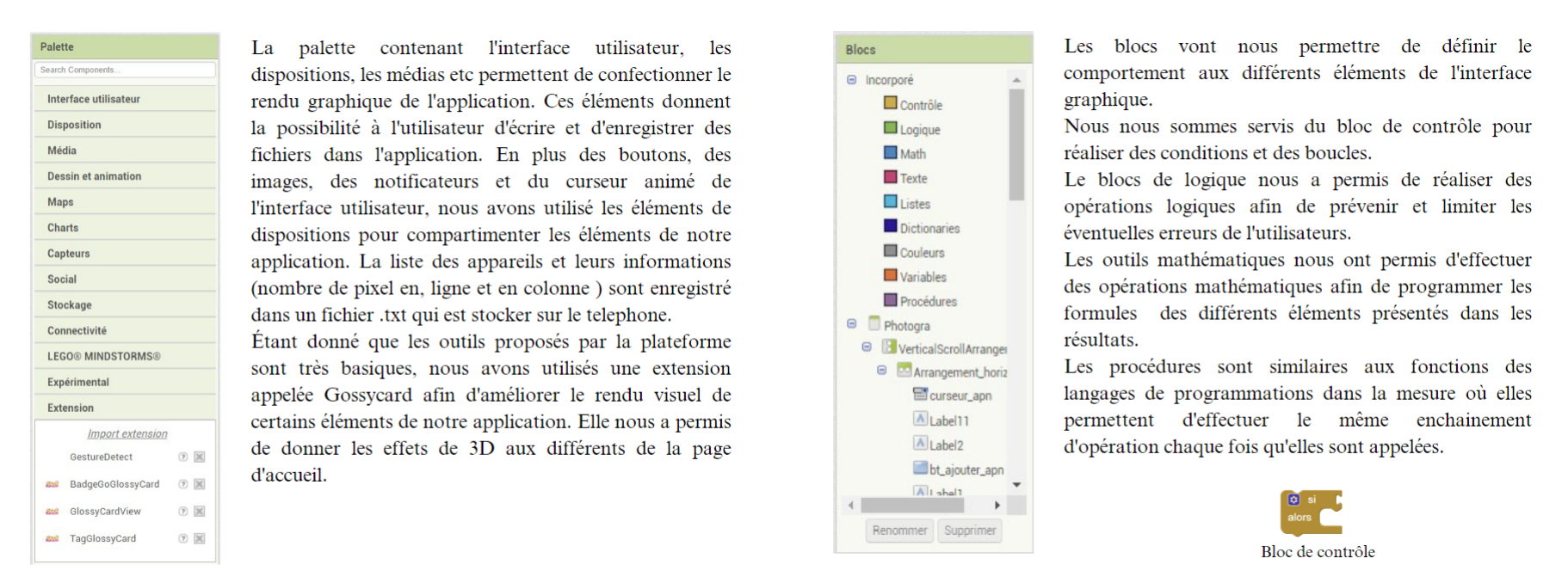

Figure 39 – Description des deux interfaces de MIT app inventor

Soit f la focale (en mm) d'un APN , npl et npc respectivement le nombre de pixel en ligne et en colonne de l'image et t la taille d'un photosite de cet APN. Considérons maintenant deux recouvrements rx et ry respectivement comme le recouvrement longitudinal et transversal choisi en pourcentage par l'utilisateur. Si D est la distance caméra-objet exprimées en mètre alors bloc présenté à la figure ci-dessous permet d'effectuer les calculs suivants :

Facteur d'échelle E :  $E = D/f$ Taille du pixel au sol TPS (ou GSD) :  $GSD = TPS = E \times t$ Largeur de l'image au sol L :  $L = TPS \times npc$ Longueur ou hauteur de l'image  $H : H = TPS \times npl$ Base longitudinale B :  $B = L(1 - rx/100)$ Base transversale  $A : A = H(1 - ry/100)$ Emprise au sol :  $L \times H$ 

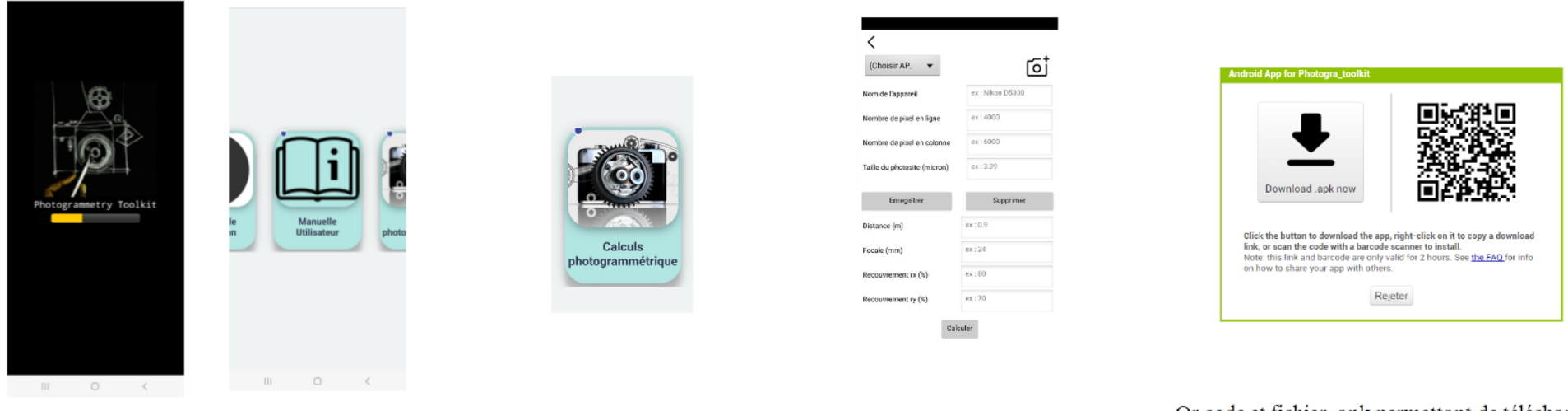

Page de chargement

Page d'accueil

Bouton de calculs photogrammétrique Page des calculs photogrammétrique

Or code et fichier .apk permettant de télécharger l'application sur un téléphone android

FIGURE  $40$  – Application mobile en quelques images

### 2. Prototype de cible codée aimantée

Les prototypes de cibles codées imaginés sont basés sur les supports de prisme utilisés en métrologie pour réaliser des mesures au laser tracker ou plus généralement des mesures de précision avec des supports. Les modélisations ont été réalisées sur SOLIDWORKS, l'un des logiciels les plus utilisés pour réaliser des modélisations de pièces mécaniques et métrologiques.

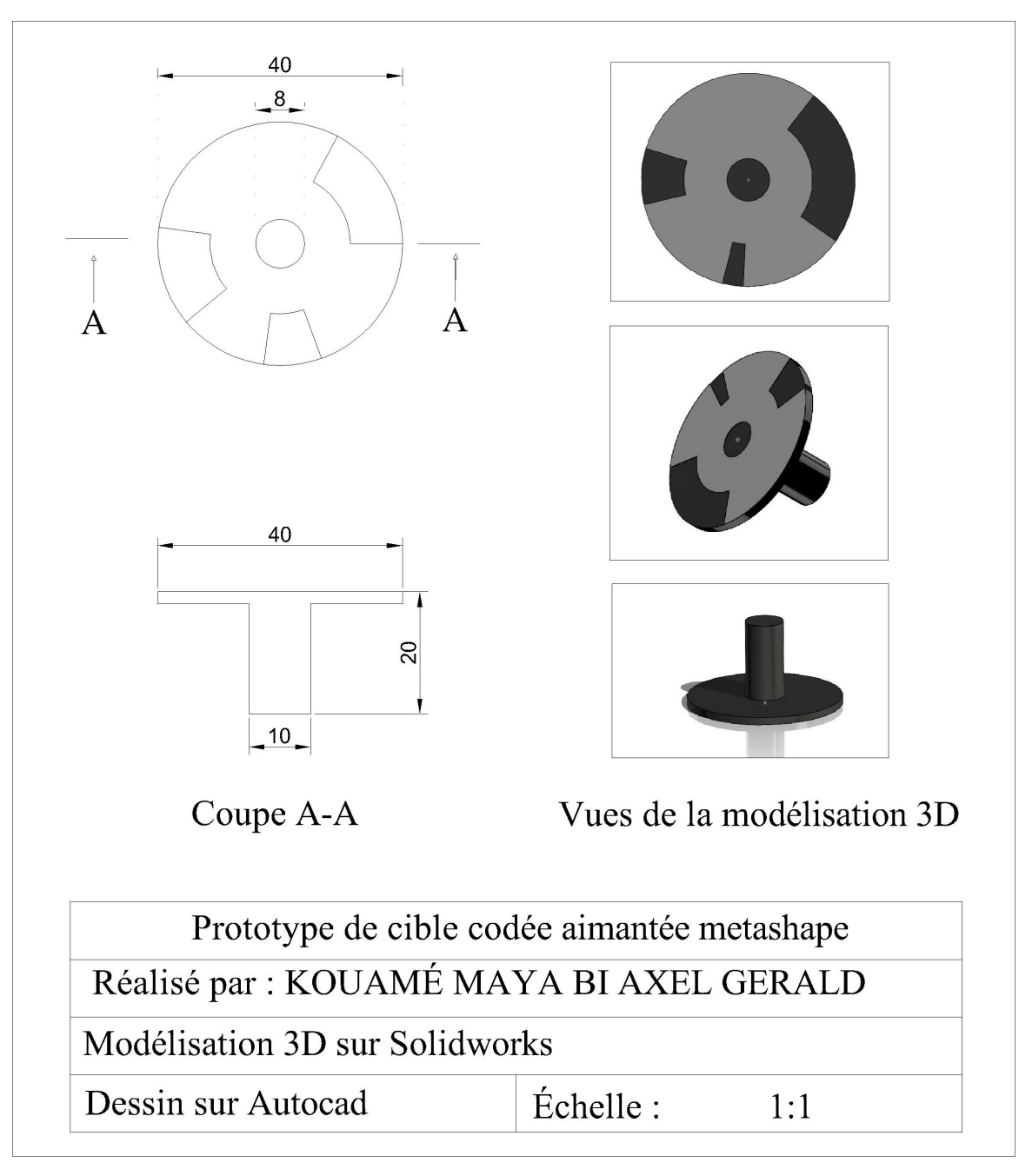

Figure 41 – Prototype de cible codée 1

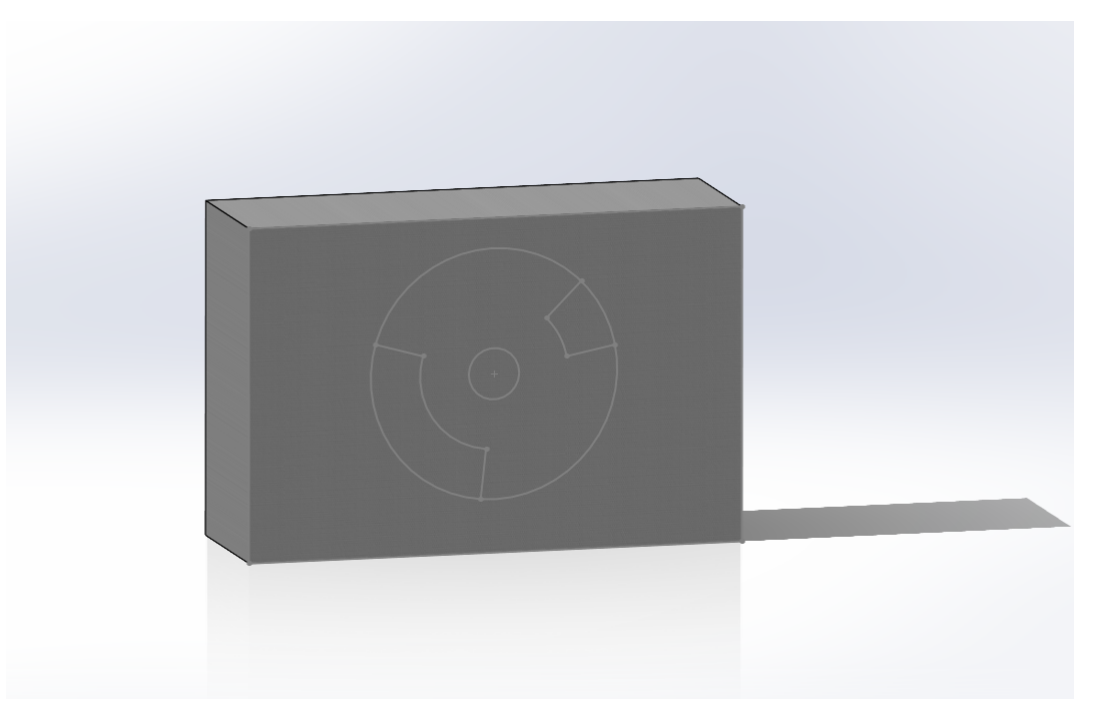

Figure 42 – Prototype de cible codée 2

21

# Annexe 7 : Protocoles proposés

# 1. Proposition d'un protocole d'acquisition

Protocole d'acquisition proposé se décompose en deux parties, une partie préparation et une partie acquisition. Les différentes phases sont composées de différentes étapes dont l'exécution doit se faire en suivant certaines règles de levé.

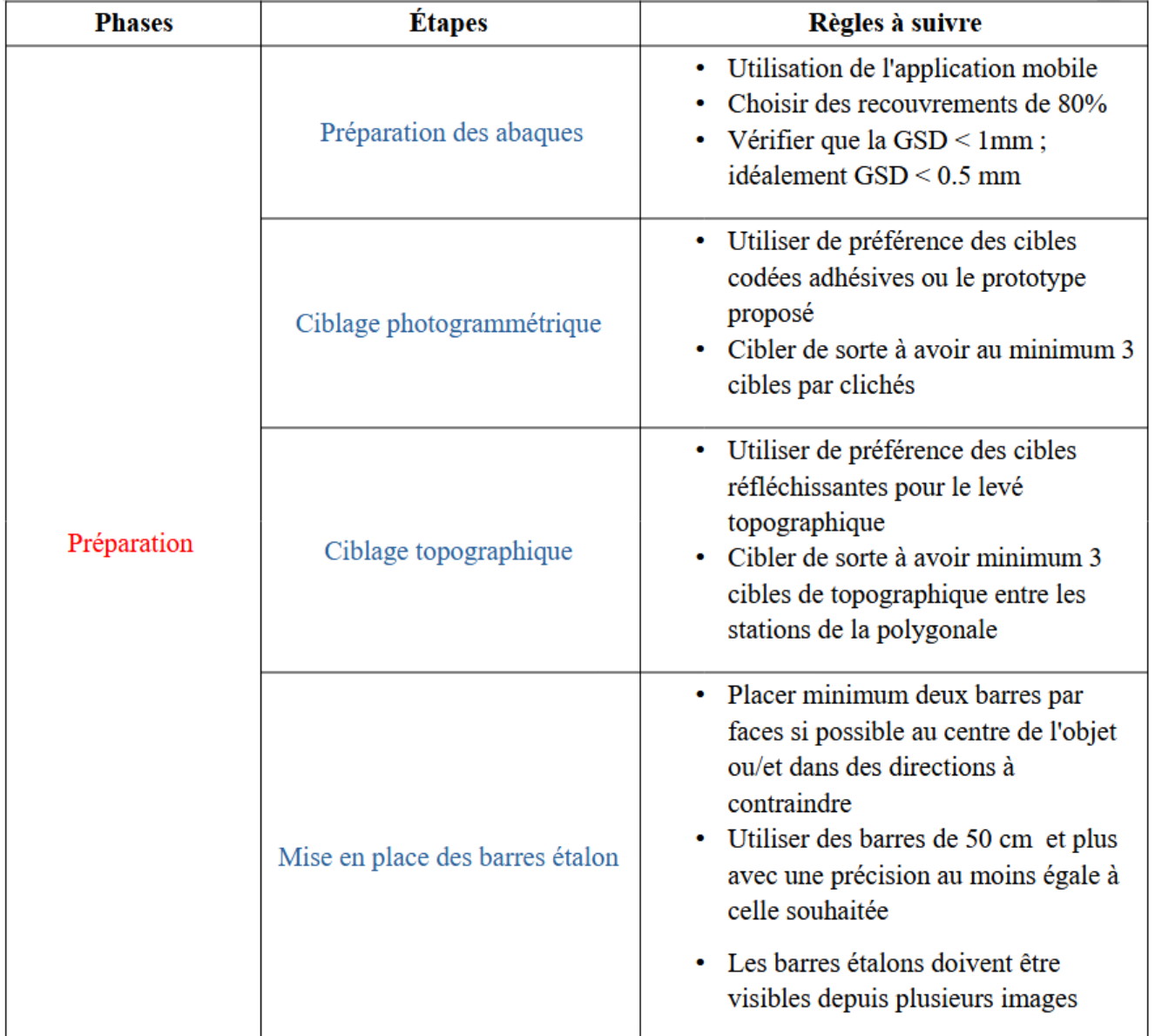

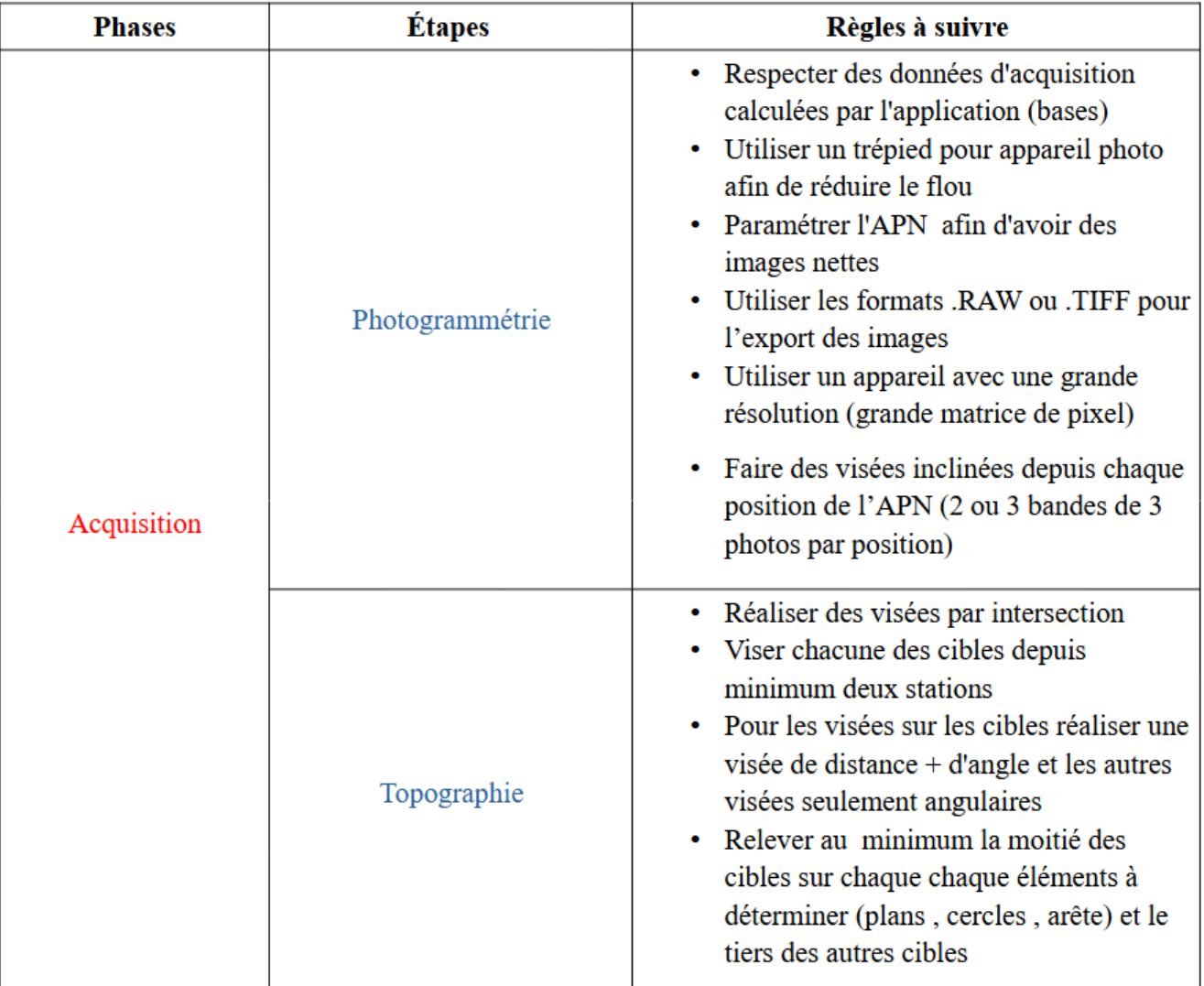

# 2. Proposition d'un protocole de traitement

La phase de traitement se décompose en trois étapes. Le traitement topographique peut être réalisé par d'autres logiciels tel que covadis et dans le cas l'utilisateur devra utiliser la chaîne de traitement propre au logiciel. Comme nous l'avons montré dans ce mémoire, il existe plusieurs logiciels de photogrammétrie qui peuvent tous permettre de réaliser le traitement photogrammétrique. Toutefois, conformément à l'évaluation des solutions logicielles réalisée dans le chapitre 2, le choix du logiciel va impacter la qualité de nos résultats. Dans le cas où l'utilisateur n'utilise aucuns des logiciels utilisés lors de cette étude, il devra suivre les étapes de traitement propre au logiciel et permettant d'arriver à l'export des coordonnées des cibles.

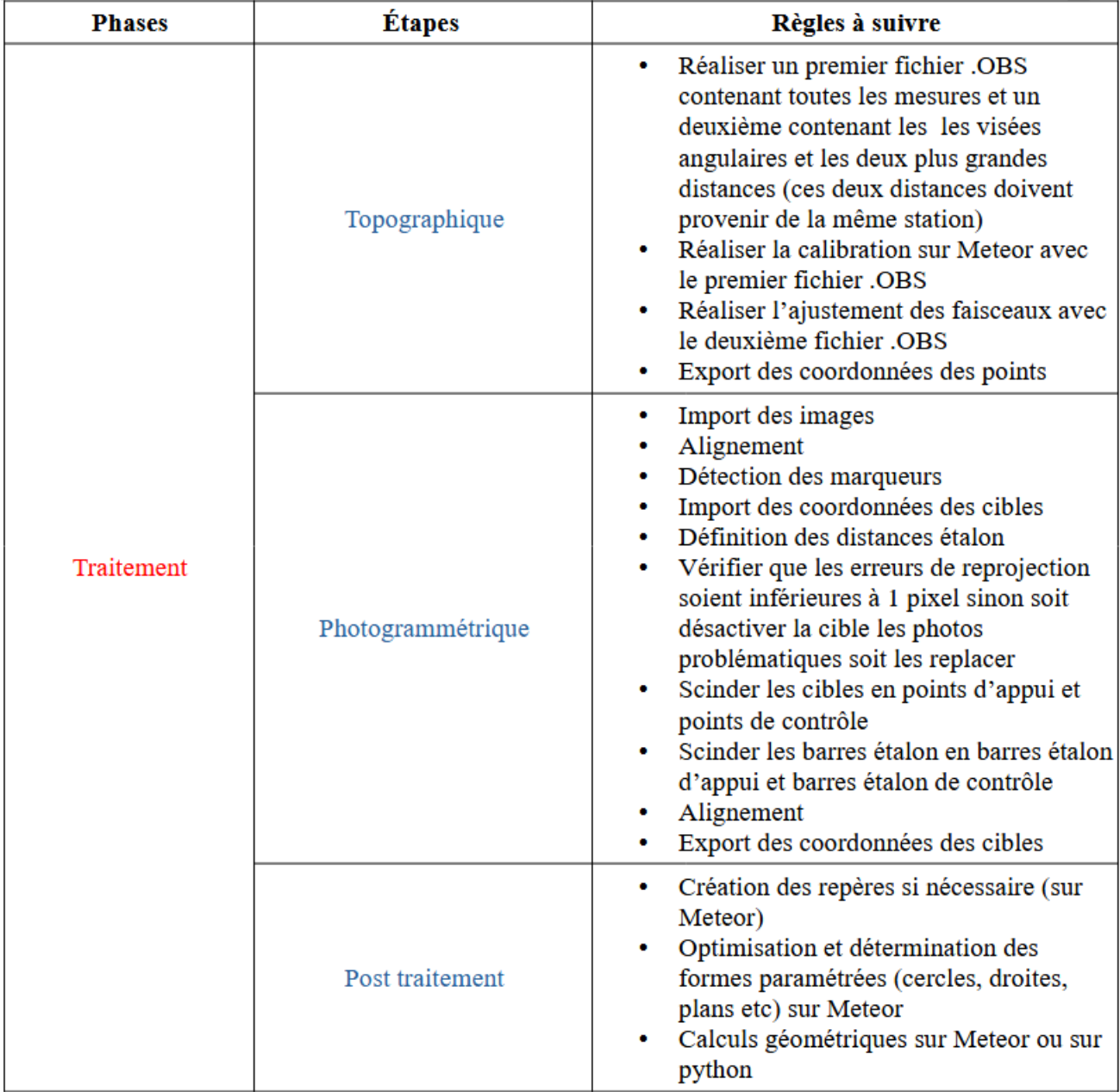

# 3. Code python pour Metashape

Le code python suivant permet d'automatiser certaines phases du traitement Metashape. Étant donné que le processus de traitement photogrammétrique inclut des vérifications et des corrections qui dépendent de l'utilisateur, nous n'avons pas pu automatiser entièrement.

### import Metashape

chunk = Metashape.app.document.chunk

 $#$  Détection des cibles

chunk.detectMarkers()

 $#$  Premier alignement

for frame in chunk.frames : frame.matchPhotos()

chunk.alignCameras()

# Import des coordonnées des cibles

```
#chemin du fichier contenant les coordonnées des barres étalon
   chemin = "C :/Users/axelm/OneDrive/Documents/TFE/codes python/ref.txt"
   chunk.importReference( chemin, create_markers = True, delimiter = ',', columns
= 'nxyz')
```
# Ajout d'une barre étalon

chunk.addScalebar(chunk.markers[0] , chunk.markers[1])

# Deuxième alignement

chunk.alignCameras()

# Table des figures

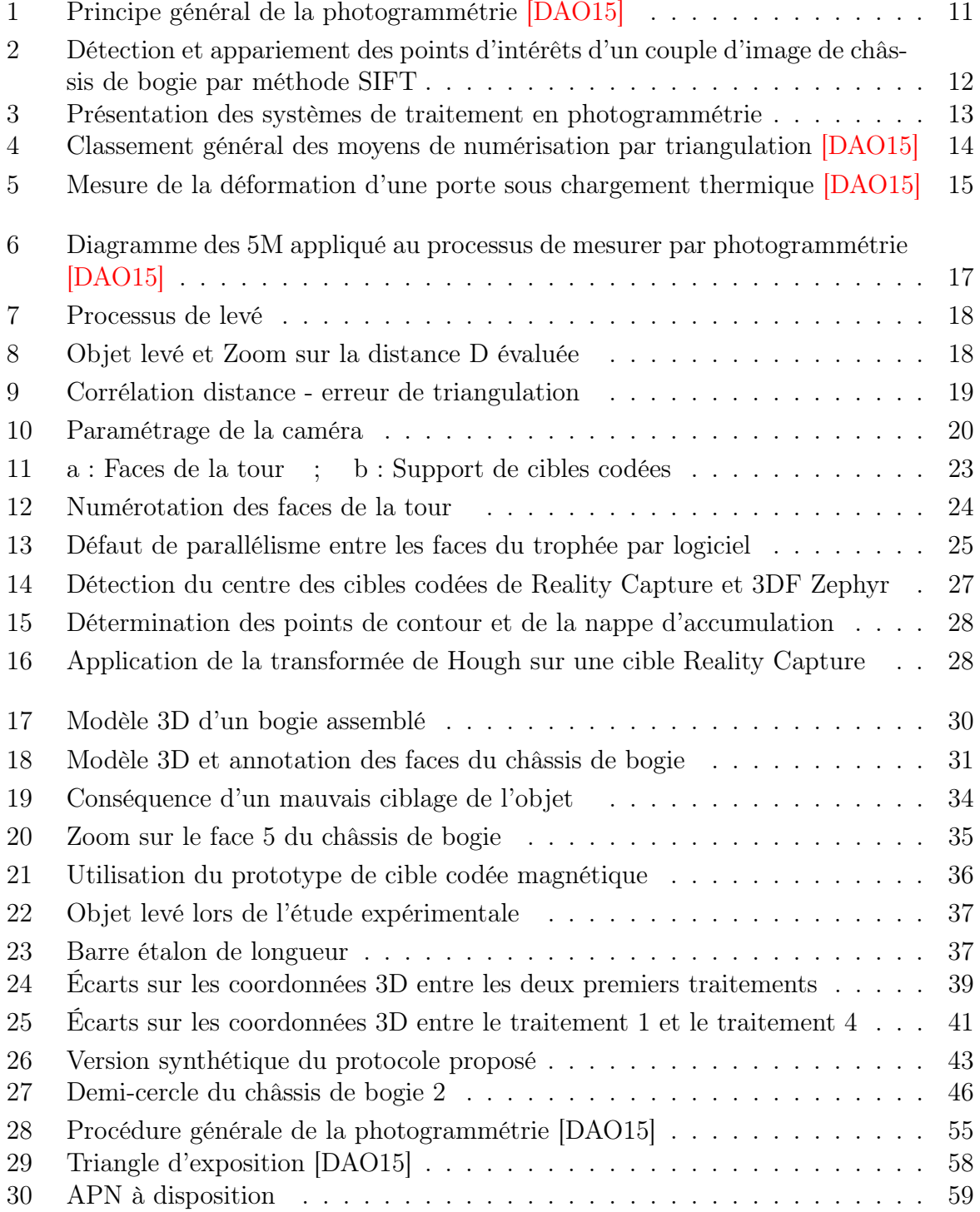

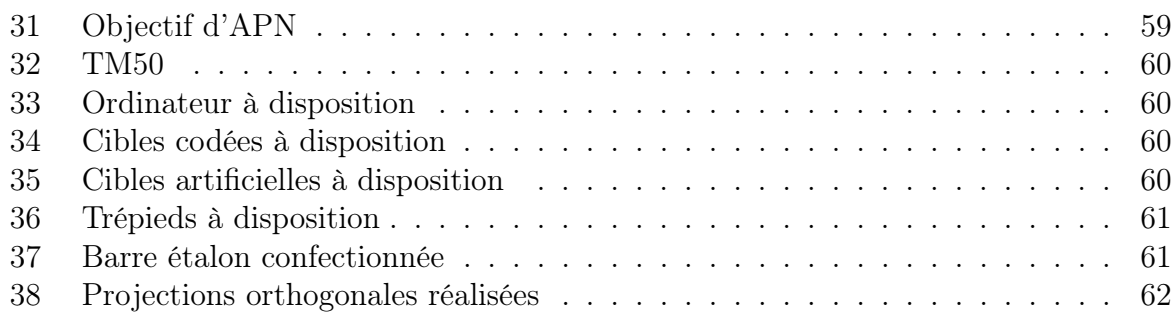
## Liste des tableaux

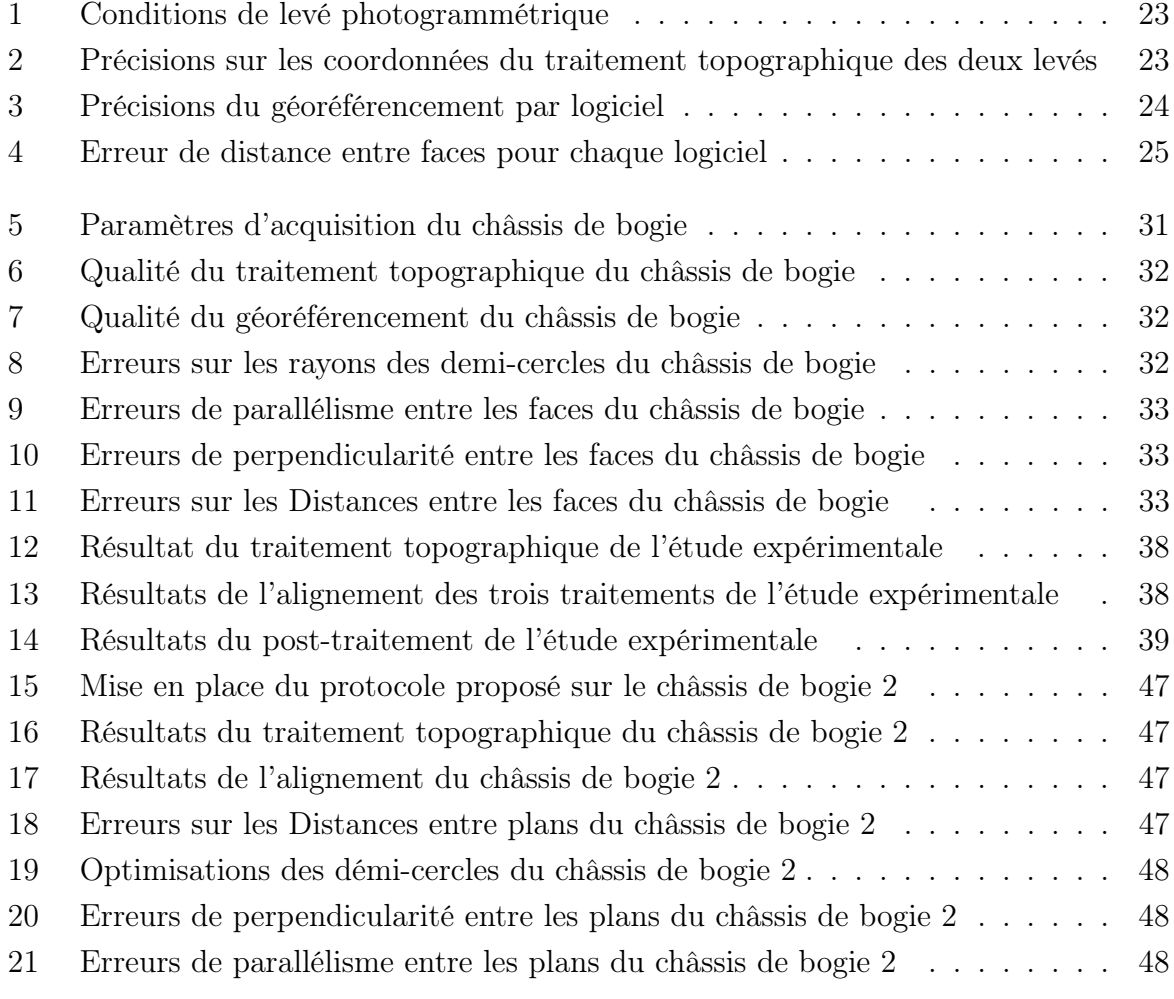

## Résumé

Dans le cadre des mesures industrielles en milieu exigus, nous nous intéressons aux mesures par photogrammétrie terrestre. Nos travaux ont pour but de proposer une alternative aux appareils de mesures classique (laser tracker) dans le domaine de la métrologie industrielle. Nous avons commencé notre méthode de travail en réalisant des analyses sur la procedure de travail par photogrammétrie. Les facteurs d'imprécisions dégagés de ces analyses nous ont permis de poser les bases de notre protocole. Ensuite, nous avons réalisé des expérimentations en conditions industrielles afin de dégager des axes d'optimisations du protocole. Nous avons proposé un protocole de mesure par photogrammétrie terrestre adaptée à la métrologie industrielle basé sur toutes les précédentes analyses et optimisation. Dans la dernière partie, nous avons validé notre protocole sur un cas d'étude en industrie.

Mots-clés : Photogrammétrie , Métrologie industrielle , Métrologie , Précision submillimétrique.

## Abstract

In the context of industrial measurements in confined environments, we are interested in measurements using terrestrial photogrammetry. The aim of our work is to offer an alternative to conventional measuring devices (laser trackers) in the field of industrial metrology. We began our work by carrying out analyses of the photogrammetric work procedure. The inaccuracy factors identified by these analyses enabled us to lay the foundations of our protocol. We then carried out experiments under industrial conditions to identify ways of optimizing the protocol. We proposed a measurement protocol using terrestrial photogrammetry adapted to industrial metrology, based on all the previous analyses and optimizations. In the final section, we validate our protocol on an industrial case study.

Keywords : Photogrammetry, Industrial metrology, Metrology, Submillimeter accuracy.